# GUI

# Research on GUI Application Development Support

2002 6

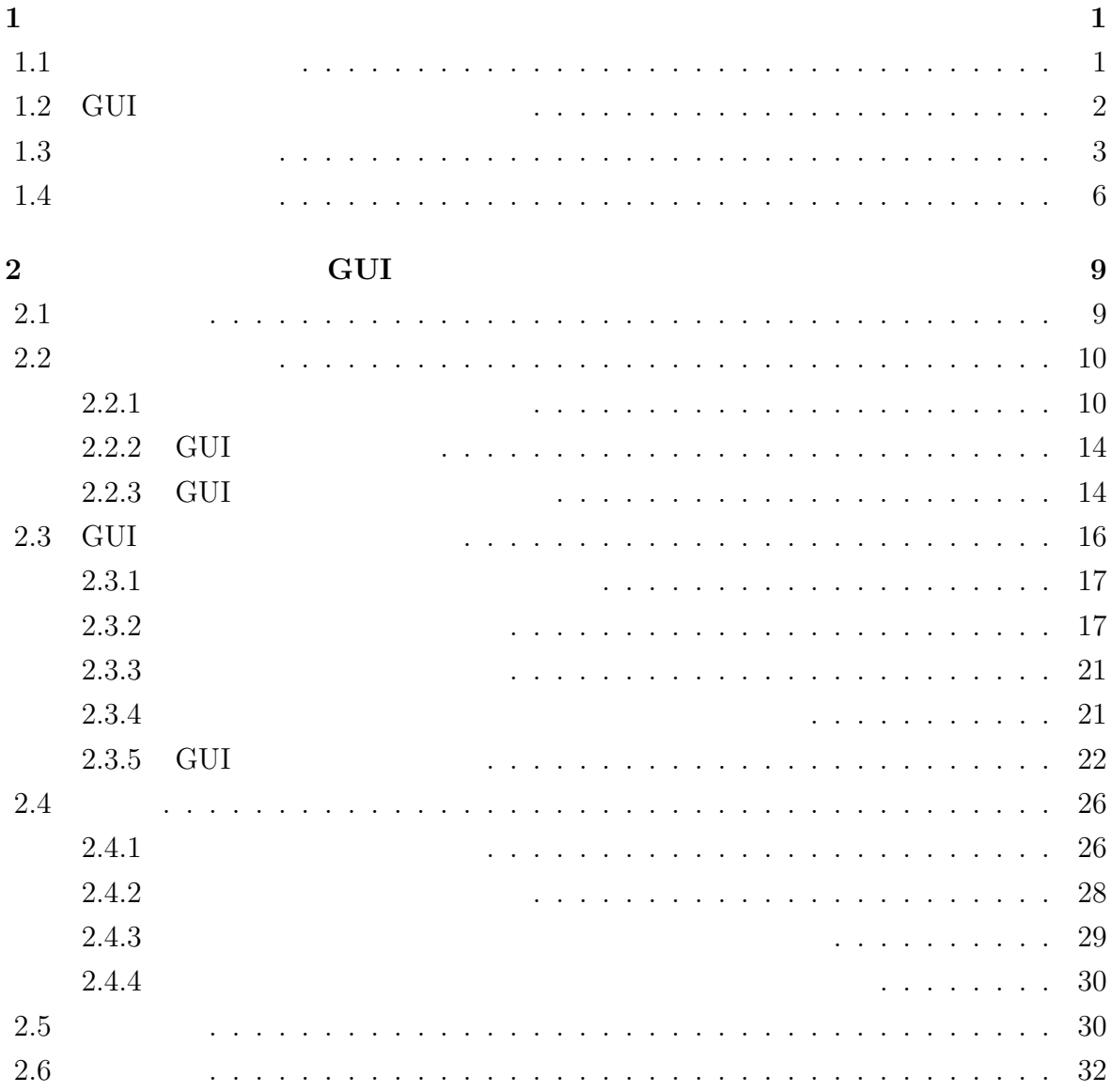

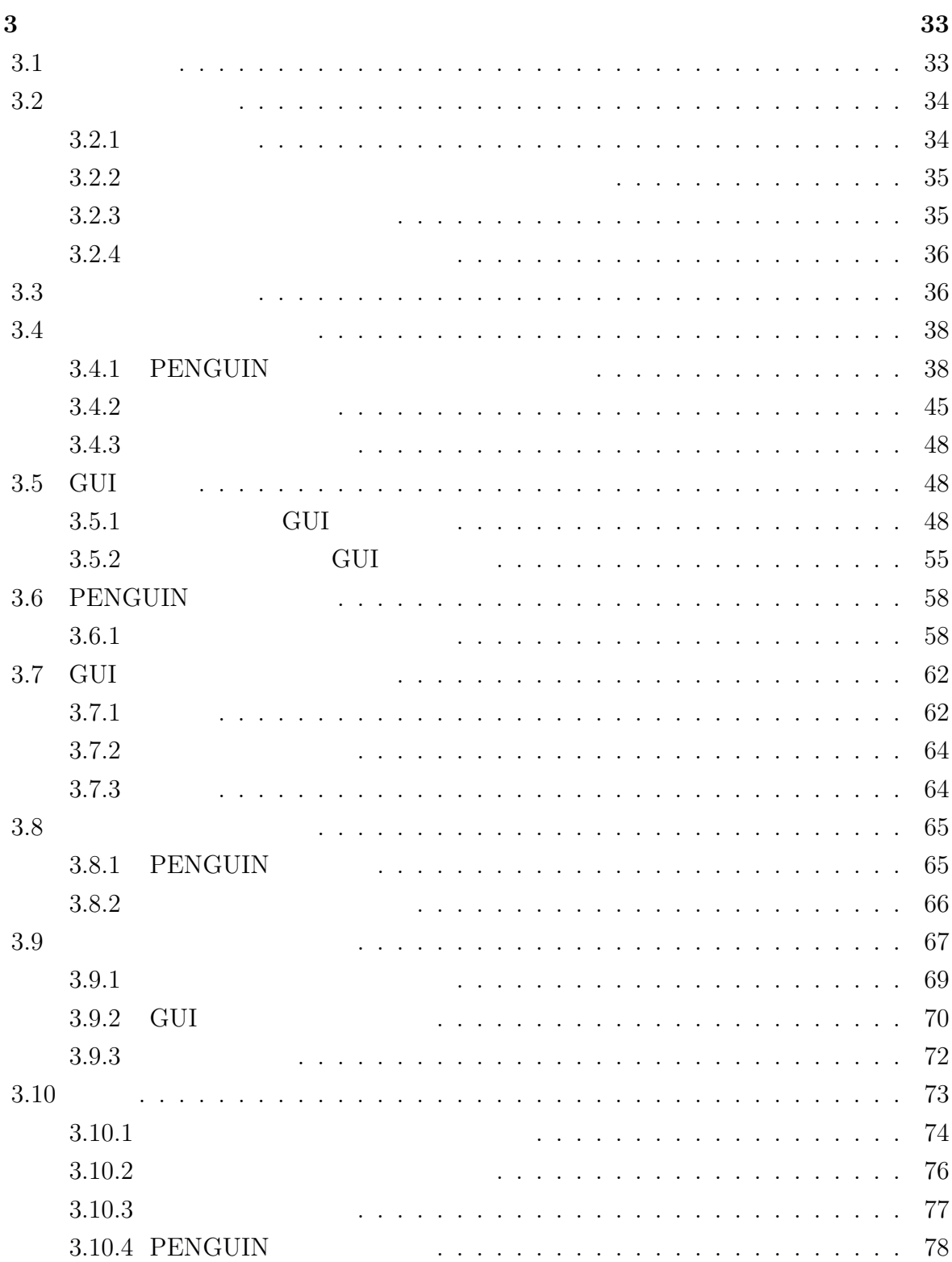

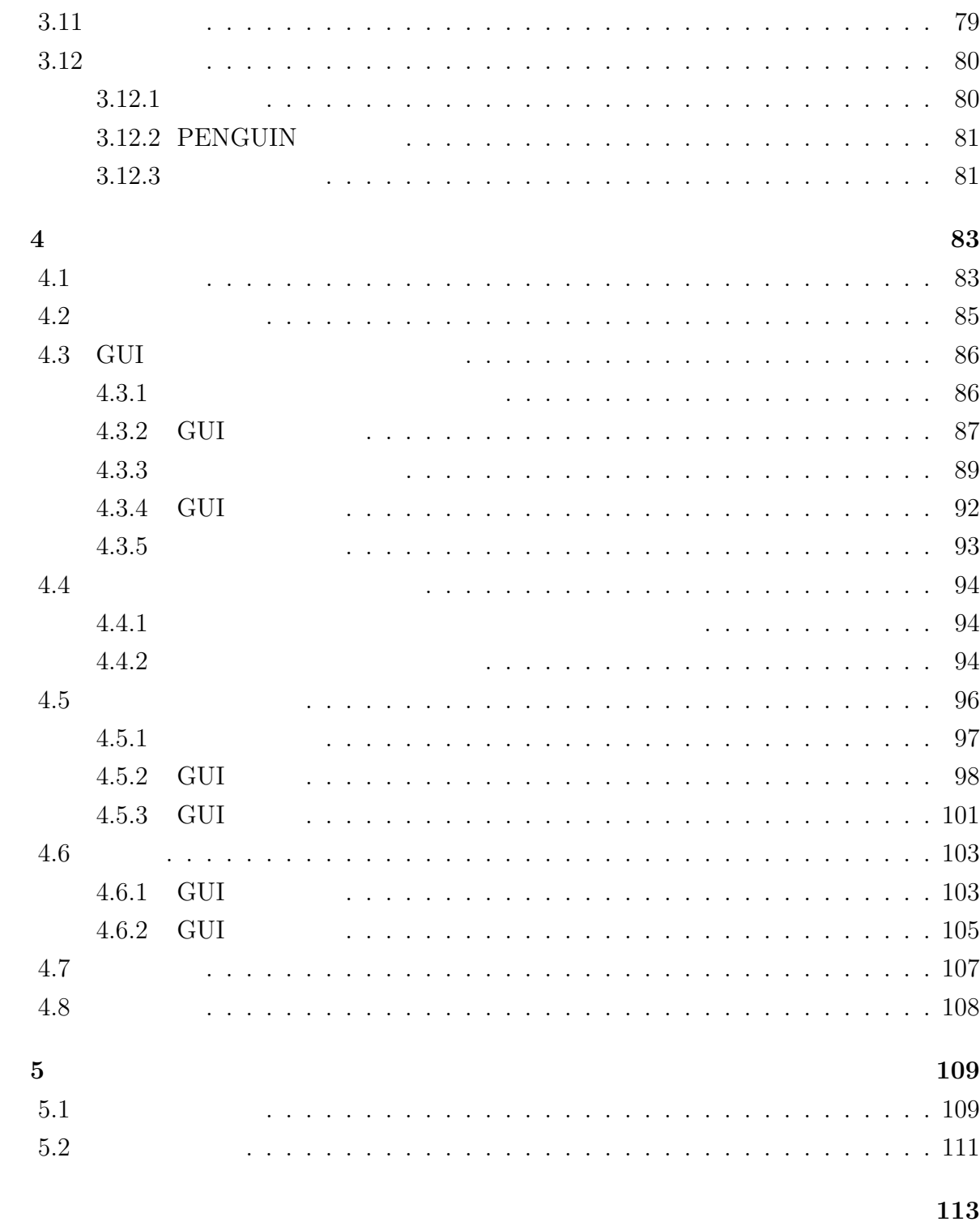

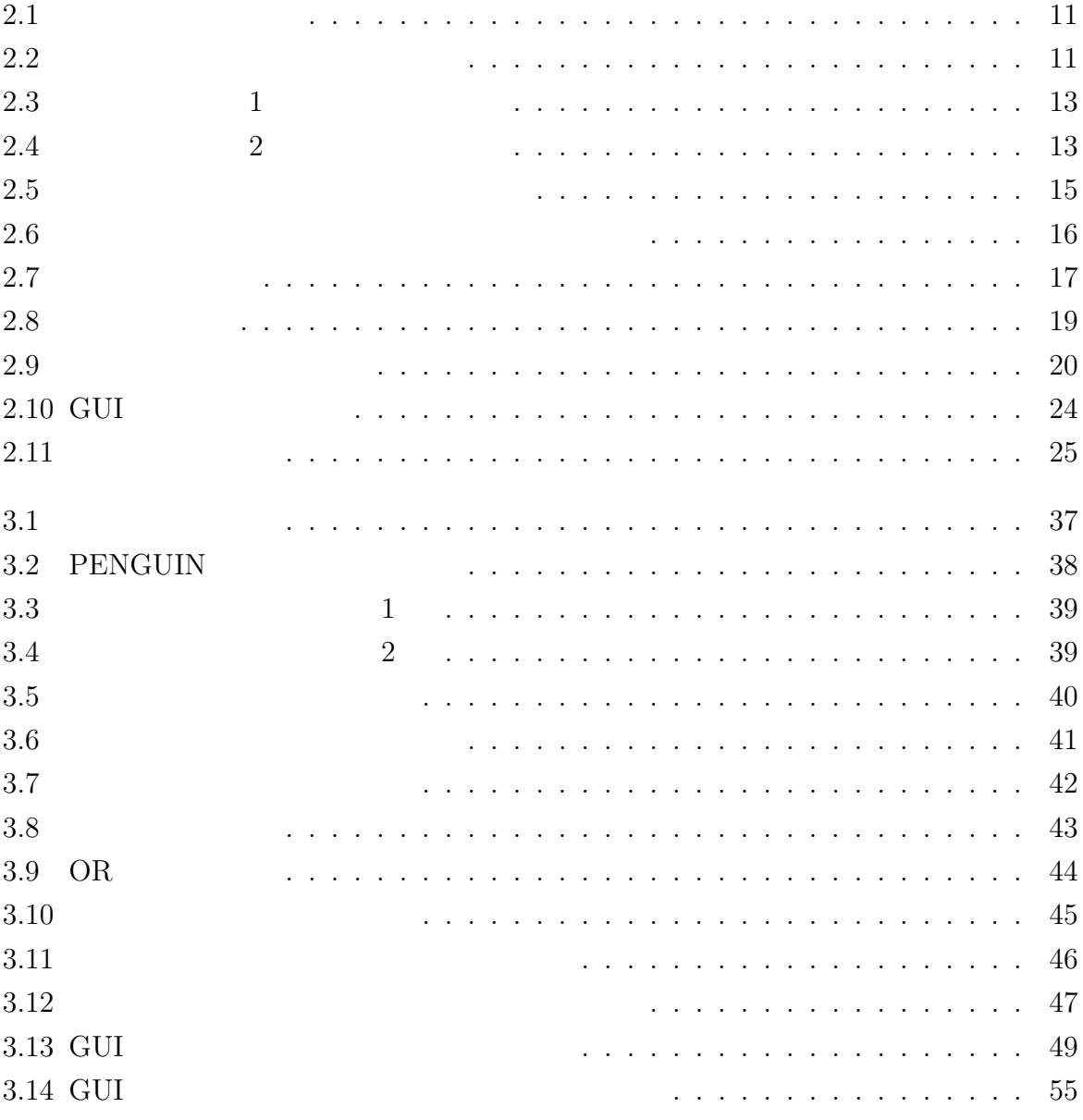

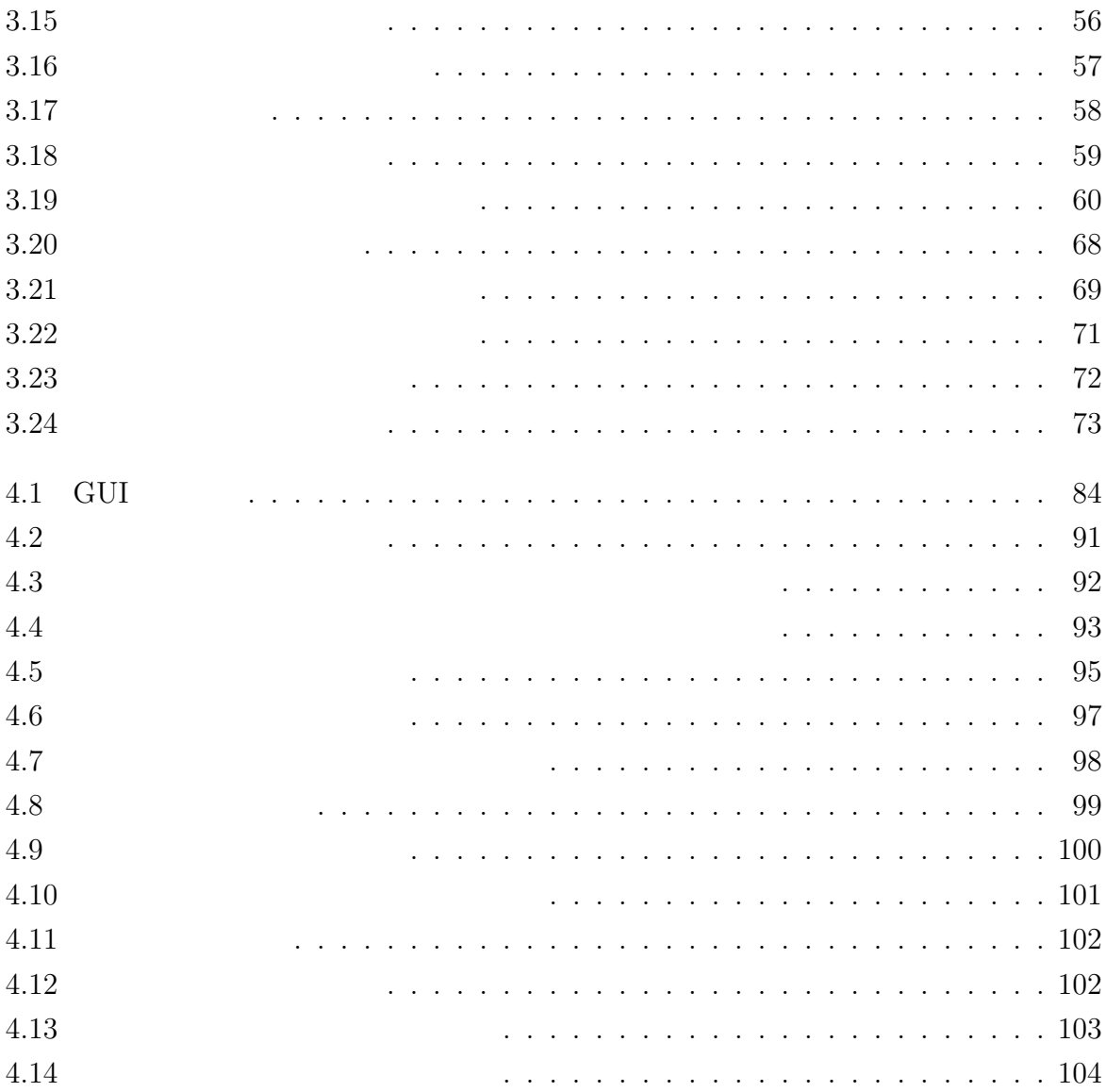

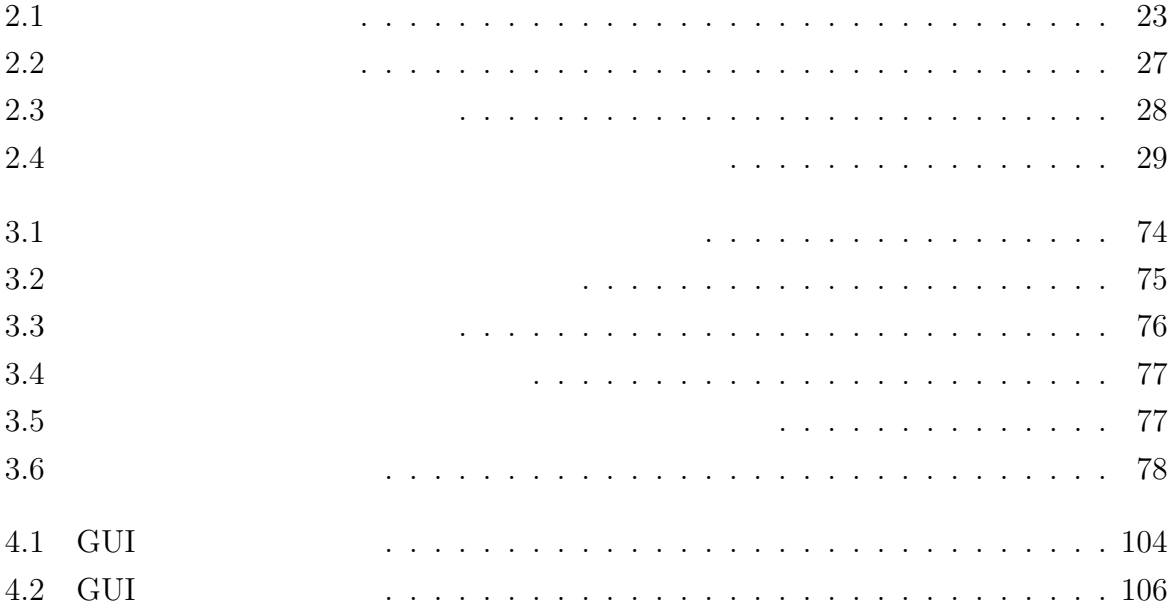

Interface

 $\label{eq:GUI} \begin{array}{ll} \mbox{[1]} & \quad \text{Graphical User} \end{array}$ 

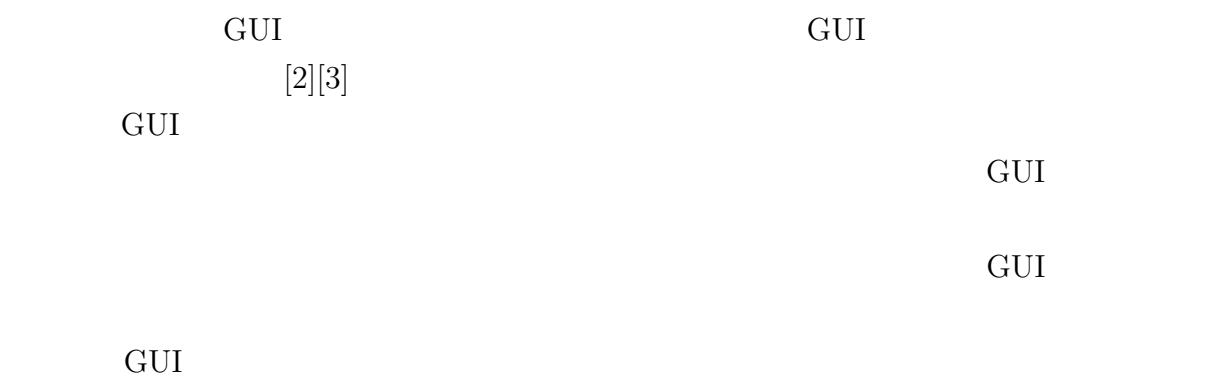

 $1.1$ 

 $\frac{2}{ }$  1

## 1.2 GUI

 $GUI$ 

 $1.3. 3$ 

Forte for Java[5]

 $VisualAge[6]$  JBuilder[7]  $\rm GUI$ 

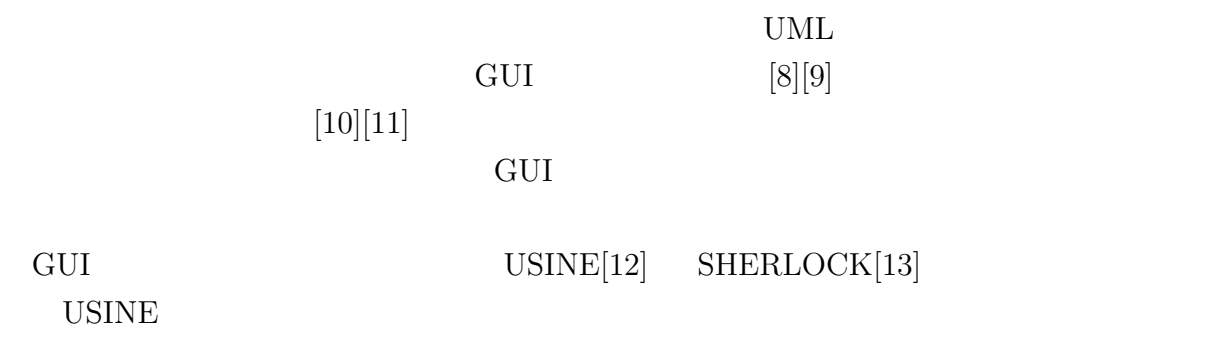

 $\rm GUI$ SHERLOCK GUI

 $GUI$ 

 $1.3$ 

る。特に、大規模なアプリケーションや複雑な GUI を開発する際には、アプリケーショ  $\rm GUI$ 

#### GUI AND SERVEY STREET

 $\bullet$  GUI

- $\bullet$
- $\bullet$

### GUI

 $[4]$  $\rm GUI$  $\rm GUI$ 

 $3$ 

 $[14][15]$ 

ステムの外部要素とのインタラクションを表現したものであり、主に UML によるアプリ

そこで本手法では、記述されたユースケース図とシナリオからアプリケーションの GUI

 $1 \quad 1$ 

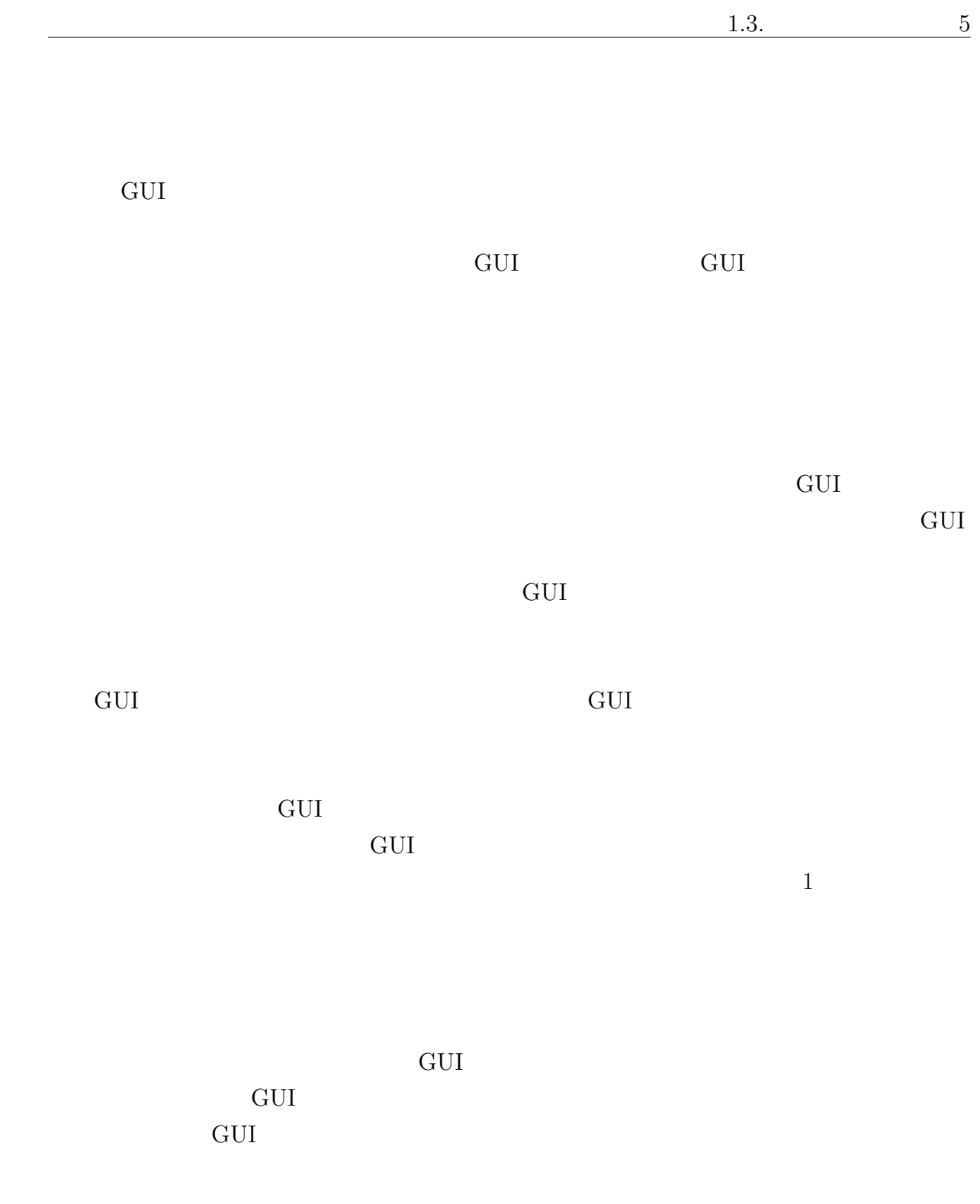

GUI  $\sim$ GUI

 $\rm GUI$ GUI OSPERADOR DA CONTRACTOR O CONTRACTOR O CONTRACTOR O CONTRACTOR O CONTRACTOR O CONTRACTOR O CONTRACTOR O CO

 $\rm GUI$ GUI et also get a series and the GUI of GUI of GUI of GUI of GUI  $5$ 

そして GUI 構築時に、各ウィジェットが持つ役割の中で、どの役割を果たすかを指定し

### $1.4$

 $\rm 2$   $\rm GUI$ システムを用いて実際に GUI プロトタイプを生成し、その評価結果と考察を述べる。3

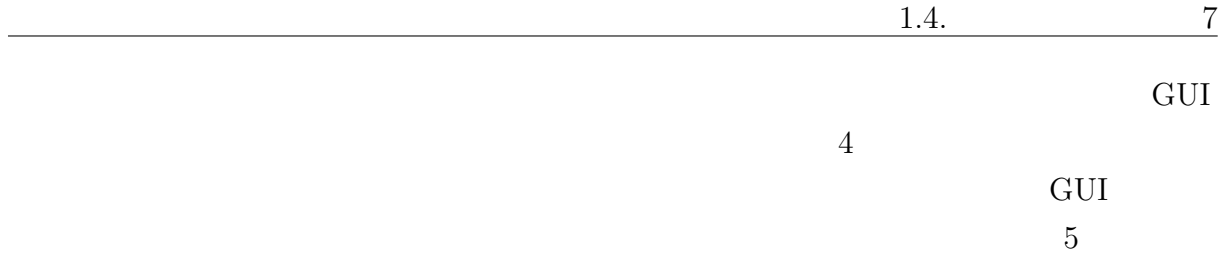

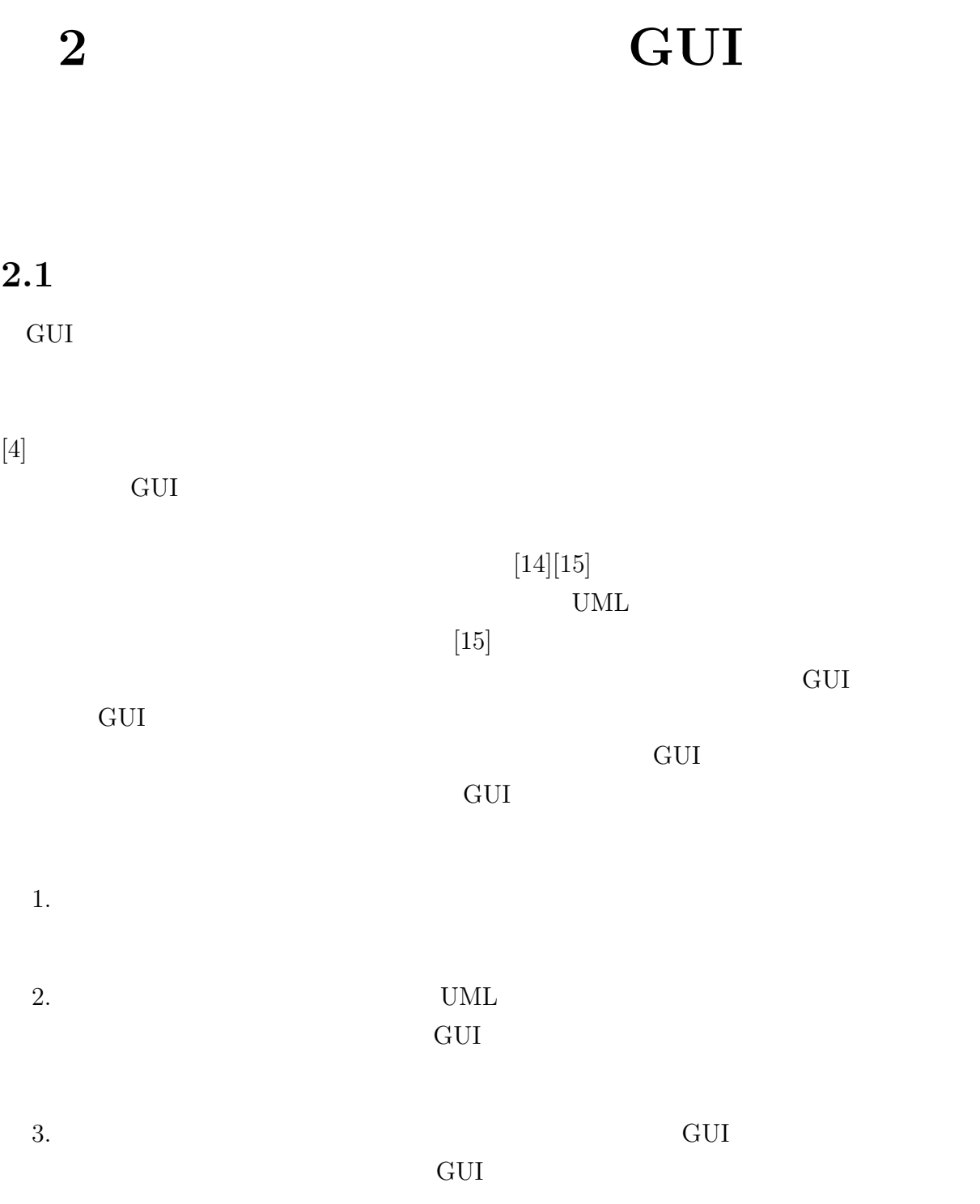

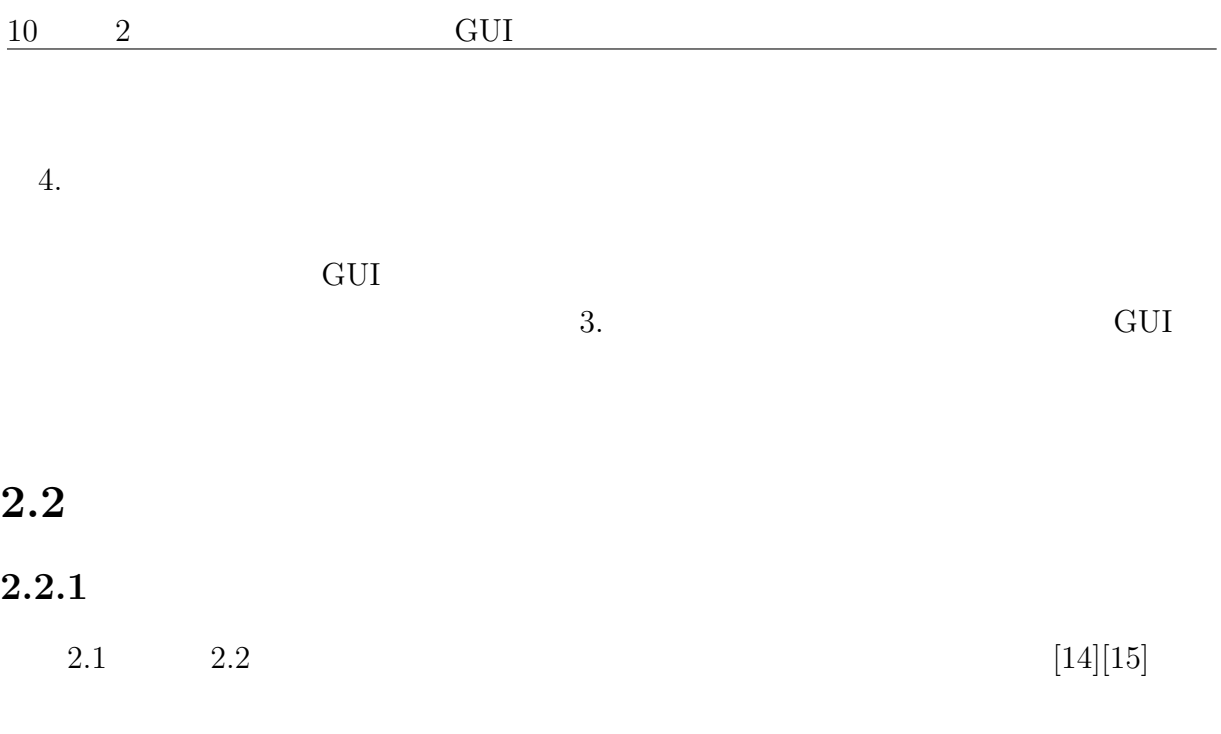

 $2.1$ 

 $2.1$  $ID$ 

 $1$ 

 $2.2$ 

 $1$ 

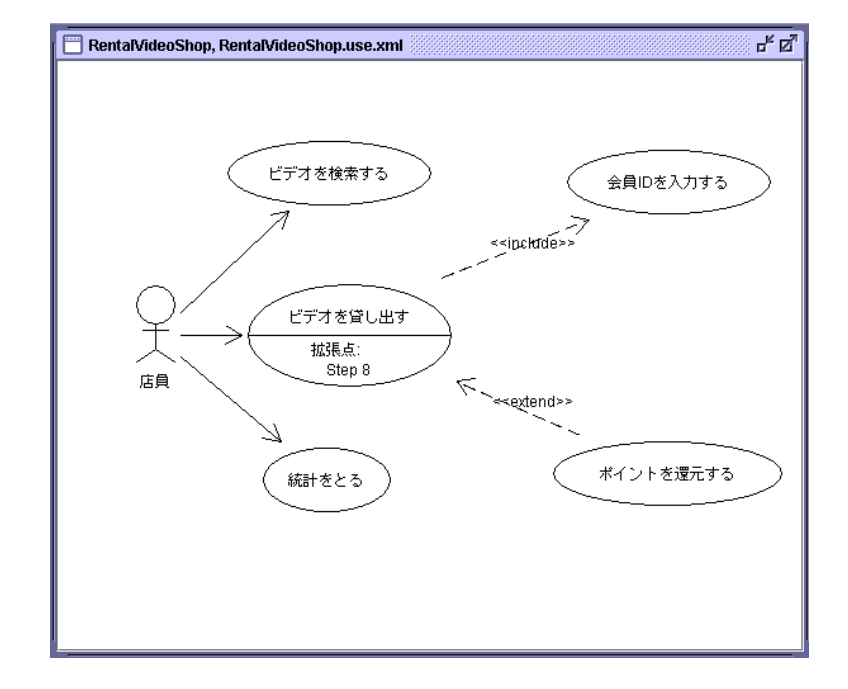

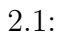

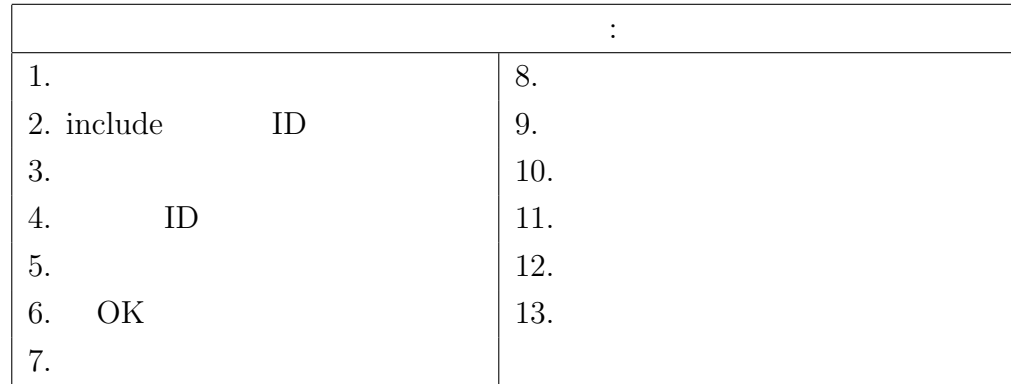

 $1$ 

 $2.1$  ID  $2.1$  $2.2$  $Step 2$  $ID$  $"\langle\langle \text{include}\rangle\rangle"$  $2.1$  $Step 8$  $Step 8$ 

 $"\langle\langle \textrm{extend}\rangle\rangle"$ 

 $\mathbf 1$  , and the contract of  $\mathbf 1$  or the contract of  $\mathbf 1$  $1$ 

 $2.2$ 

 $2.3$ 

 $2.4 \t2.3$ 

 $2.4$ 

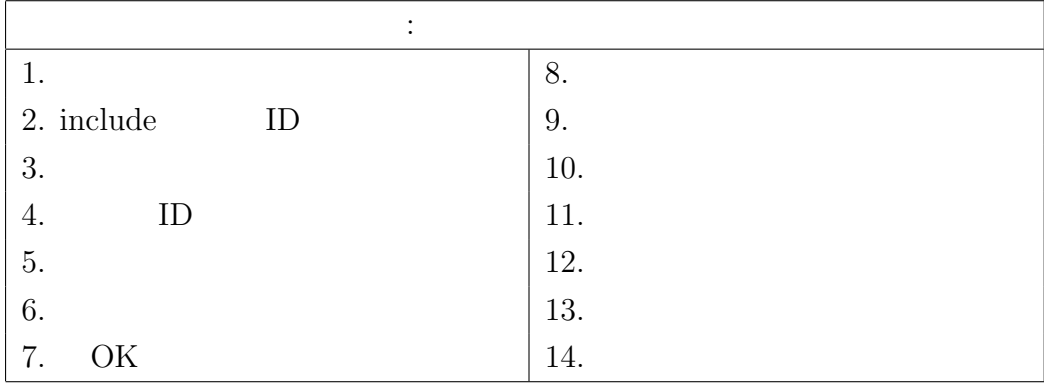

 $2.3: 1$ 

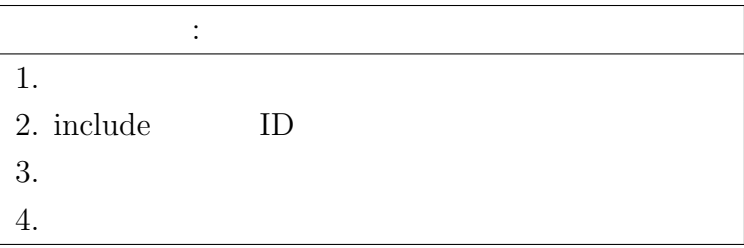

 $2.4: 2$ 

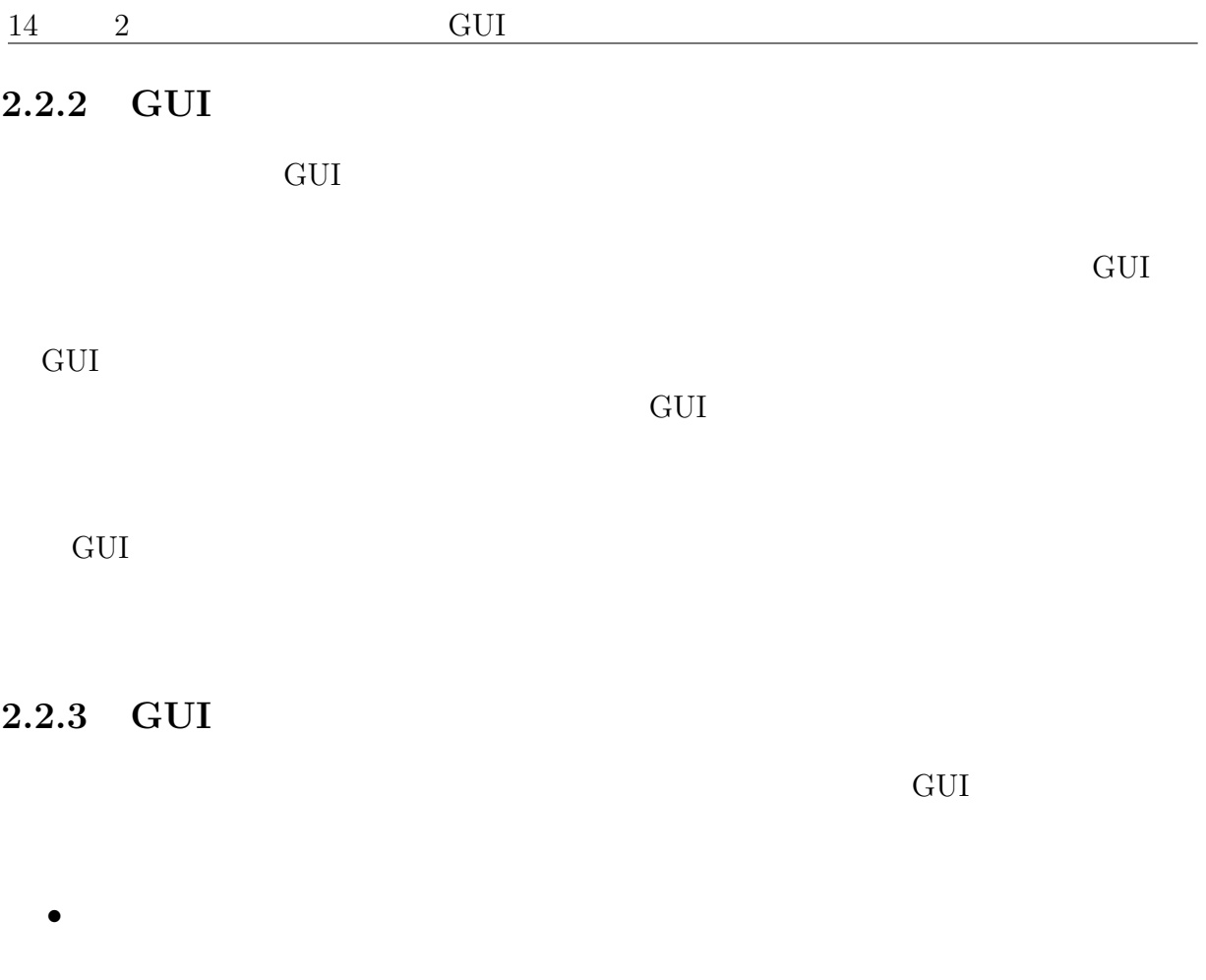

- アプリケーションの機能を表現する – アプリケーションと外部との接点を表す  $\bullet$
- イベントの発生順序を表す  $1$   $1$ 
	-
- そして、アプリケーションの全体的なイベントの流れから、GUI の制御構造を抽出する

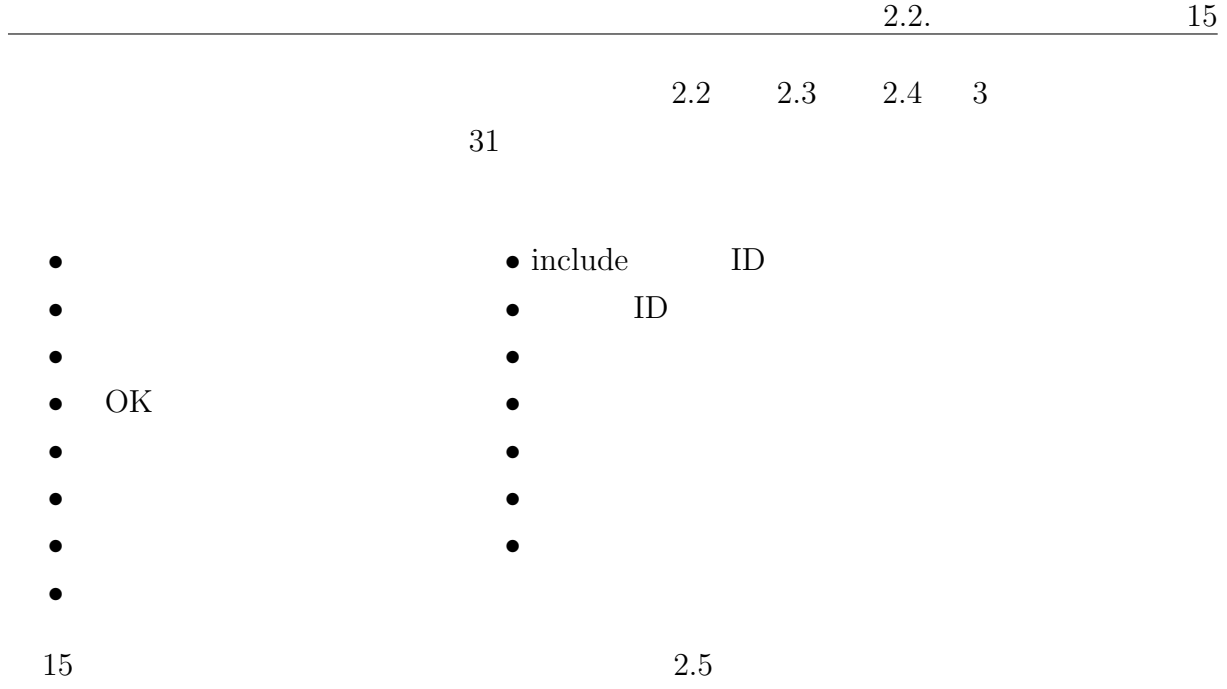

 $2.6$ 

[ビデオ貸出]を押す | | include (会員を入力する) !" ビデオIDを入力する | \_\_\_ ▼<br>貸出期間を選択する [OK]を押す しんじん しんしょう 料金を計算する しんしょう しんしょう ビデオのタイトルを表示する | | <sub>料</sub>. 料金を表示する 返却日を表示する [了解]を押す しんじん しんしょう 会員データベースを更新する | | [ ] [ビデオ貸出]を押す | | | include (  ) !" ビデオIDを入力する | \_\_ ▼<br>貸出期間を選択する [ポイント利用]にチェックする | [OK]を押す しんじん しんしょう 料金を計算する ビデオのタイトルを表示する | 料金を表示する 返却日を表示する [;0<]  [ビデオ貸出]を押す include (会員を入力する) 不正利用履歴を調べる 不正利用の回数が多いため、貸出拒否を通知する | シナリオ: 貸出処理 ファンナリ シナリオ: ポイントによる貸出処理  $\frac{1}{2}$ シナリオ: 不正利用履歴による貸出拒否処理

> 会目データベースを更新する | ビデオデータベースを更新する |

ビデオデータベースを更新する | | 会目

#### $16 \t 2 \t \text{GUI}$

[ -] include (  ) !" -ID  \$#
% &'
 [OK] () +\*,
 --.0/2143 56
 () 56
 78:9 56 [;0<] =.0>=? @A
 -=.B>=? @A
 [<sup>C</sup> /DE1 ]F0GIHJLK0 -M0N
OBPQRTS-UWVX YZ

 $2.6:$ 

### 2.3 GUI

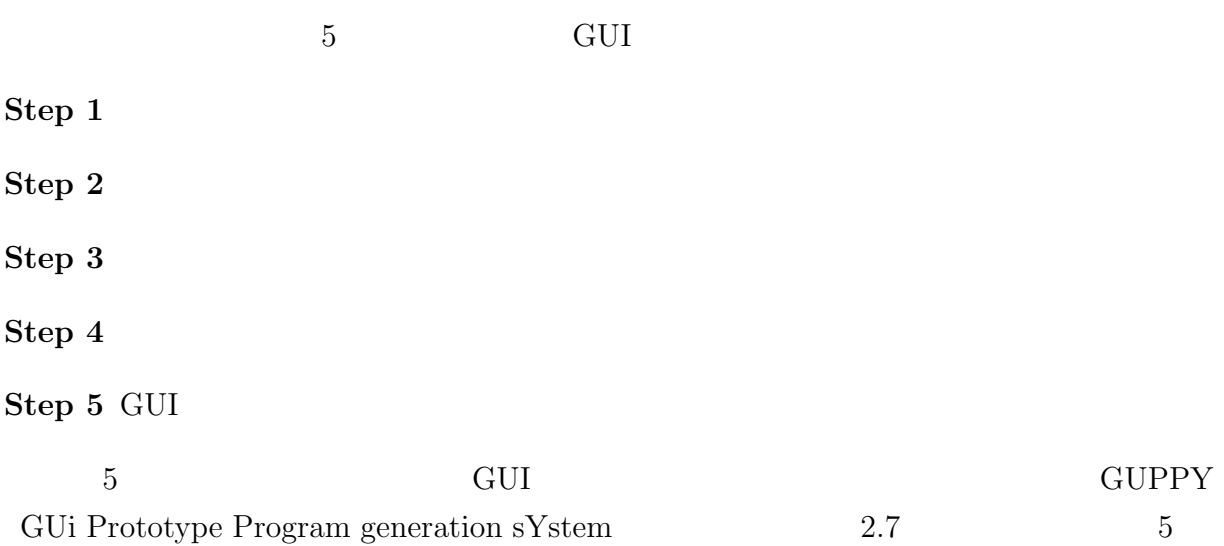

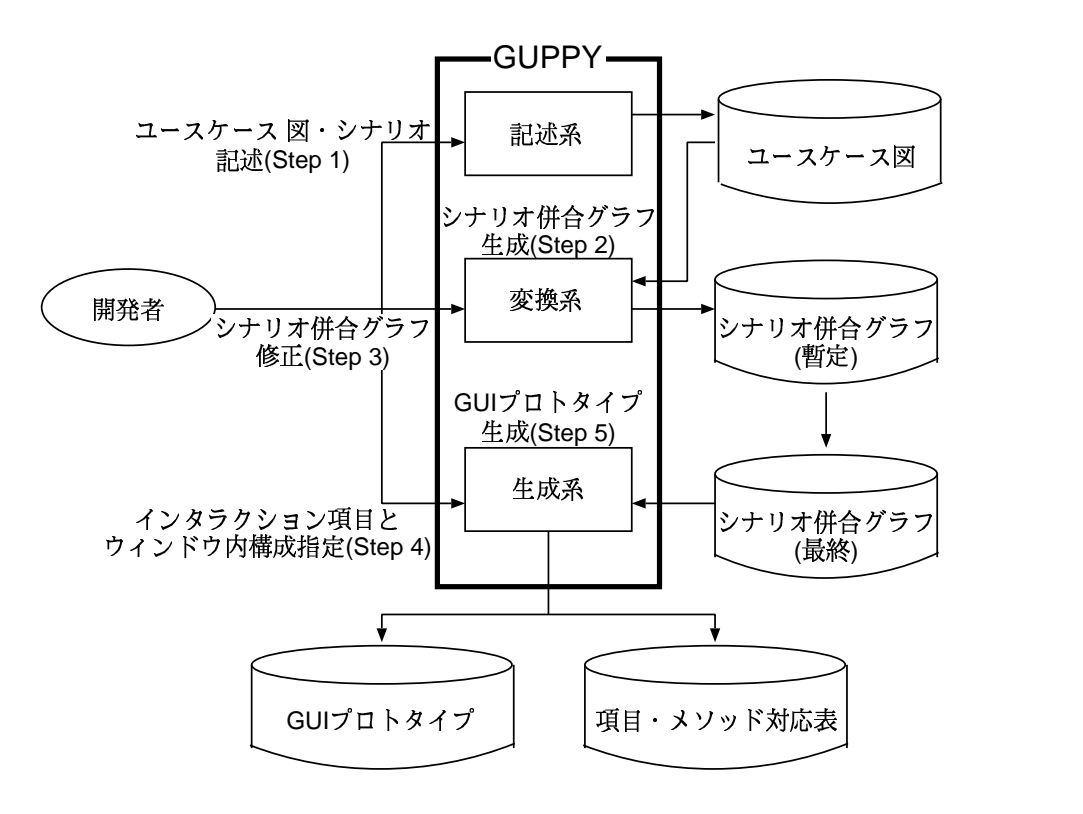

 $2.7:$ 

 $2.3.1$ 

 $GUPPY$  2.2.1

### $2.3.2$

GUI TRANSPORTED TO A SERVE TO A SERVE TO A SERVE TO A SERVE TO A SERVE TO A SERVE TO A SERVE TO A SERVE TO A S

```
/* 同一動作イベントの特定 */
\ddot{\hspace{1.1cm}}for(int n = 1; n \leq 1; n \leq 1; n \leq 2)n a contract in the set of \mathbf{r};
if(n-1 \t n \t)n a-1 n-1 ;
else if(n
     \mathcal{L}n\ddot{ };
}
/* 同一動作イベントの統合 */
for(int k=1; k<= ; k++) {
for(int m = 1; m<=k ; m++) {
 for(int n = 1; n \le m ; n^{++}) {
   n a contract to the contract of \mathbf{r};
   if(n \t)(E) ;
    if(n-1) E \t1 (E')) {
     if((n-1) a f((n-1)\&&(E' E') E E ) \{n and \overline{E} is the set of \overline{E}
```
 $}$  else if((n-1 a  $n$  $\mathcal{L}(\mathcal{L})$ &&( **E**' E' )) { n  $E$  ; }  $}$  else if(n  $E$  B and  $E$  and  $\overline{E}$  and  $\overline{E}$  $if(n \t E)$  $)$  {  $if(n$  E  $\overline{\mathcal{O}}$ n  $E$  ; } } else {  $\begin{array}{ccc} \text{if (n} & \hspace{1.5cm} & \hspace{1.5cm} & \hspace{1.5cm} & \hspace{1.5cm} & \hspace{1.5cm} & \hspace{1.5cm} & \hspace{1.5cm} \end{array} \tag{1}$ n and  $E$  ; } } } } }

2.3. GUI 19

 $2.8$  $2.2.1$  GUPPY  $2.9$   $1$   $1$ 

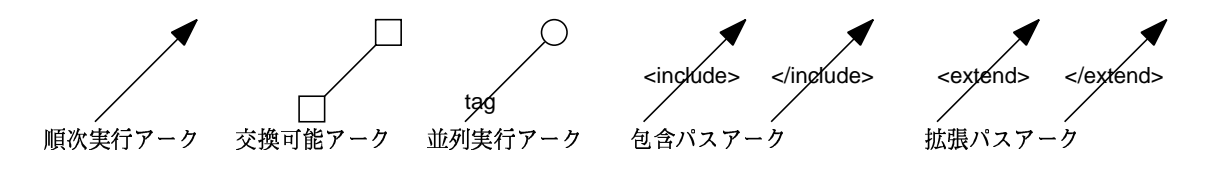

 $2.8:$ 

 $\mathrm{``tag''}$ 

 $\langle \text{include} \rangle$   $\langle \text{include} \rangle$ 

 $\langle\text{extend}\rangle$   $\langle\text{extend}\rangle$ 

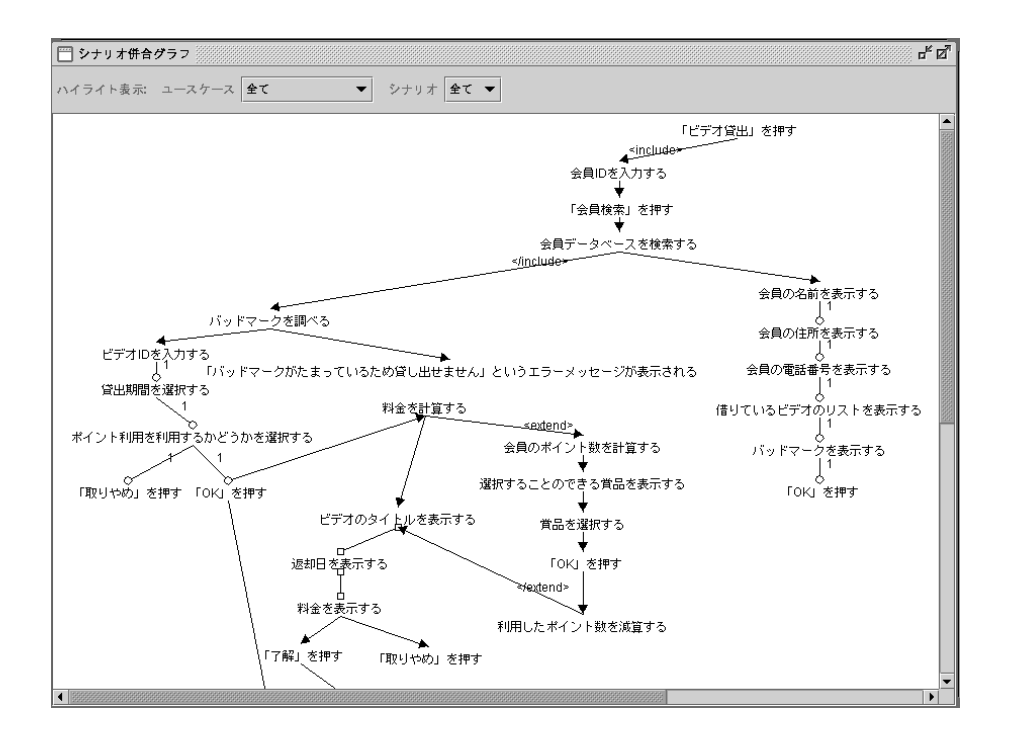

 $2.9:$ 

$$
\begin{array}{c} n \\ O(n) \end{array}
$$

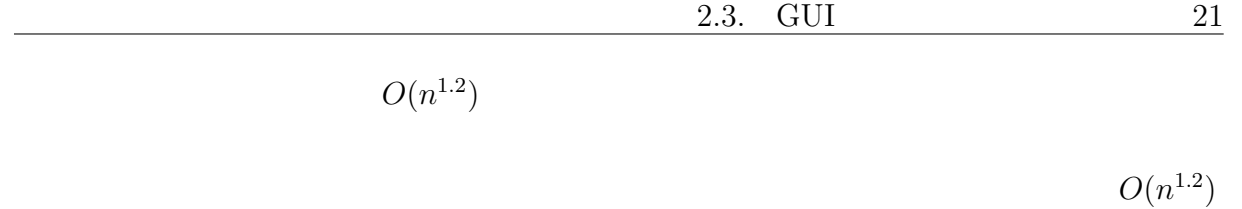

 $2.3.3$ 

 $\operatorname{GUPPY}$ 

 $2.3.4$ 

という、GUI プロトタイプの各ウィンドウの構成情報を得ることはできない。そこで、シ

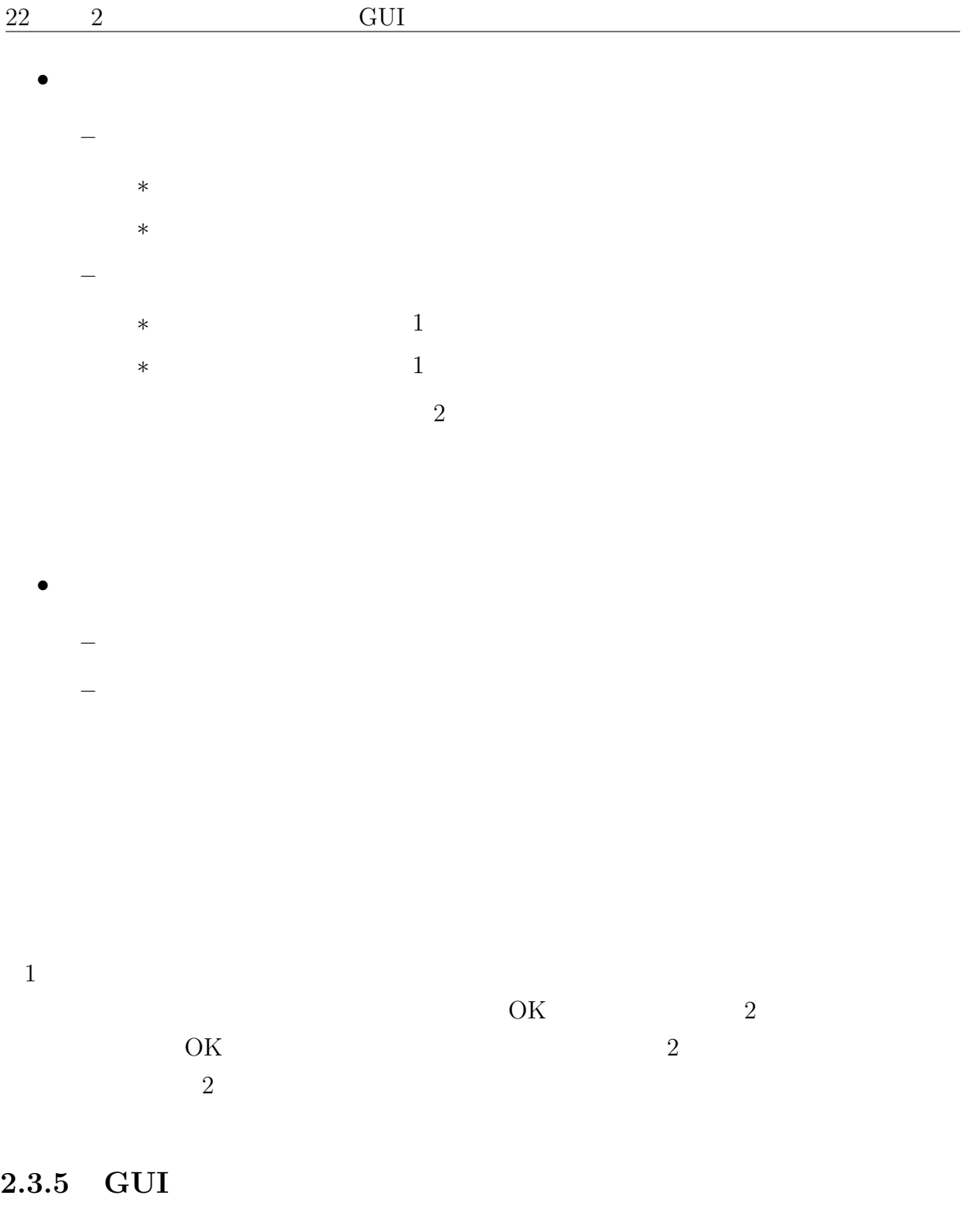

 $\rm GUI$ 

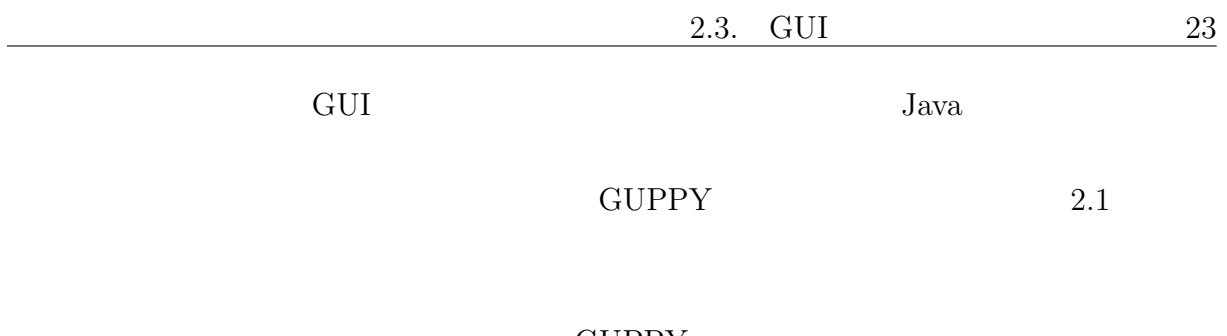

**GUPPY** 

Java Swing[16]

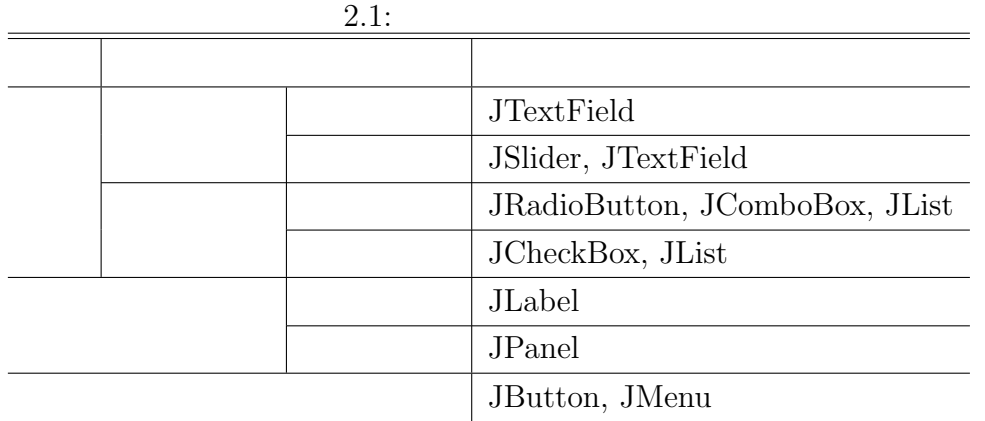

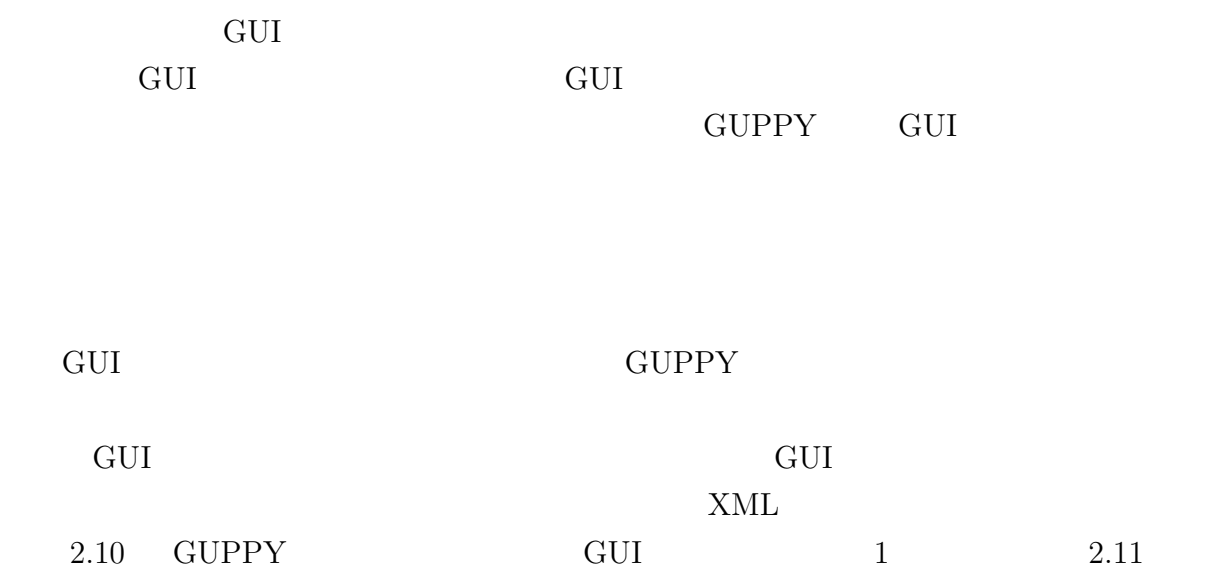

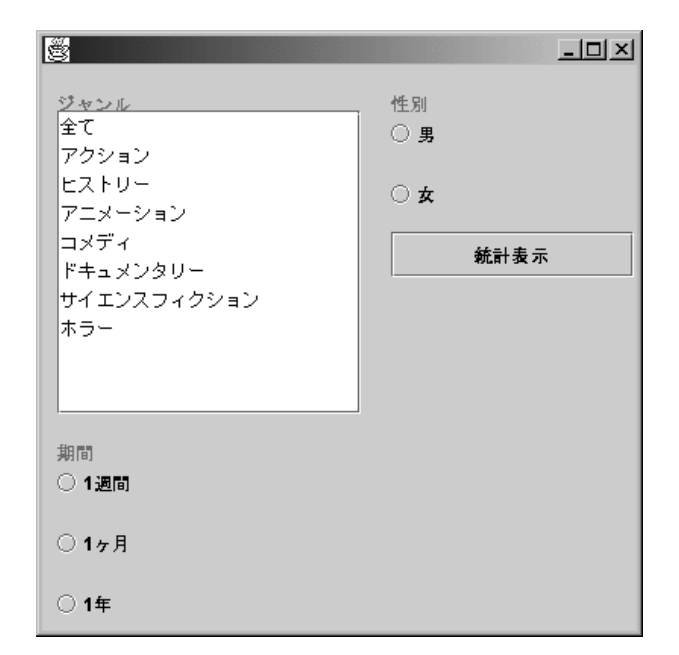

 $2.10:$  GUI

2.3. GUI 25

<ウィンドウ クラスファイル名="GeneratedPrototype40.java">  $\lt$   $=$ " $\qquad$  "  $=$ "JList"  $=$ "list $3$ "  $=$ <sup> $0$ </sup> and  $=$   $\frac{1}{\sqrt{2}}$  $=$ "  $=$ " $\qquad$ "> <メソッド メソッド名="public DefaultListModel getList3Model()"  $=$ " list3  $\qquad$ " /> <メソッド メソッド名="public void setList3(Object[] data)"  $=$ " list3 data  $\sqrt{ }$  /> <メソッド メソッド名="public void addList3Element(Object o)"  $=$ " list3 o " /> </インタラクション項目> .............  $\langle$ /  $\rangle$  $2.11:$  $\langle \rangle$ : GUI  $\langle \rangle$  $\mathbf{C}$  : GUI  $\mathbf{1}$   $\mathbf{1}$  $\langle \qquad \rangle: \quad \langle \qquad \rangle$ :

 $\mathcal{O}(\mathcal{O}_\mathcal{O})$ :  $\mathcal{O}(\mathcal{O}_\mathcal{O})$ 

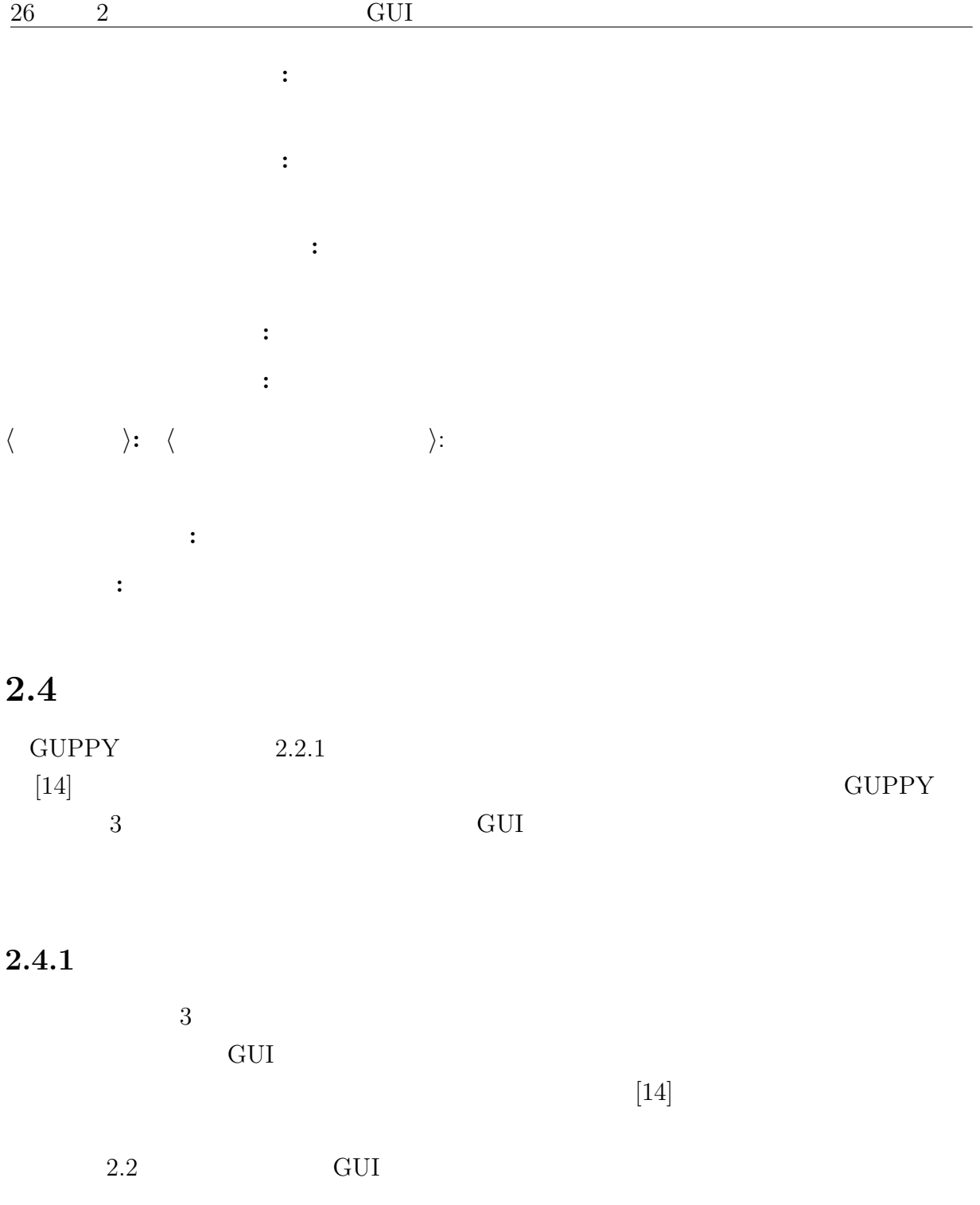

GUI TECHNOLOGY TECHNOLOGY TECHNOLOGY STRAIGHT WAS SERVED ASSOCIATED ASSOCIATED ASSOCIATED ASSOCIATED ASSOCIATED ASSOCIATED ASSOCIATED ASSOCIATED ASSOCIATED ASSOCIATED ASSOCIATED ASSOCIATED ASSOCIATED ASSOCIATED ASSOCIATED

### $2.4. 27$

### は、作成されていたアプリケーションには存在しており、GUI プロトタイプには生成さ

生成された GUI プロトタイプで、項目としては同じでありながら異なる種類で生成され

#### $JPanel$

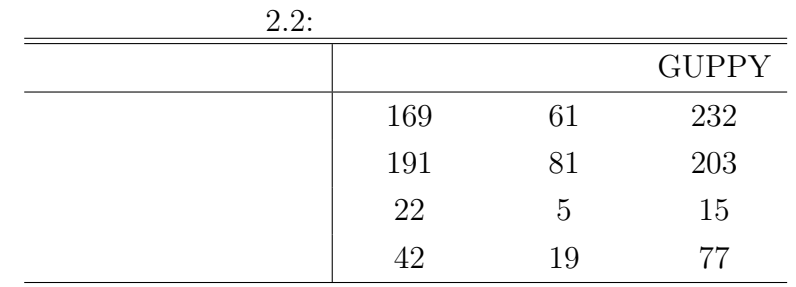

#### $2.2$

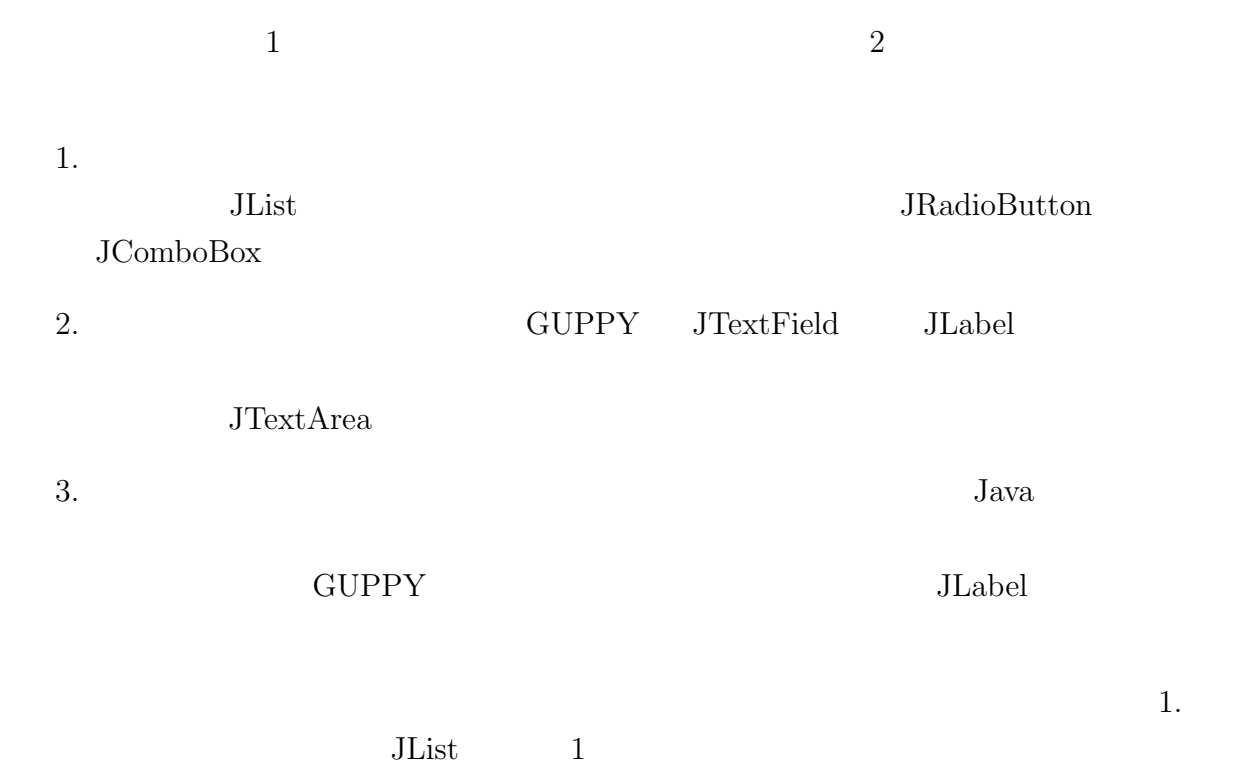

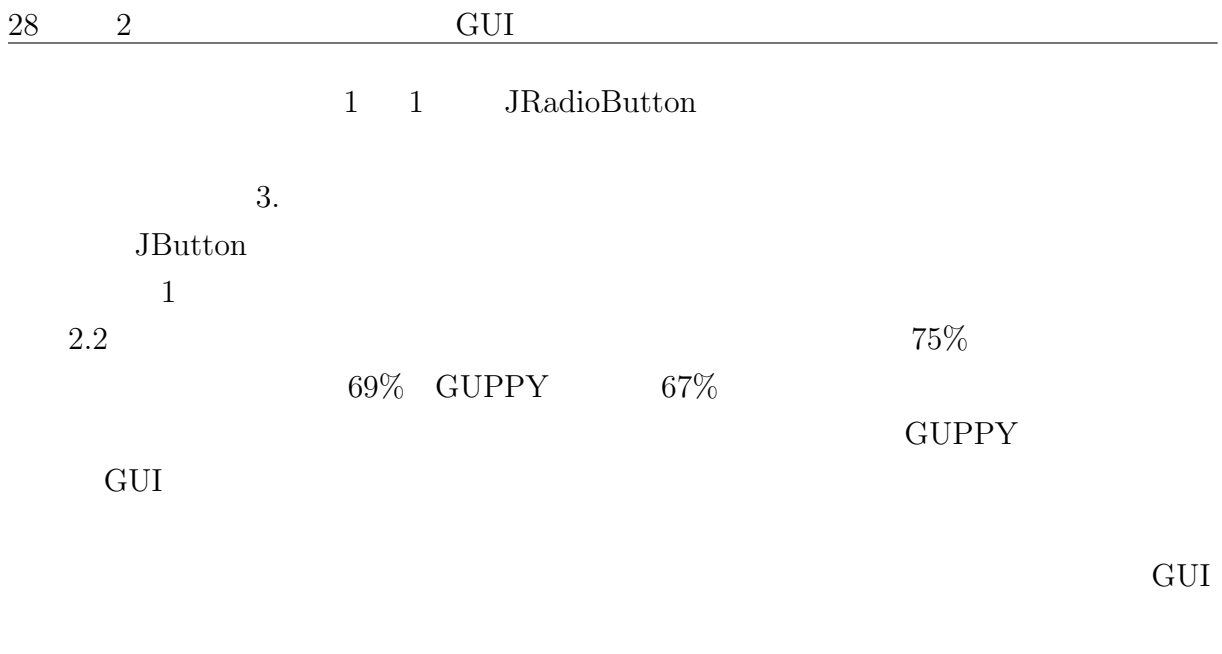

### $2.4.2$

 $2.3$ 

**GUPPY** 

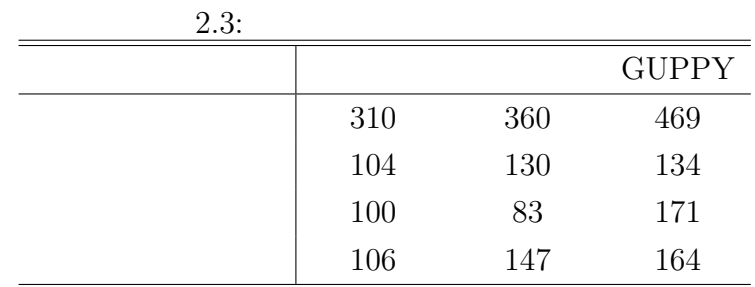
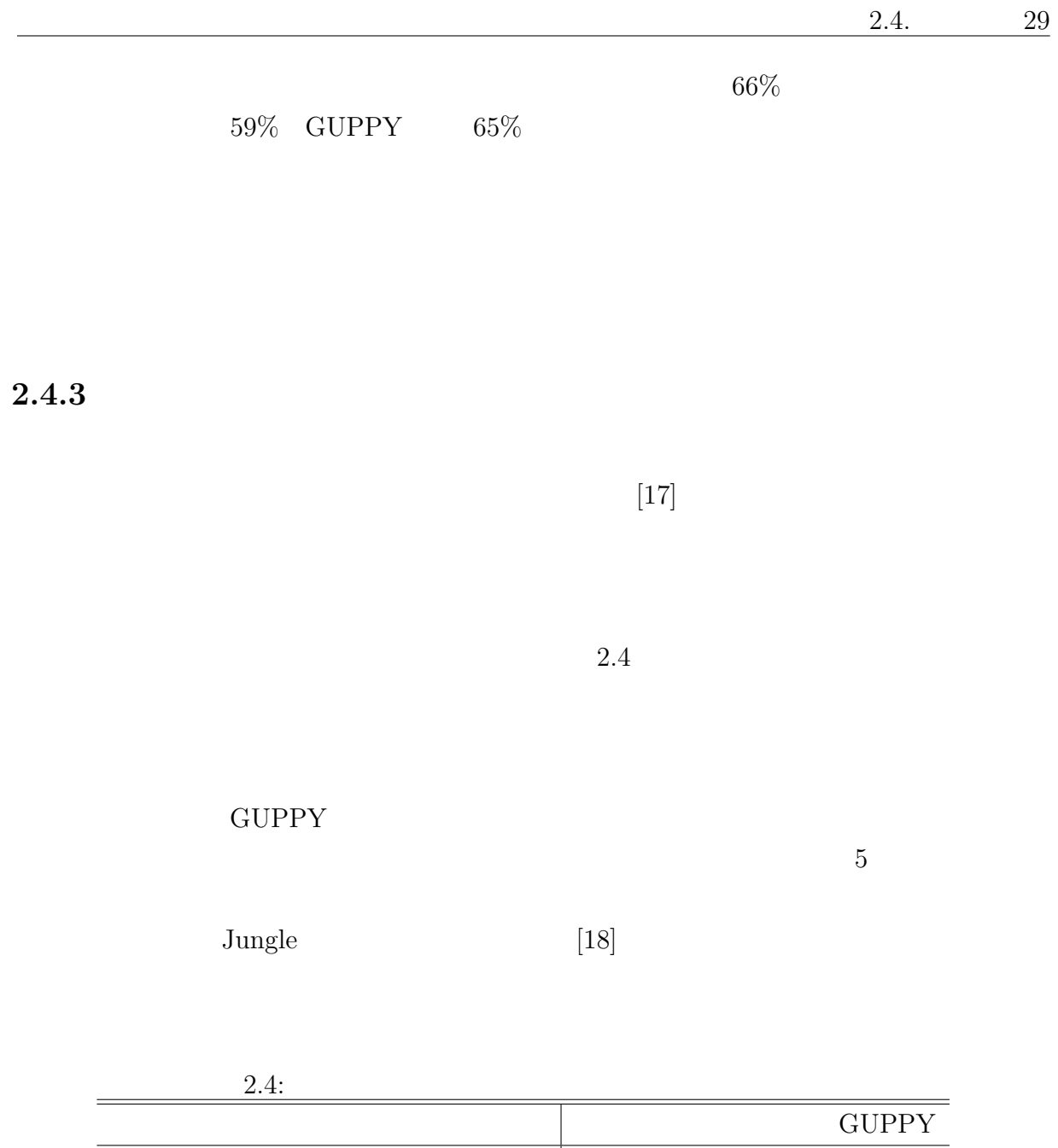

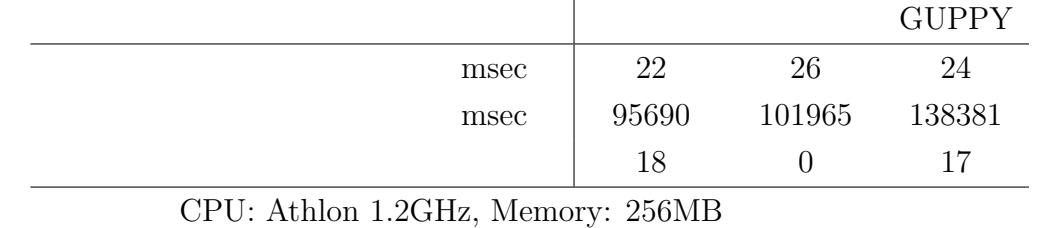

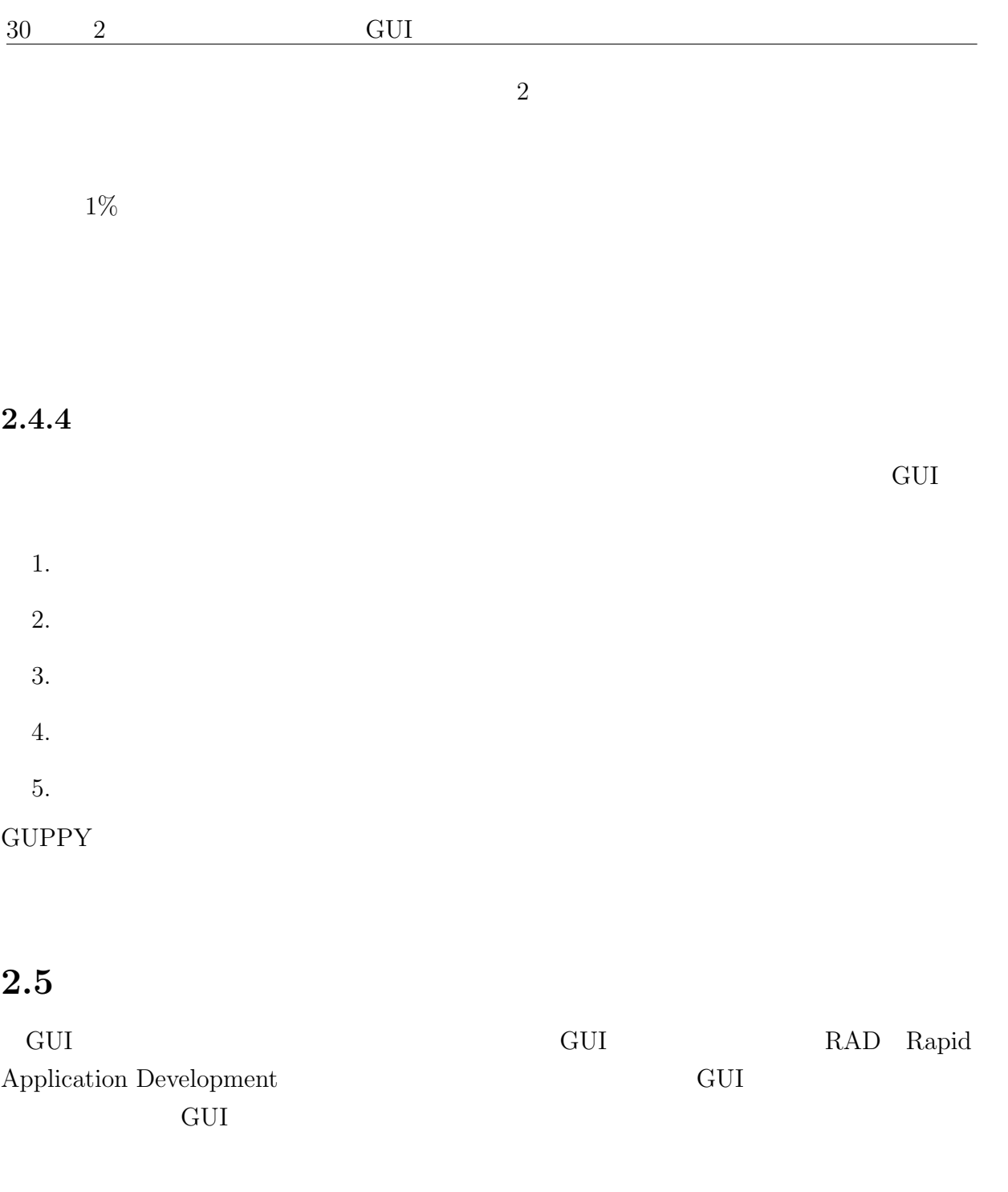

 $\frac{\text{GUI}}{\text{GUI}}$ 

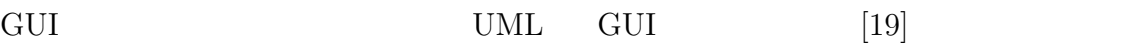

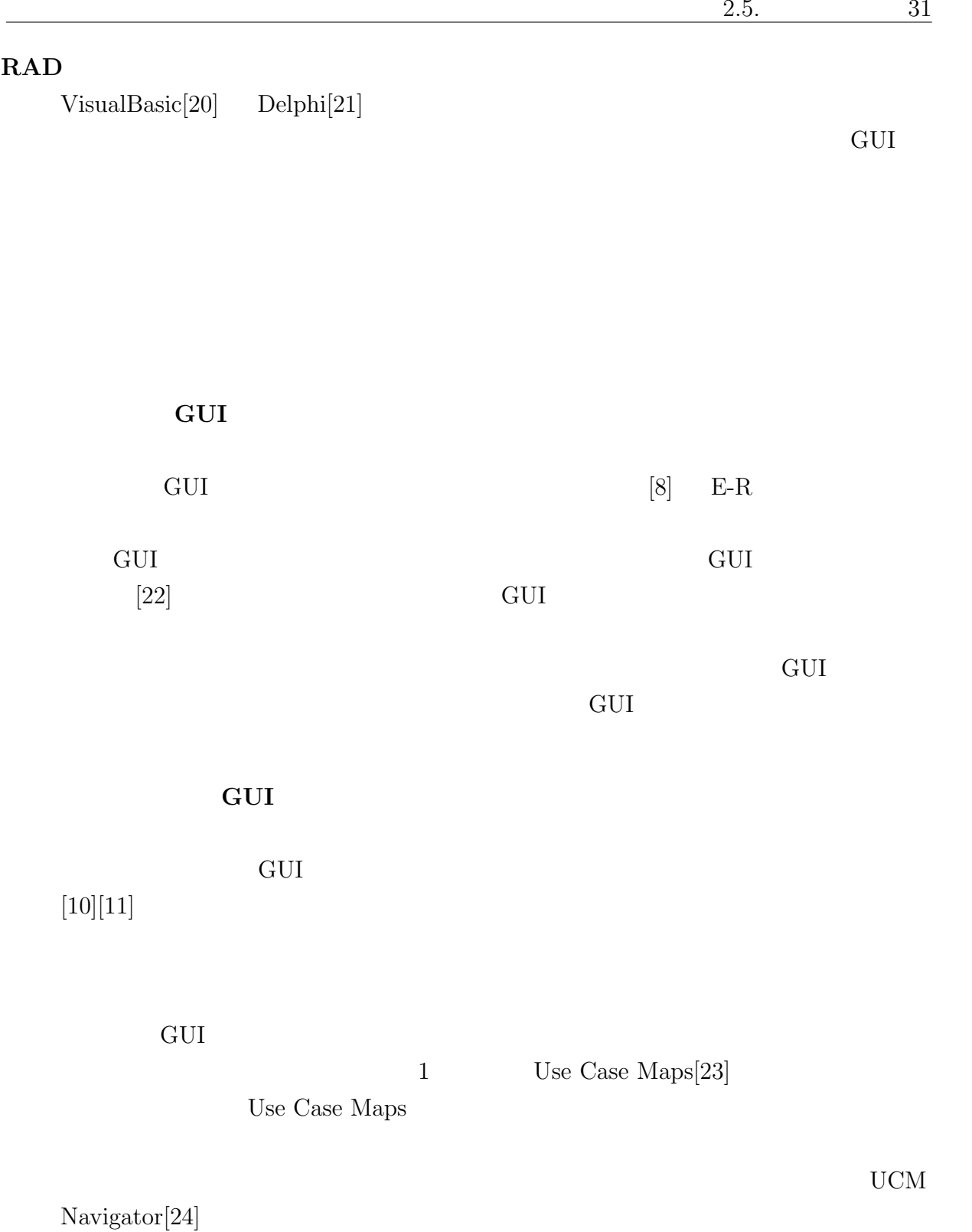

Use Case Maps

GUI TECHNIC TECHNIC TECHNIC SEEMS

Use Case Maps

 $2.6$ 

本手法では、エンドユーザの視点を取り入れて GUI の設計・実装を行うことを目的と

して、その間は、それでは、それについて、それについては、それについては、それについてものです。<br>それについて、それについては、それについても、それについても、それについても、それについても、それについても、それについても、それについても、それについても、それについても、

 $\rm GUI$ 

 $GUI$ 

- $\bullet$
- $\bullet$   $\bullet$   $\bullet$
- $\bullet$  extending GUI $\bullet$

 $3.1$  $GUI$ 

 $\operatorname{GUI}$  $GUI$  $2 \leq \frac{1}{2}$  $\bm{1}$  -  $\bm{2}$  -  $\bm{1}$  -  $\bm{2}$  -  $\bm{2}$  -  $\bm{2}$  -  $\bm{2}$  -  $\bm{2}$  -  $\bm{2}$  -  $\bm{2}$  -  $\bm{2}$  -  $\bm{2}$  -  $\bm{2}$  -  $\bm{2}$  -  $\bm{2}$  -  $\bm{2}$  -  $\bm{2}$  -  $\bm{2}$  -  $\bm{2}$  -  $\bm{2}$  -  $\bm{2}$  -  $\bm{2}$  -

 $\bf{2}$  $\overline{\text{GUI}}$  $\frac{1}{1}$  1

配置するための支援が必要となる.また,GUI のレイアウトは,ユーザが感じるアプリ

 $\rm GUI$  $\sim 2$  $2$ 

•  $\bullet$  1 GUI 2000 E

 $3$ 

33

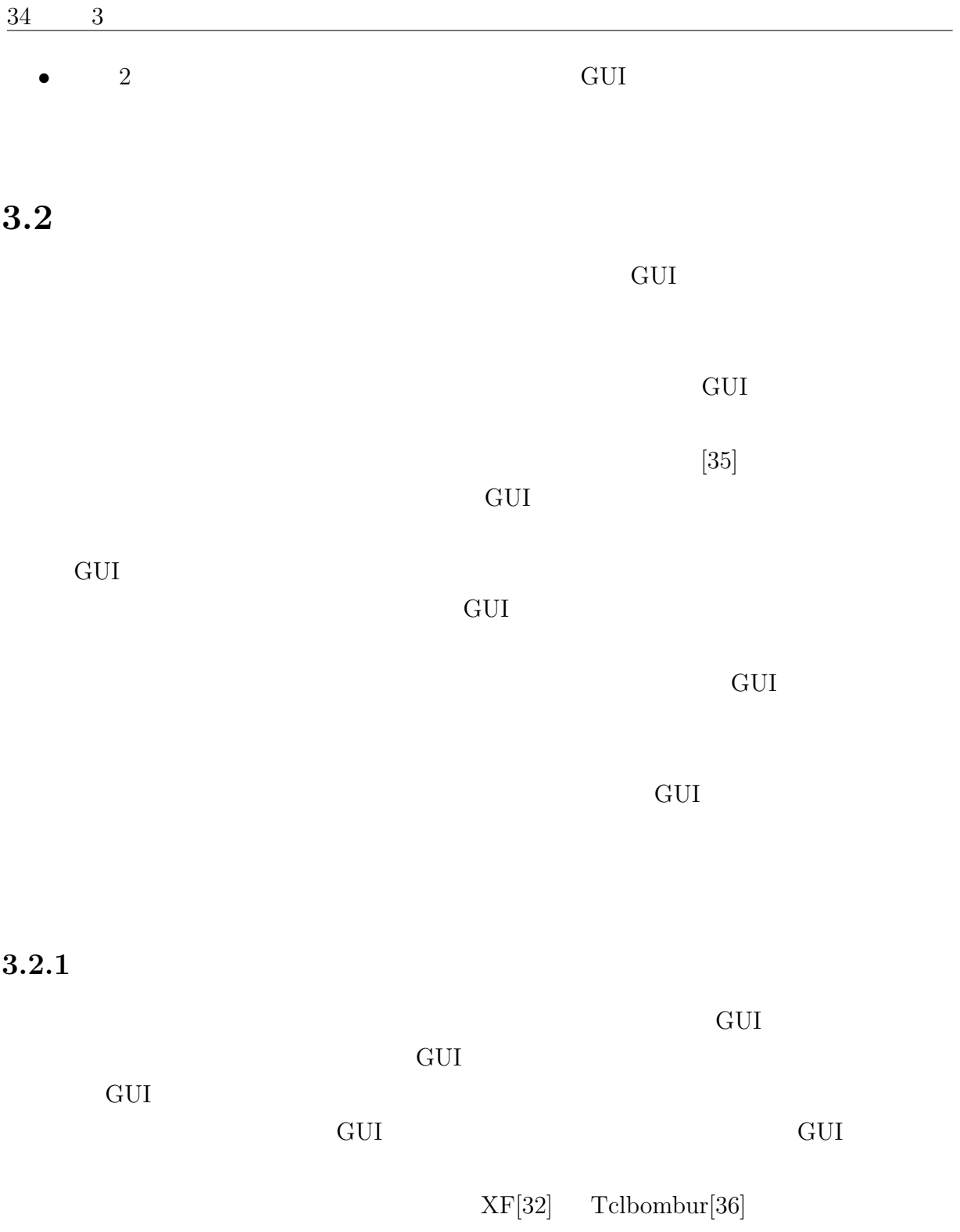

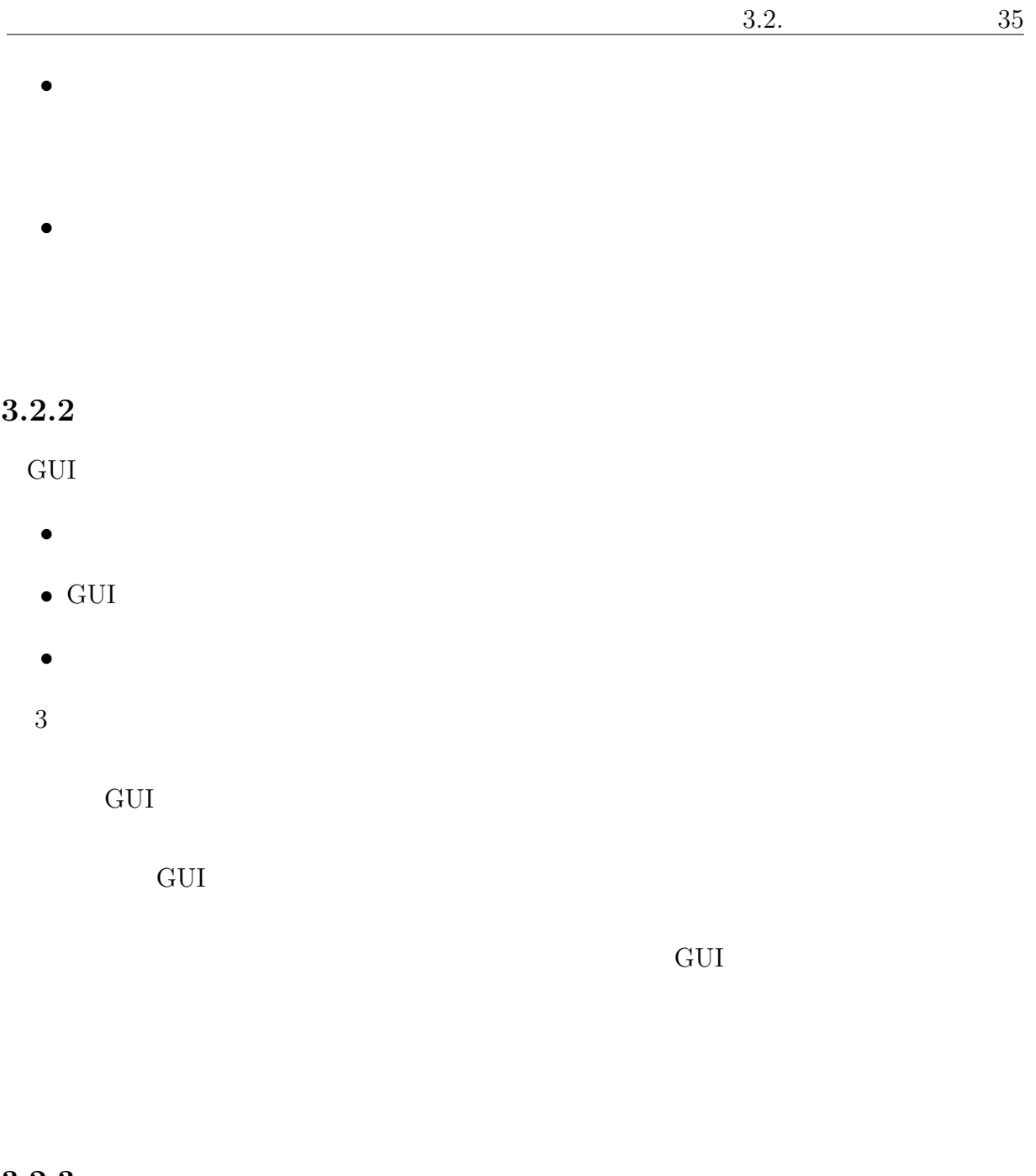

 $3.2.3$ 

また、GUI アプリケーションの制御構造を簡潔に記述するには不十分である。そのため

and GUI contracts to GUI

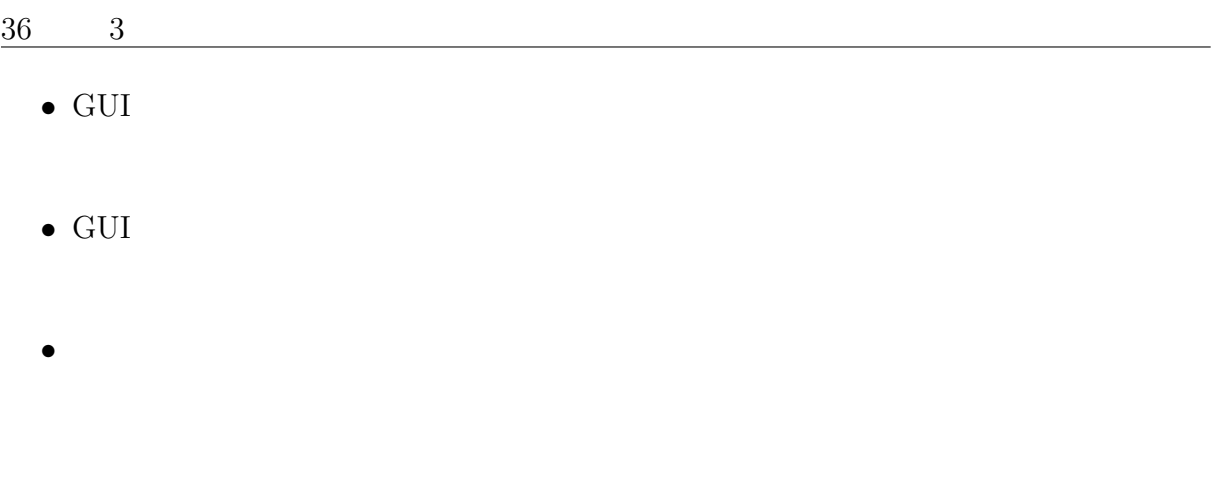

## $3.2.4$

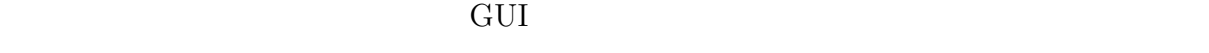

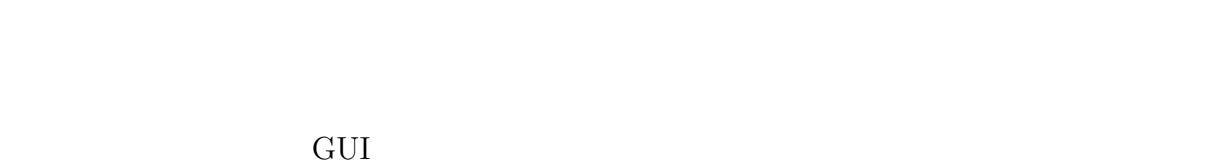

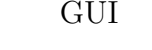

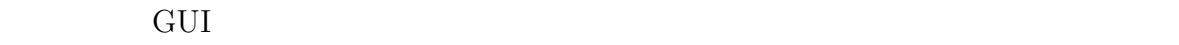

 $3.3$ 

 $3.1$ 

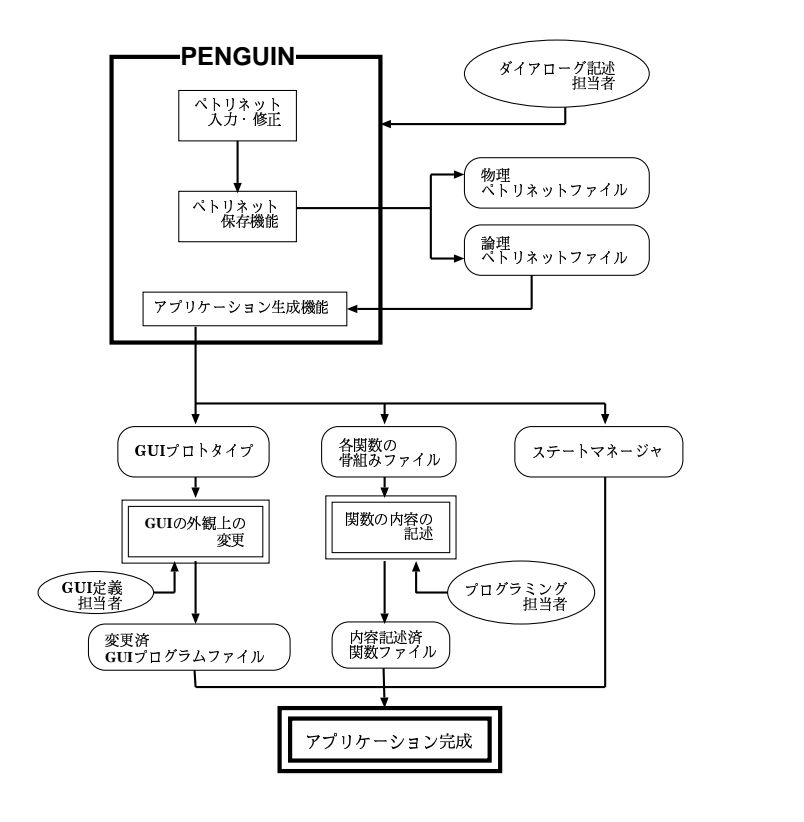

 $3.1$ :

"PENGUIN" Petrinet

Editor for Navigator and Graphical User INterface

**PENGUIN** 

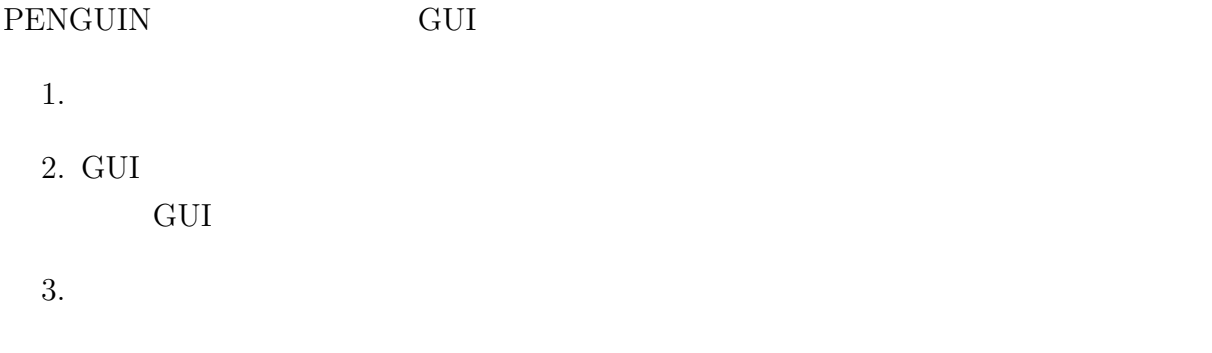

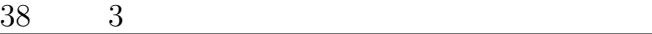

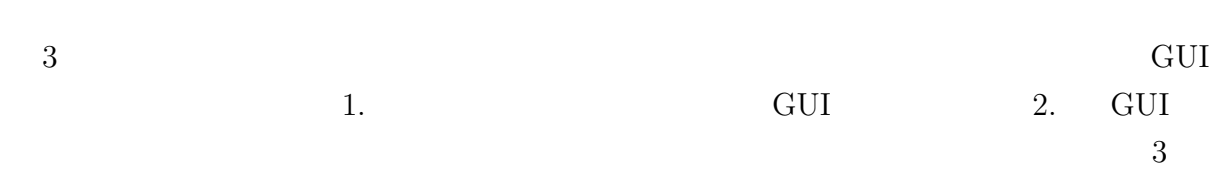

## $3.4$

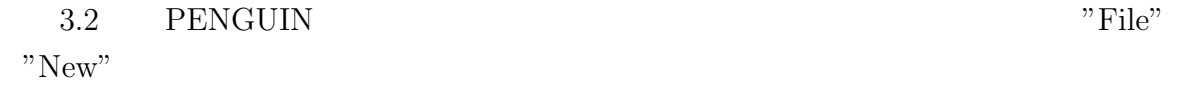

## "File" "Load"

 $\mathbb{1}$ 

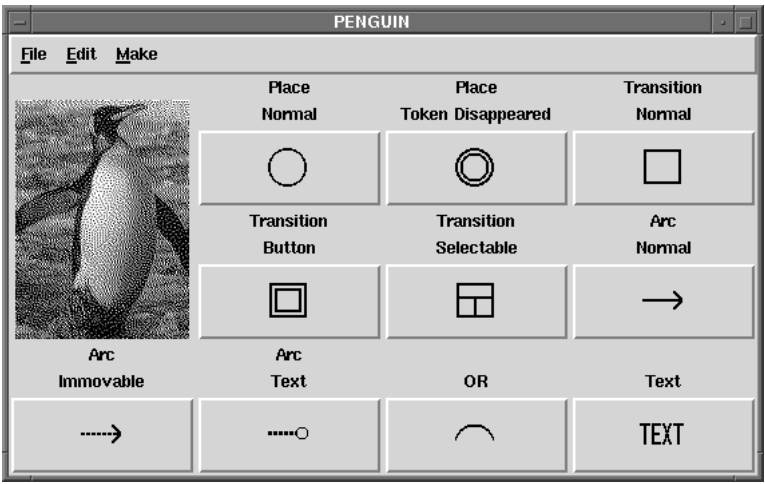

3.2:  $PENGUIN$ 

## 3.4.1 PENGUIN

 $3.3$ 

 $[35]$ 

 $4$ 

PENGUIN では、プレースを円、トランジションを四角形、アークを矢印で表記する。

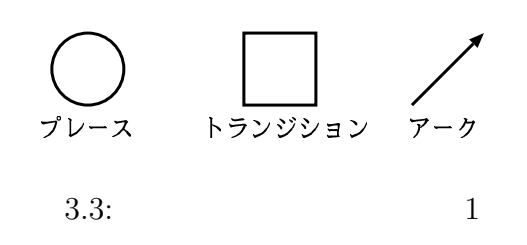

**PENGUIN** 

 $[39]$ 

#### るペトリネットに、GUI アプリケーションに頻繁に使用される、又は記述に必要となる

#### 3.4 PENGUIN

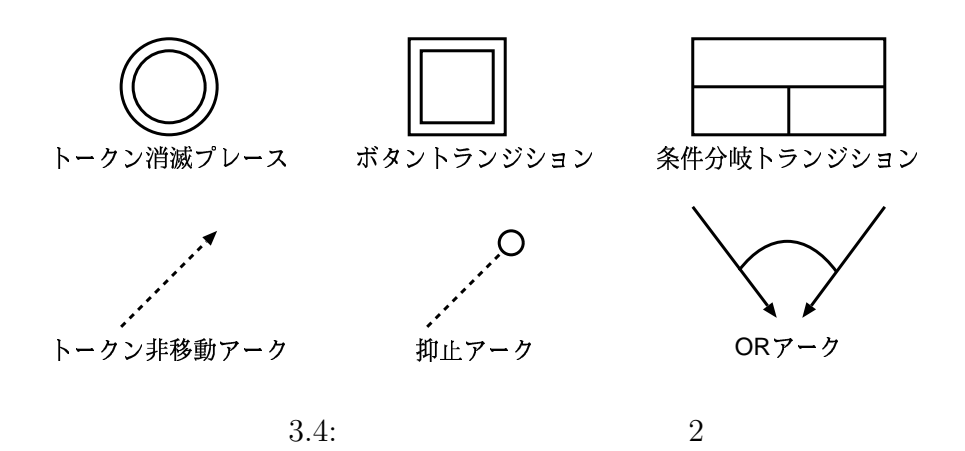

GUI POSTAGUI POSTAGUI POSTAGUI POSTAGUI POSTAGUI POSTAGUI POSTAGUI POSTAGUI POSTAGUI POSTAGUI POSTAGUI POSTAGU<br>GUI POSTAGUI POSTAGUI POSTAGUI POSTAGUI POSTAGUI POSTAGUI POSTAGUI POSTAGUI POSTAGUI POSTAGUI POSTAGUI POSTAGU

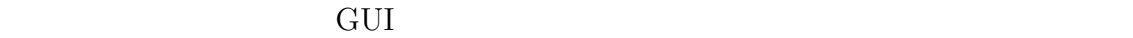

 $3.5$ 

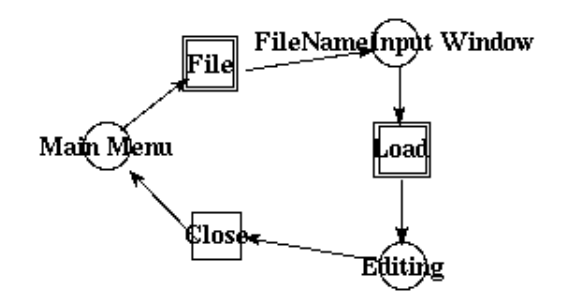

 $3.5:$ 

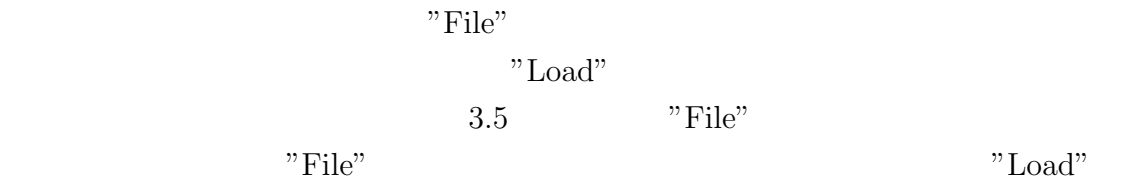

 $3.6$ 

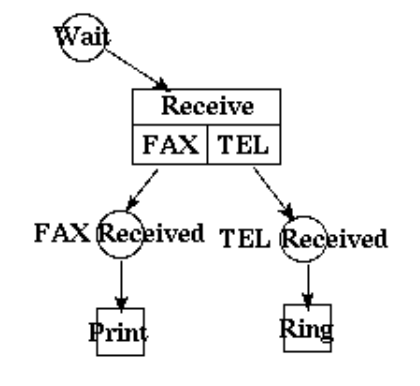

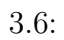

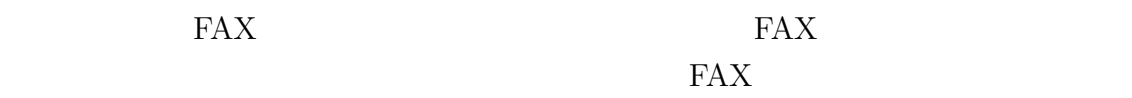

 $\text{FAX}$  fax example  $\text{FAX}$ 

"Receive"

GUI POST STATES AND RESERVE AND RESERVE AND RESERVE AND RESERVE AND RESERVE AND RESERVE AND RESERVE AND RESERVE AND RESERVE AND RESERVE AND RESERVE AND RESPONDING A STRUCK AND RESPONDING A STRUCK AND RESPONDING A STRUCK AN

 $\mathbb 1$ 

 $3.7$ 

 $42 \qquad 3$ 

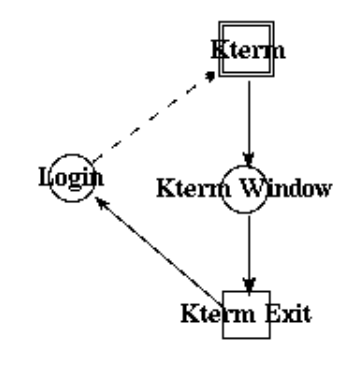

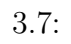

 $X$ 

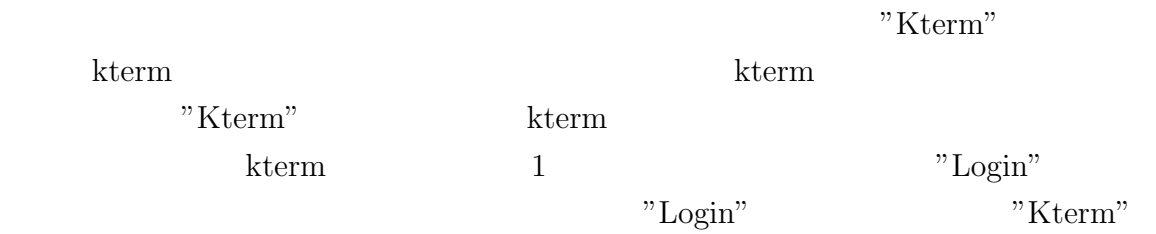

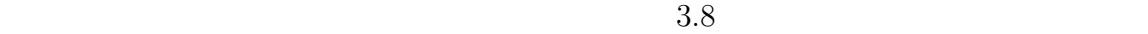

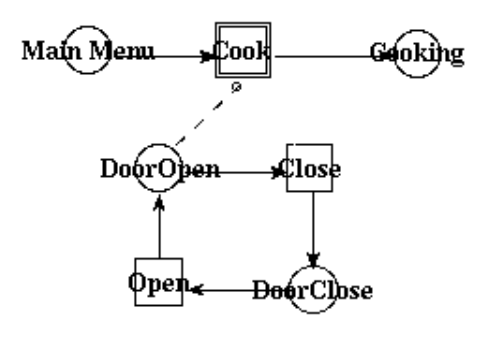

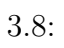

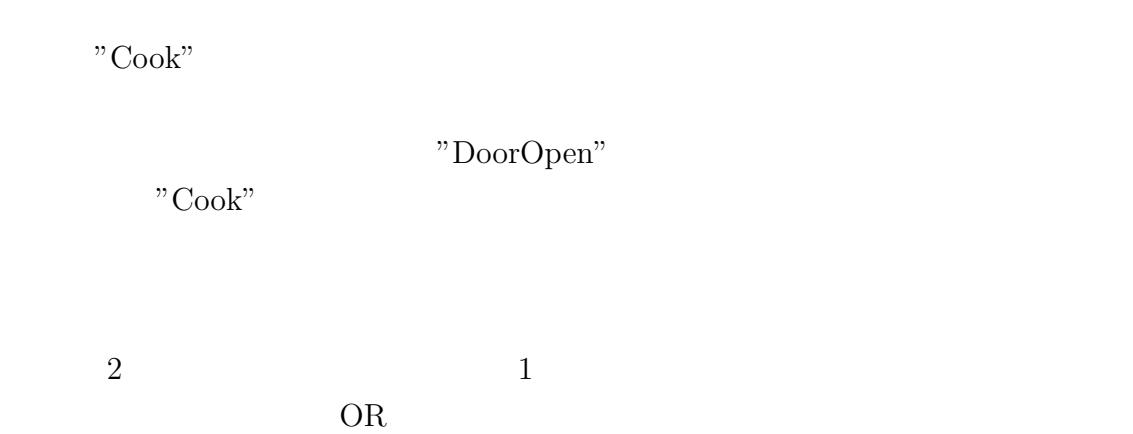

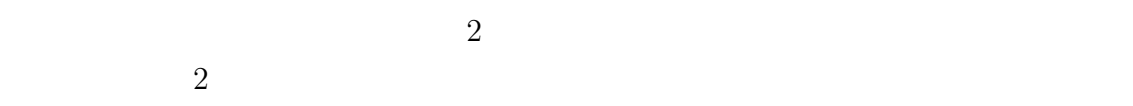

 $OR$ 

 $3.9 \text{ OR }$ 

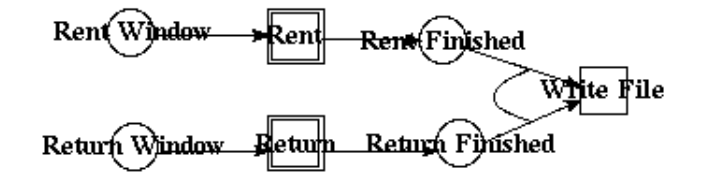

 $3.9:OR$ 

"Rent Finished" "Return Finished"  $\blacksquare$  "Write File"  $2$ OR

GUI POSTAGUI POSTAGUI POSTAGUI POSTAGUI POSTAGUI POSTAGUI POSTAGUI POSTAGUI POSTAGUI POSTAGUI POSTAGUI POSTAGU<br>POSTAGUI POSTAGUI POSTAGUI POSTAGUI POSTAGUI POSTAGUI POSTAGUI POSTAGUI POSTAGUI POSTAGUI POSTAGUI POSTAGUI PO

 $1$ 

 $3.10$ 

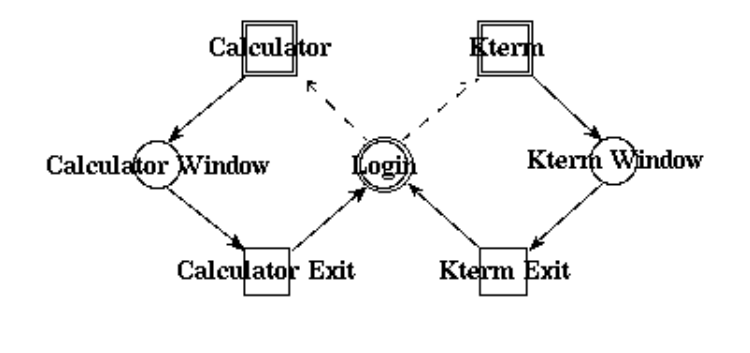

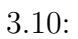

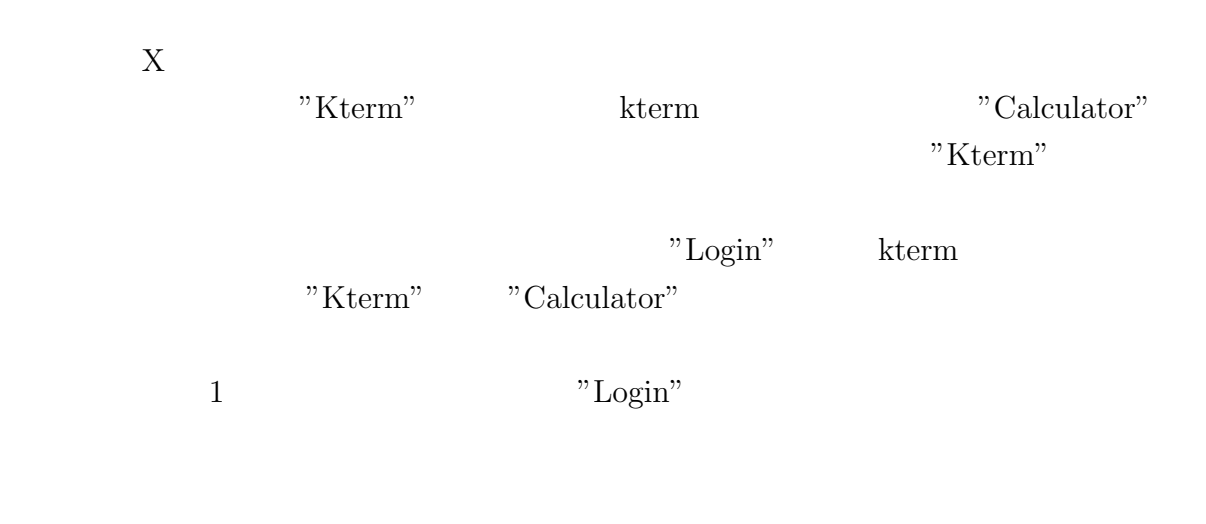

### $3.4.2$

**PENGUIN**  $3$ うち、GUI 以外の情報を、それぞれプレースの詳細情報、トランジションの詳細情報及

 $3.11$  PENGUIN

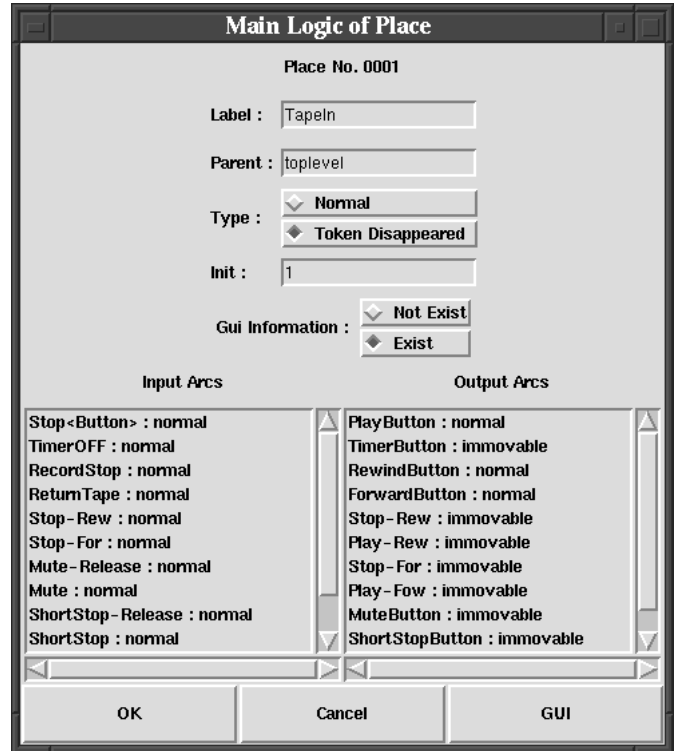

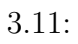

- $\bullet$
- $\bullet$
- $\bullet$
- GUI
- 
- GUI
- トランジションとアークの種類のリストランジンとアークの種類
- <sub>1</sub>

## $3.12$  PENGUIN

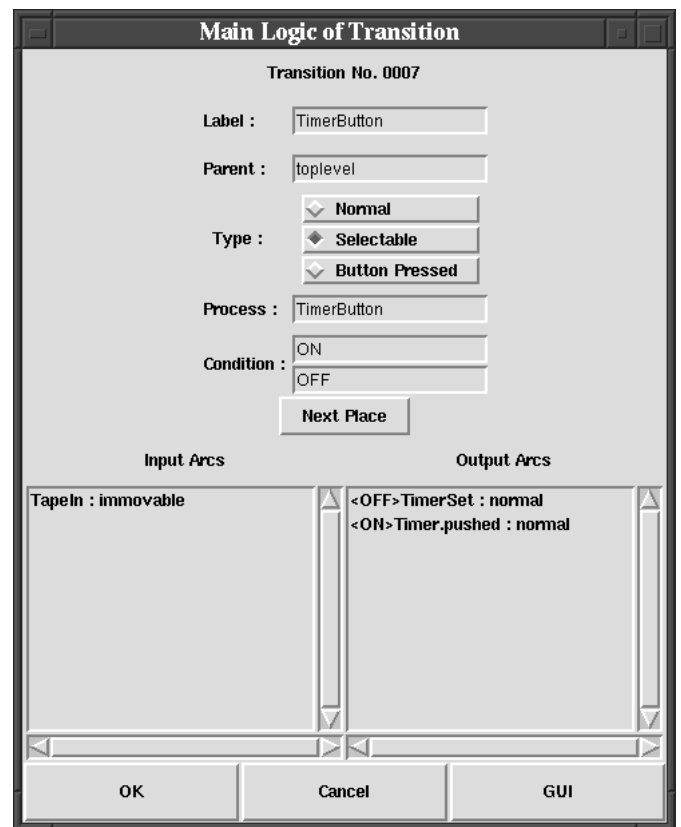

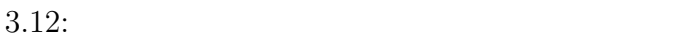

- $\bullet$
- 
- $\bullet$  トランジション トランジション トランジション トランジション
- $\bullet$  +  $\bullet$  +  $\bullet$
- 
- $\bullet$

# $\frac{48}{3}$  3

- <sub>200</sub>0 And 2000 And 2000 And 2000 And 2000 And 2000 And 2000 And 2000 And 2000 And 2000 And 2000 And 2000 And 2000 And 2000 And 2000 And 2000 And 2000 And 2000 And 2000 And 2000 And 2000 And 2000 And 2000 And 2000 And 20
- インターズ インターズ インターズ インターズ
- ヘンプレースとアークの種類のリスト
- $\bullet$

## $3.4.3$

- アークの種類(標準のアーク、抑止アーク、またはトークン非移動アーク)
- $\bullet$  トランジションの数(集) トランジションの数(集) トランジンの数(集) トランジンの数(集)

# $3.5$  GUI

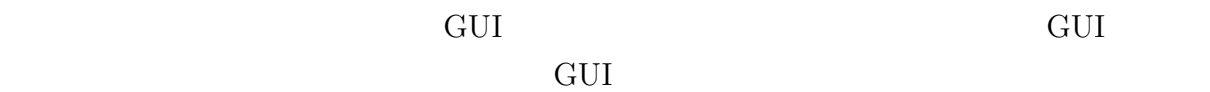

## $3.5.1$  GUI

3.13 PENGUIN GUI

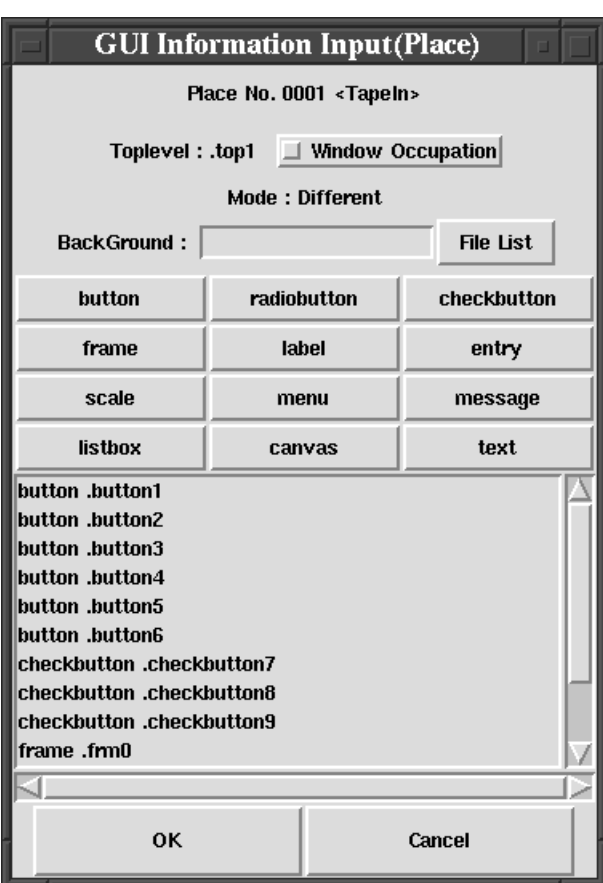

 $3.13:$  GUI

GUI  $\mathop{\hbox{\rm GUT}}$ 

 $12$ 

### $\frac{50}{3}$  3

- $\bullet$
- $\bullet$   $\bullet$   $\bullet$
- $\bullet$
- 
- $\bullet$
- $\bullet$

PENGUIN 12

#### button

#### **PENGUIN**

- $\bullet$  PENGUIN  $\bullet$
- $\bullet$
- ボタンウィジェットを押した時に値が設定される変数の名前

#### radiobutton

 $1$ **GUIN** 

- $\bullet$  1
- $1$

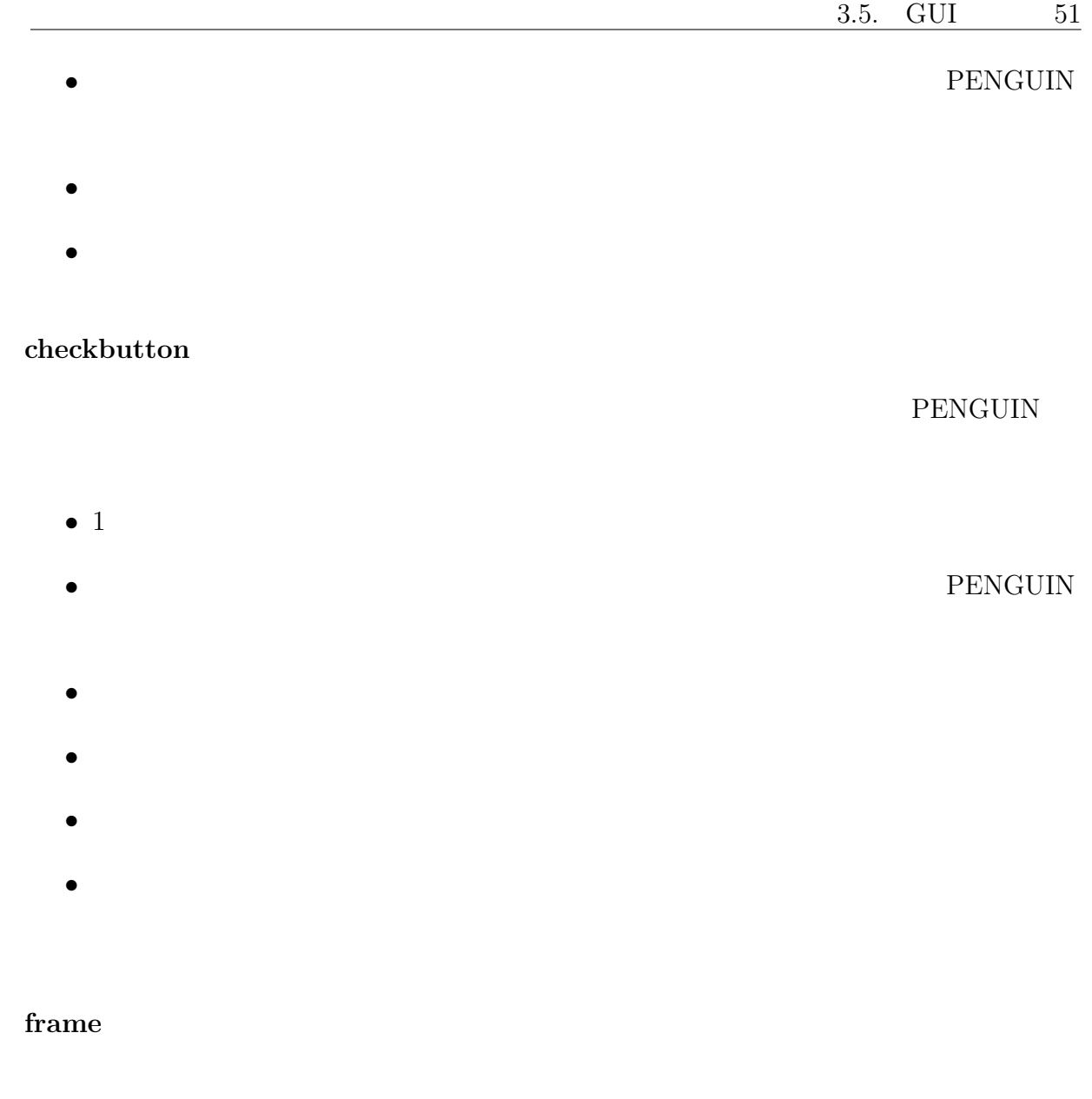

PENGUIN • プログラム内部で使用されるフレームウィジェットの名前(PENGUIN が自動的に

### $52 \qquad 3$

#### label

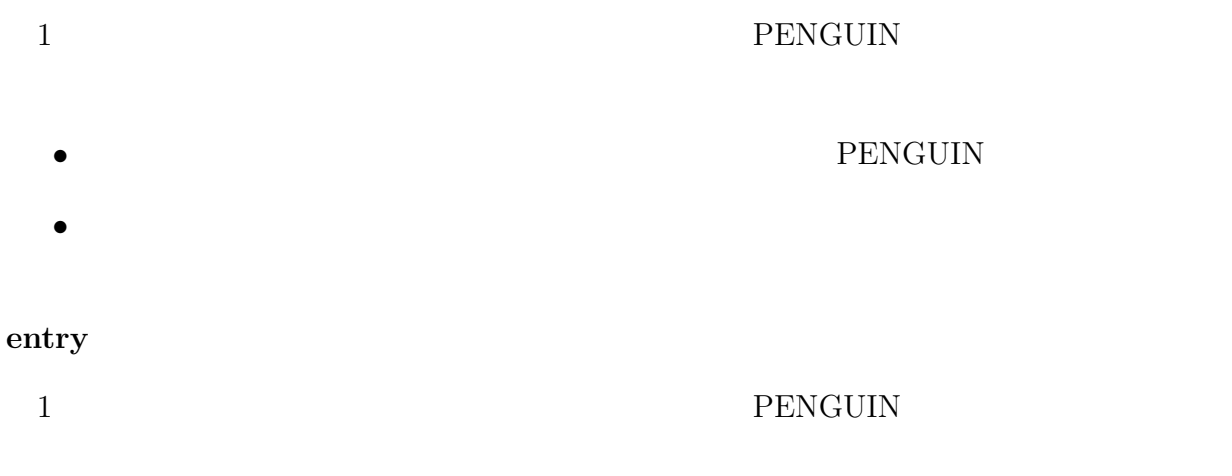

- プログラム内部で使用されるエントリウィジェットの名前(PENGUIN が自動的に
- $\bullet$

### scale

# **PENGUIN**

- プログラム内部で使用されるスケールウィジェットの名前(PENGUIN が自動的に
- $\bullet$
- $\bullet$
- $\bullet$
- $\bullet$
- $\bullet$
- スケールウィジェットに表示された数字の刻みの列
- $\bullet$

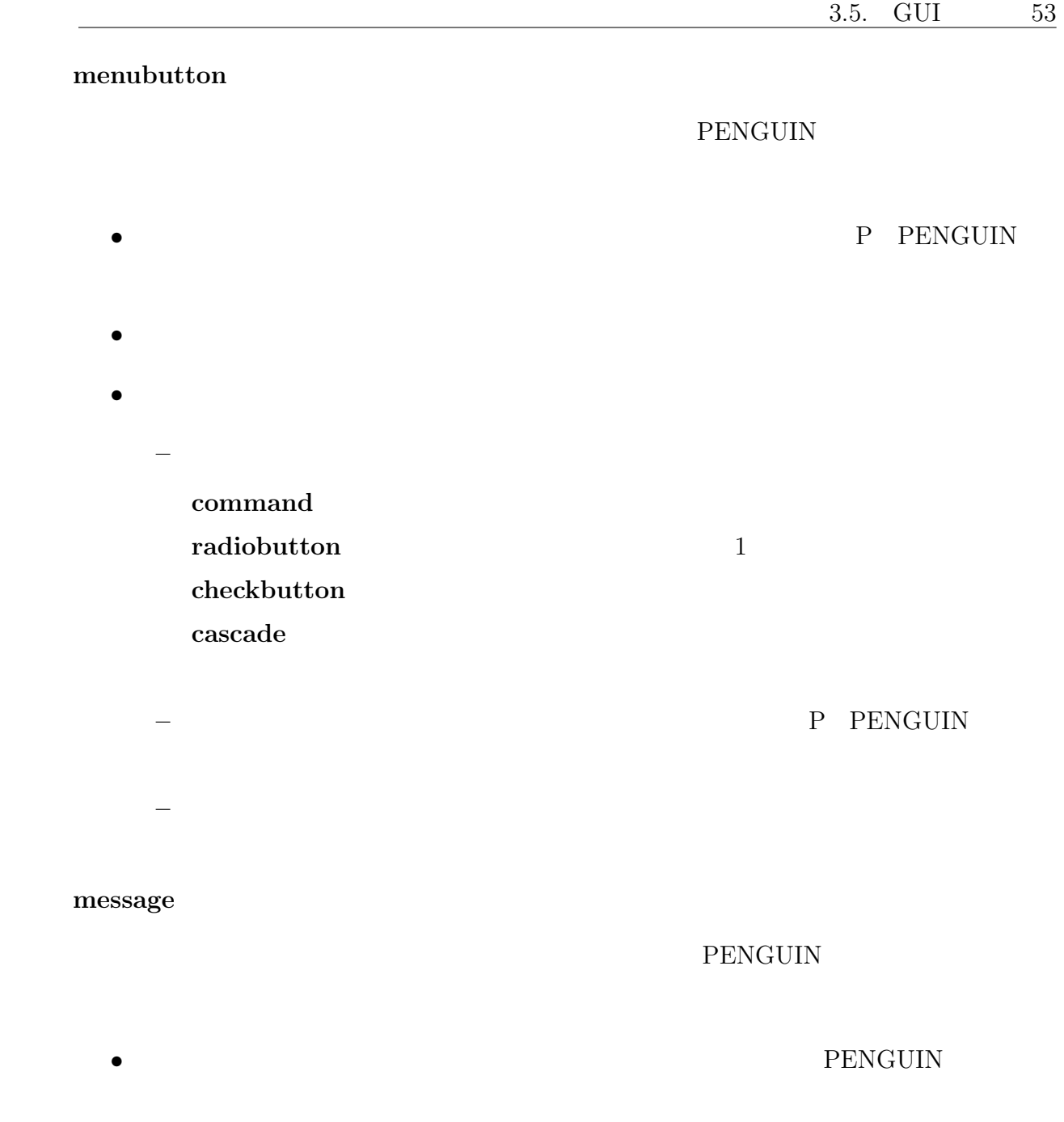

- $\bullet$ 
	-

## $54$  3

#### listbox

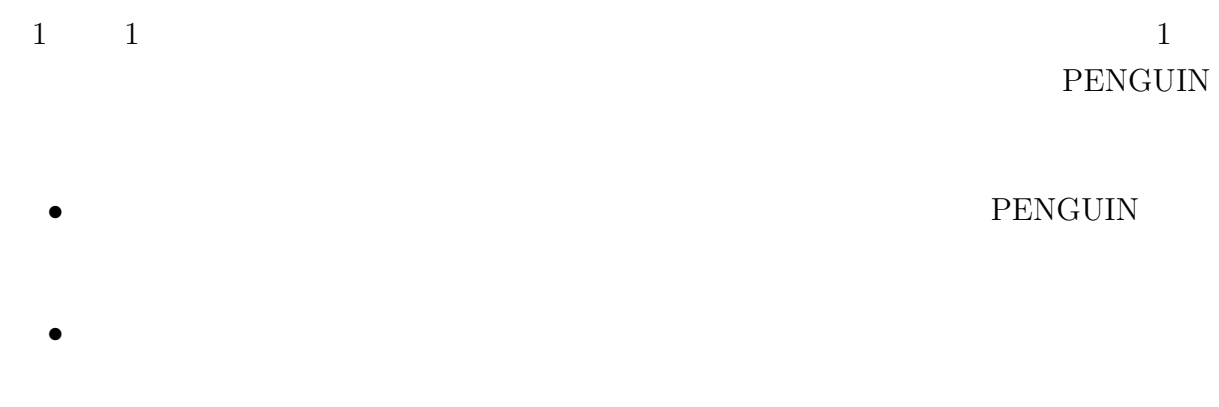

 $\bullet$ 

#### canvas

- **PENGUIN**
- プログラム内部で使用されるキャンバスウィジェットの名前(PENGUIN が自動的
- $\bullet$  +  $\bullet$  +  $\bullet$

#### text

- **PENGUIN**
- $\bullet$  PENGUIN  $\bullet$
- テキストウィジェットにスクロールバー(縦方向、横方向)をつけるかつけないか

# $3.5.2$  GUI

3.14 PENGUIN GUI

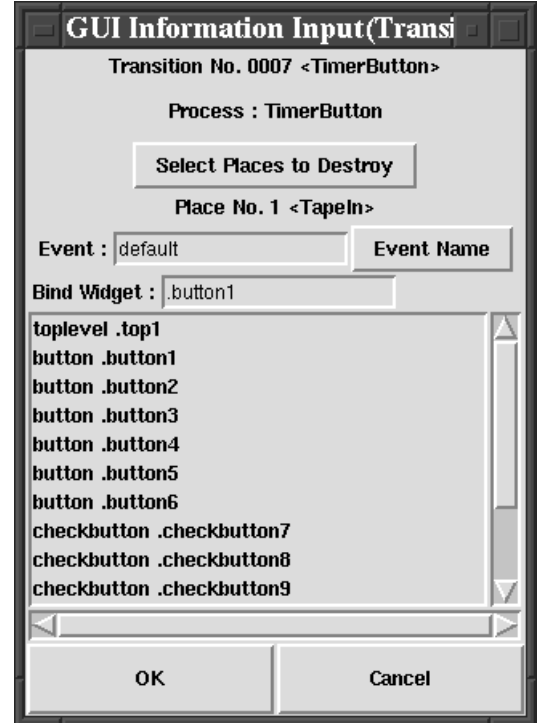

 $3.14:$  GUI

イント GUI きょうかい イントリー ほんこうしょう はんしゃ はんしゃ はんしゅう はんしゅう はんしゅう はんしゅう はんしゅう はんしゅう はんしゅう はんしゅう はんしゅう はんしゅう はんしゅう はんしゅう

GUI  $\sim$ 

 $3.15$ 

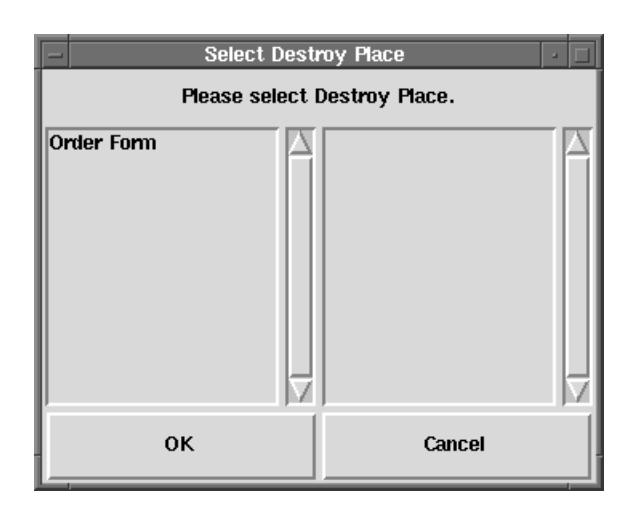

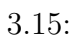

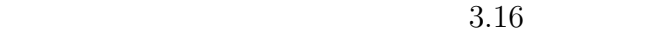

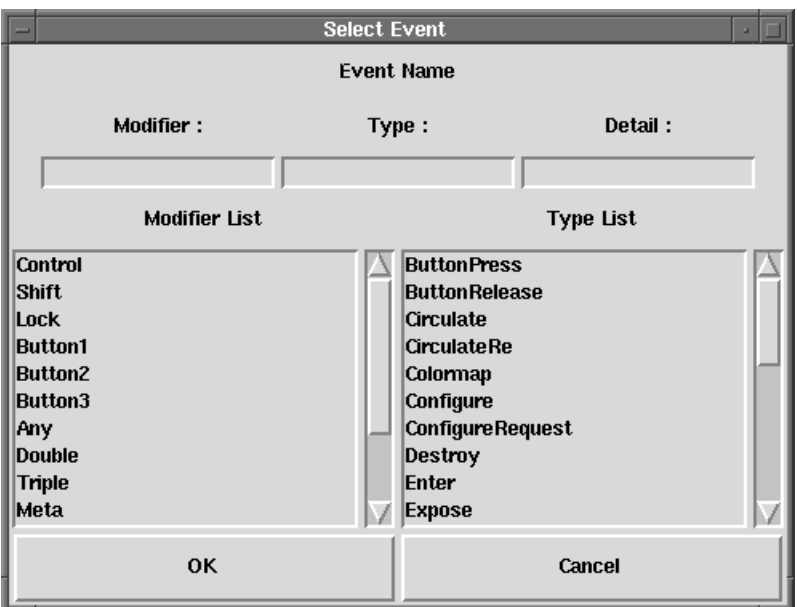

 $3.16:$ 

Modifier Type Detail

 $< \textit{Modifier} - \textit{Modifier} - ... - \textit{Modifier} - \textit{Type} - \textit{Details}>$ 

 $\begin{array}{lll} \text{Modifier} & 0 & \text{Type} \\ \end{array}$ 

Detail 2003 and 2004 and 2006 and 2006 and 2006 and 2007 and 2008 and 2008 and 2008 and 2008 and 2008 and 2008

[37][38]

Modifier Shift Control

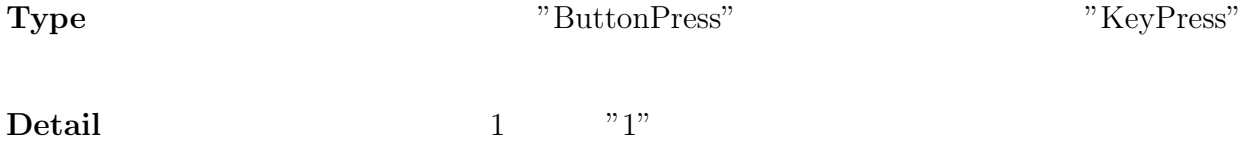

 $\frac{58}{3}$ 

# 3.6 PENGUIN

**PENGUIN** 

### $3.6.1$

 $(1)$ 

この機能は、GUI アプリケーションの実行中にウィジェットの色や名前等の属性値等を

 $\rm ^{11}OFF"$ 

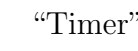

"Timer" "TimerSet" "TimerSet"

#### $3.17$

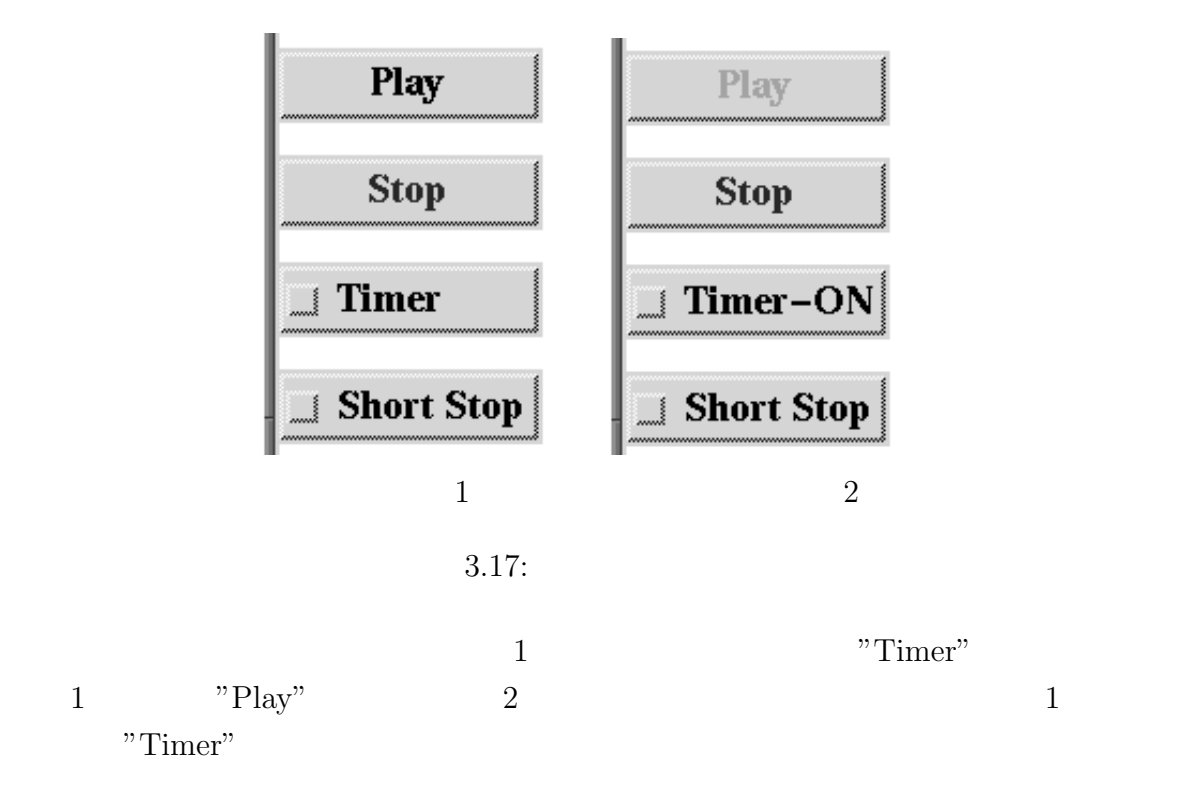

#### 常に有効であり、多くの GUI アプリケーションで採用されている。

#### PENGUIN

"TimerSet" <br/>  $\label{eq:V1}$ "TimerSet" "TapeIn" "TimerSet"

3.17  $3.17$   $3.18$   $7$   $7$   $18$ 

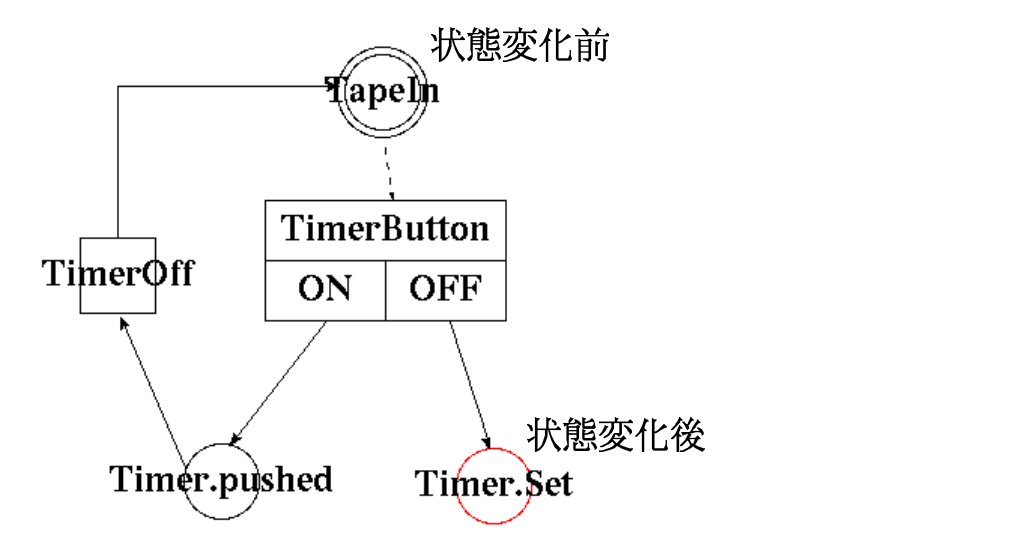

 $3.18:$ 

 $(2)$ 

 $\mathbf 1$  , we have the set of  $\mathbf 1$  or  $\mathbf 2$  or  $\mathbf 3$  . The set of  $\mathbf 3$  $1 \quad 1$  or  $1 \quad 1$ 

 $\mathbf 1$ 

GUI REALIST STREET WAS ARRESTED FOR DISPOSITION OF THE STREET WAS ARRESTED FOR DISPOSITION OF THE STREET OF THE STREET OF THE STREET OF THE STREET OF THE STREET OF THE STREET OF THE STREET OF THE STREET OF THE STREET OF TH

 $3.19 \t 3.9$ 

"TapeIn"

"TapeIn"

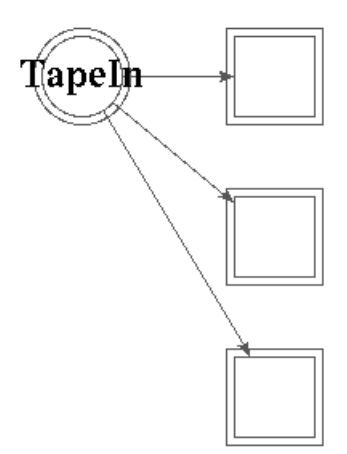

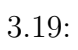

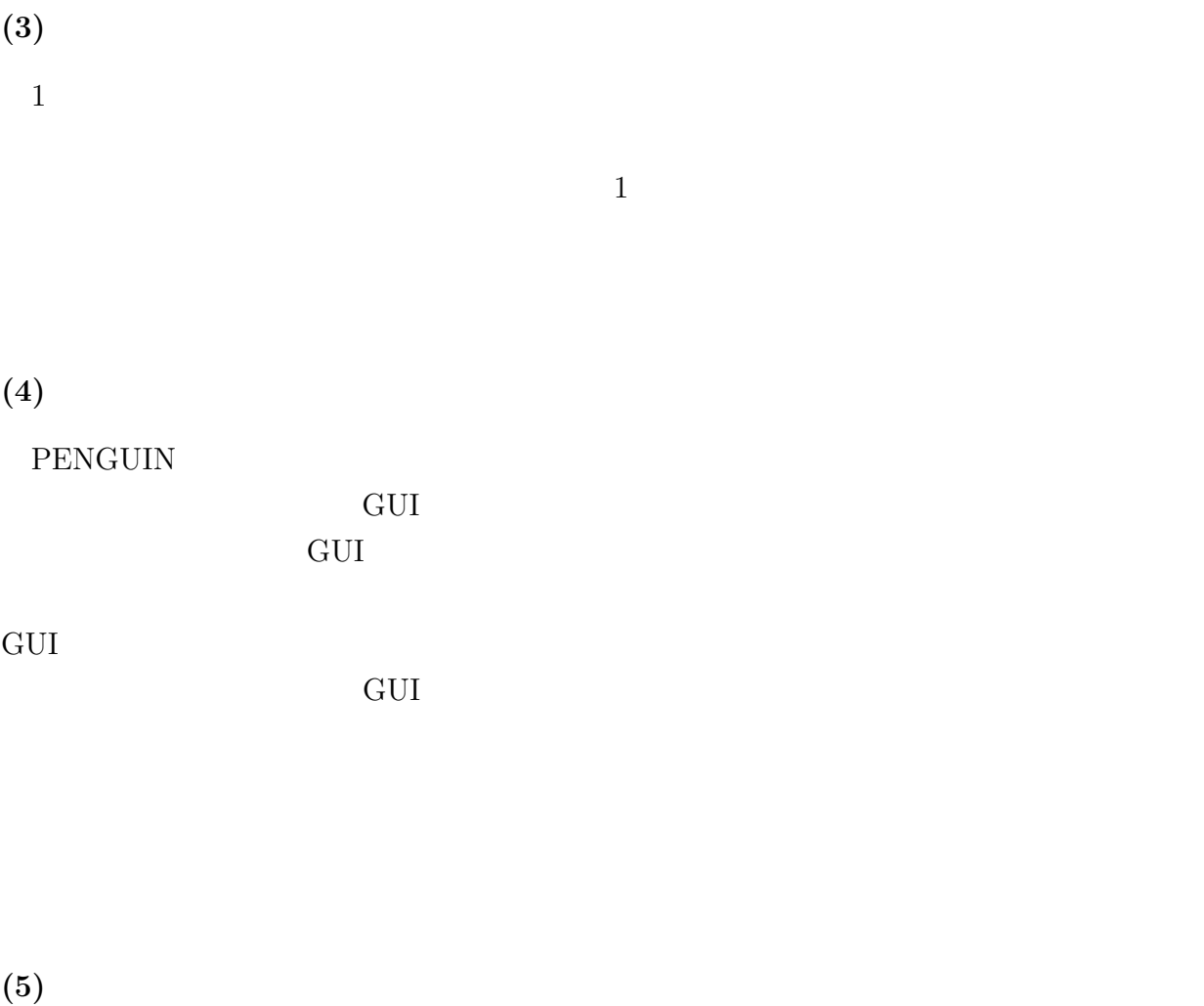

**PENGUIN** 

## 3.7 GUI

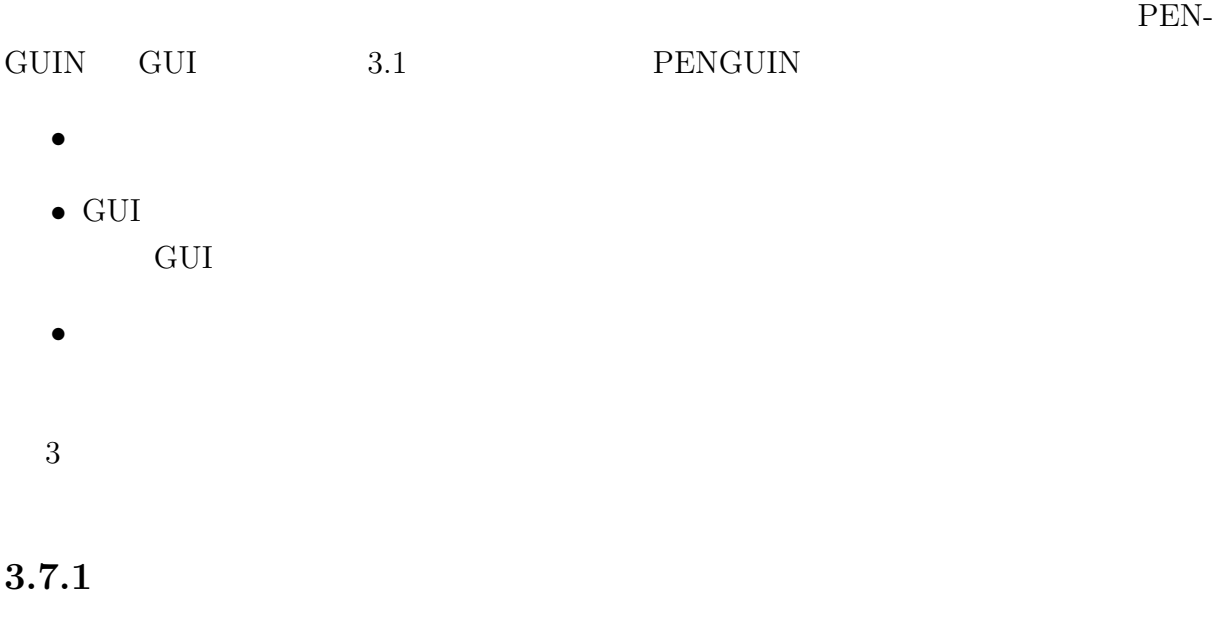

et the GUI that the Cui the Cui the Cui and the Cui result of Gui and the Cui result of Gui results of Gui results of Gui results of Gui results of Gui results of Gui results of Gui results of Gui results of Gui results of

 $\mathbf{P}$  [*ID*]  $\langle label \rangle$  [parent] [type]  $[input transition]$ : $[arc type]$ : $[the number of input tokens]$  $[output$  transition $]:$ [arc type]: $[the$  number of output tokens] [*the number of tokens*]

 $\mathbf{T}$  [ID]  $\langle label \rangle$  [parent] [type]  $[input\;black: \; | \; \textit{arc type} \; | \; \textit{the number of input tokens} ]$  $[output\ place]$ : $[arc\ type]$ : $[the\ number\ of\ output\ tokens]$ 

 $P / T:$   $P$   $T:$ 

 $ID:$ 

**PENGUIN** 

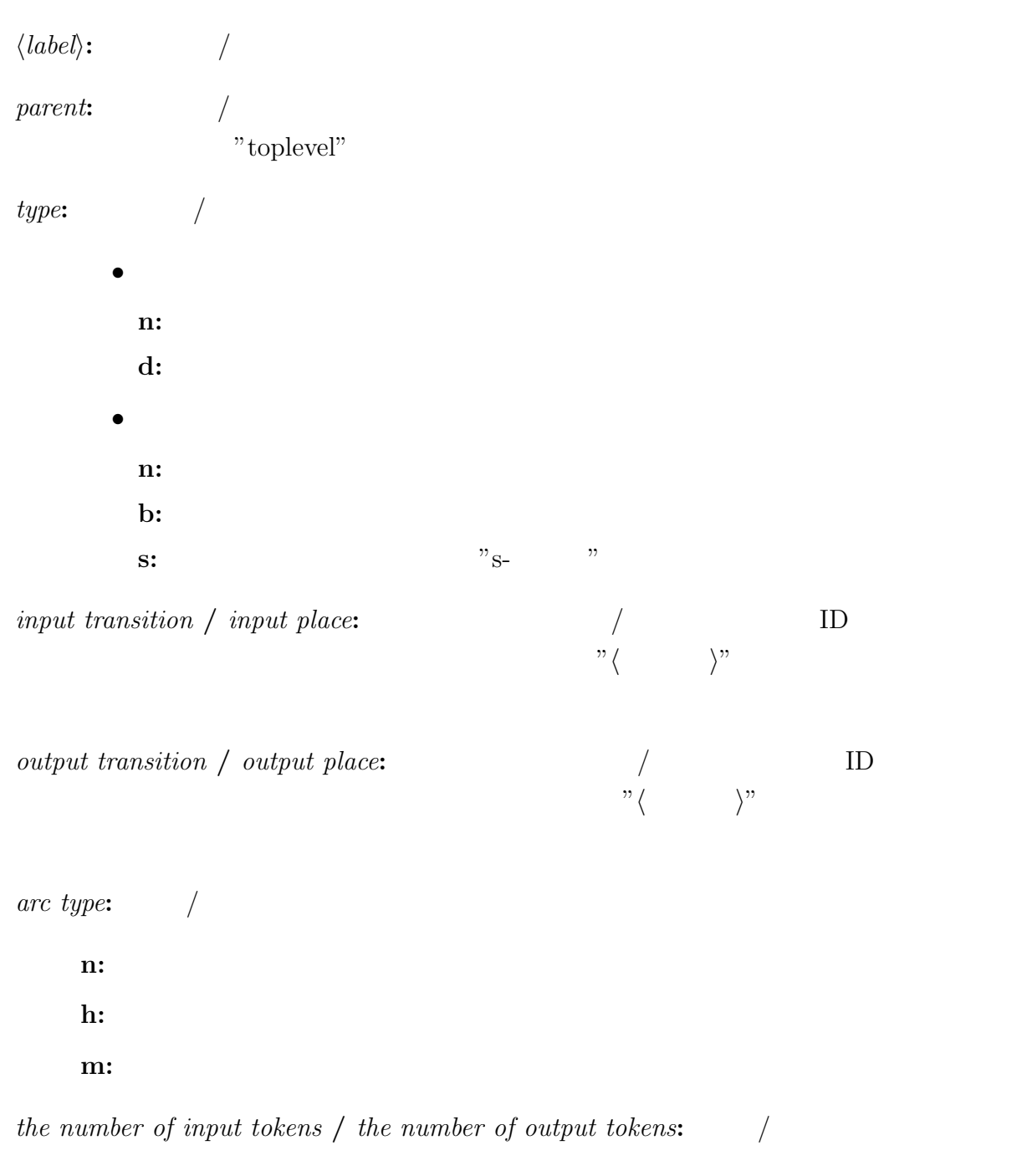

the number of tokens:

# $64$   $3$

## $3.7.2$

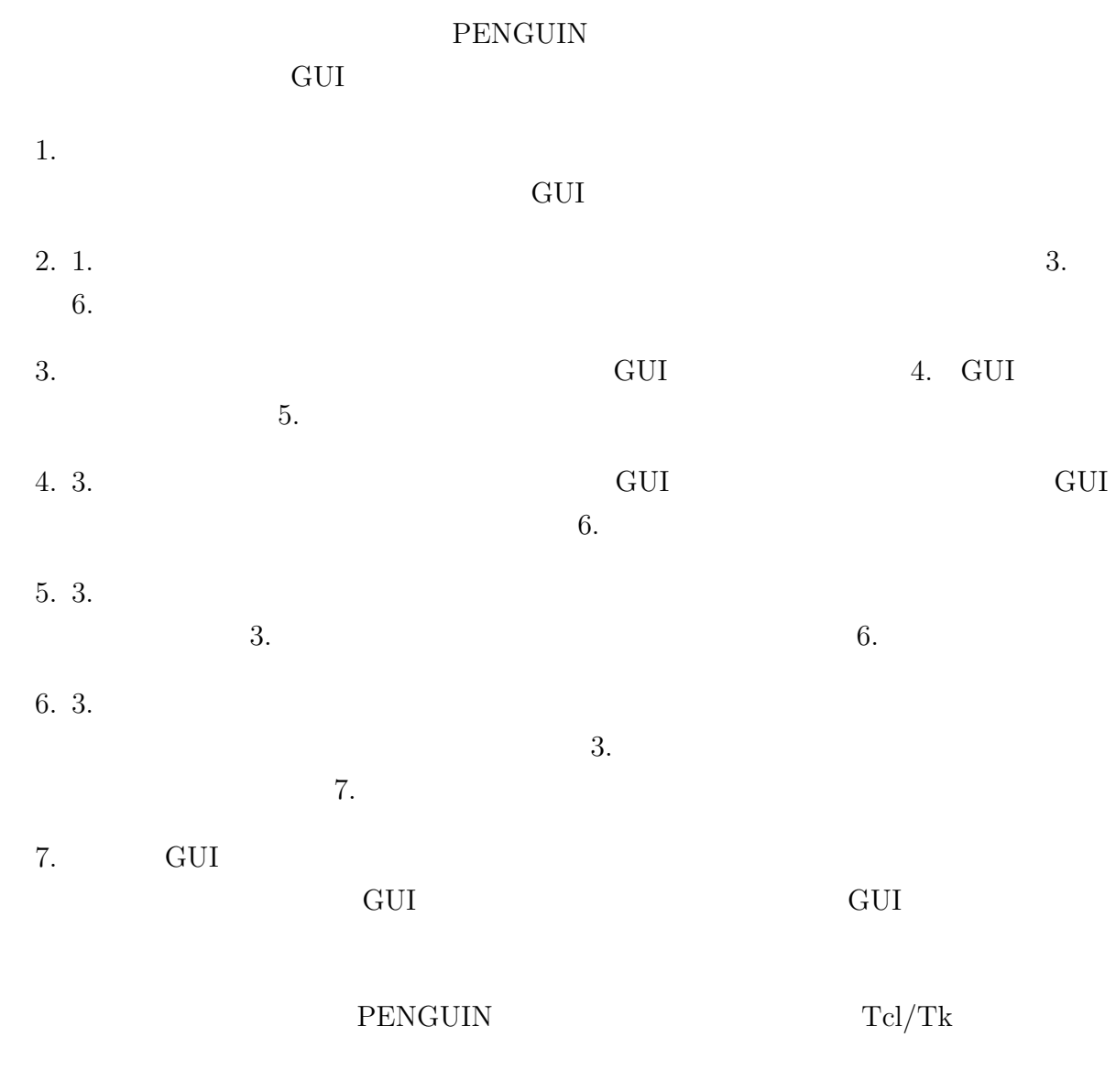

## $3.7.3$

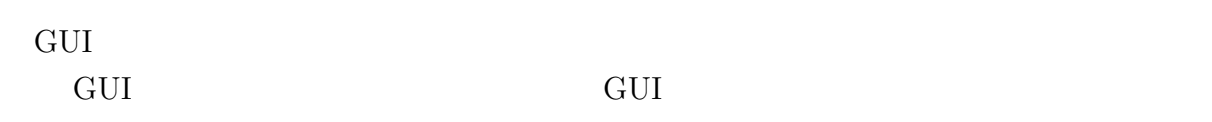
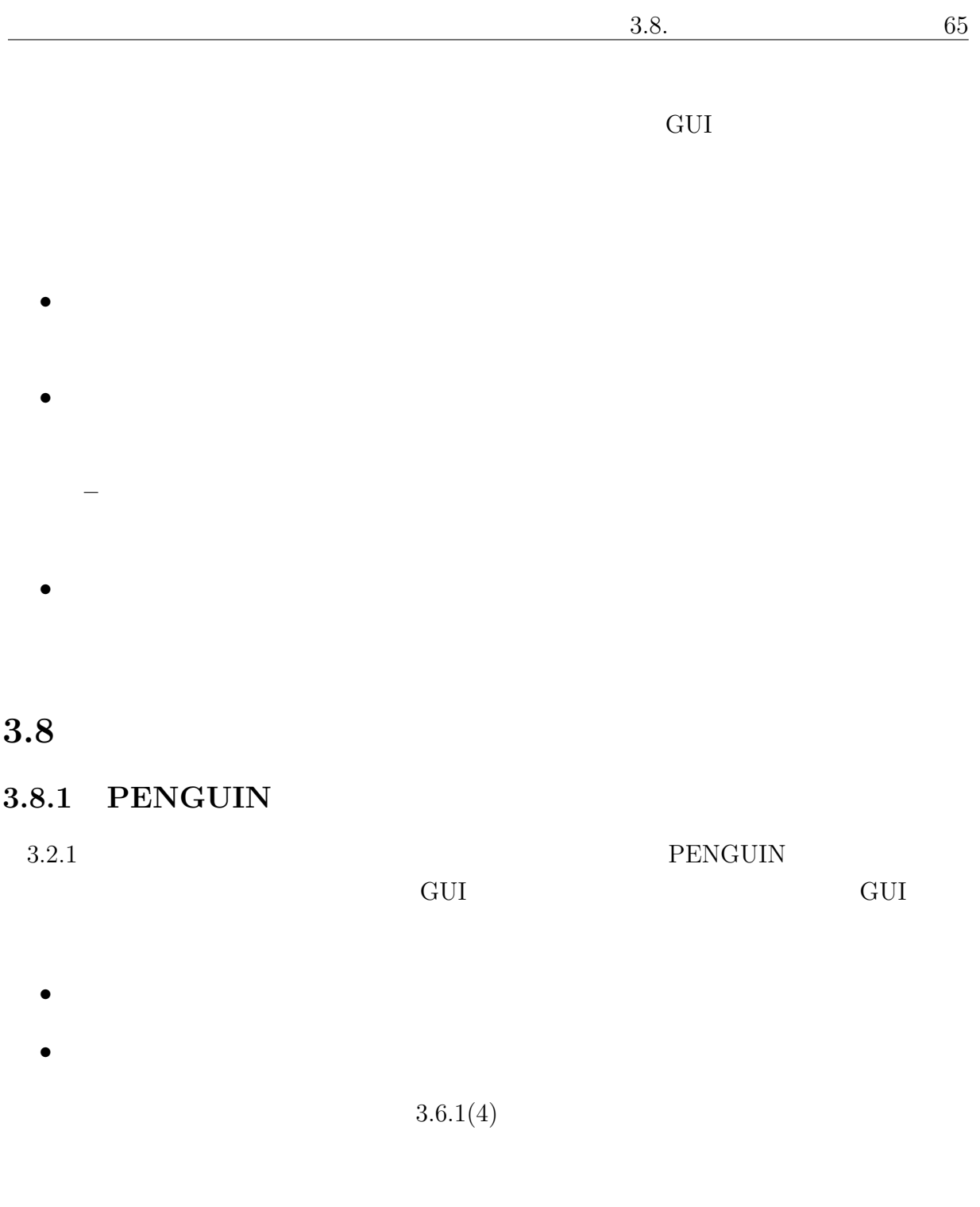

- 新しいウィジェットの追加
- $\bullet$

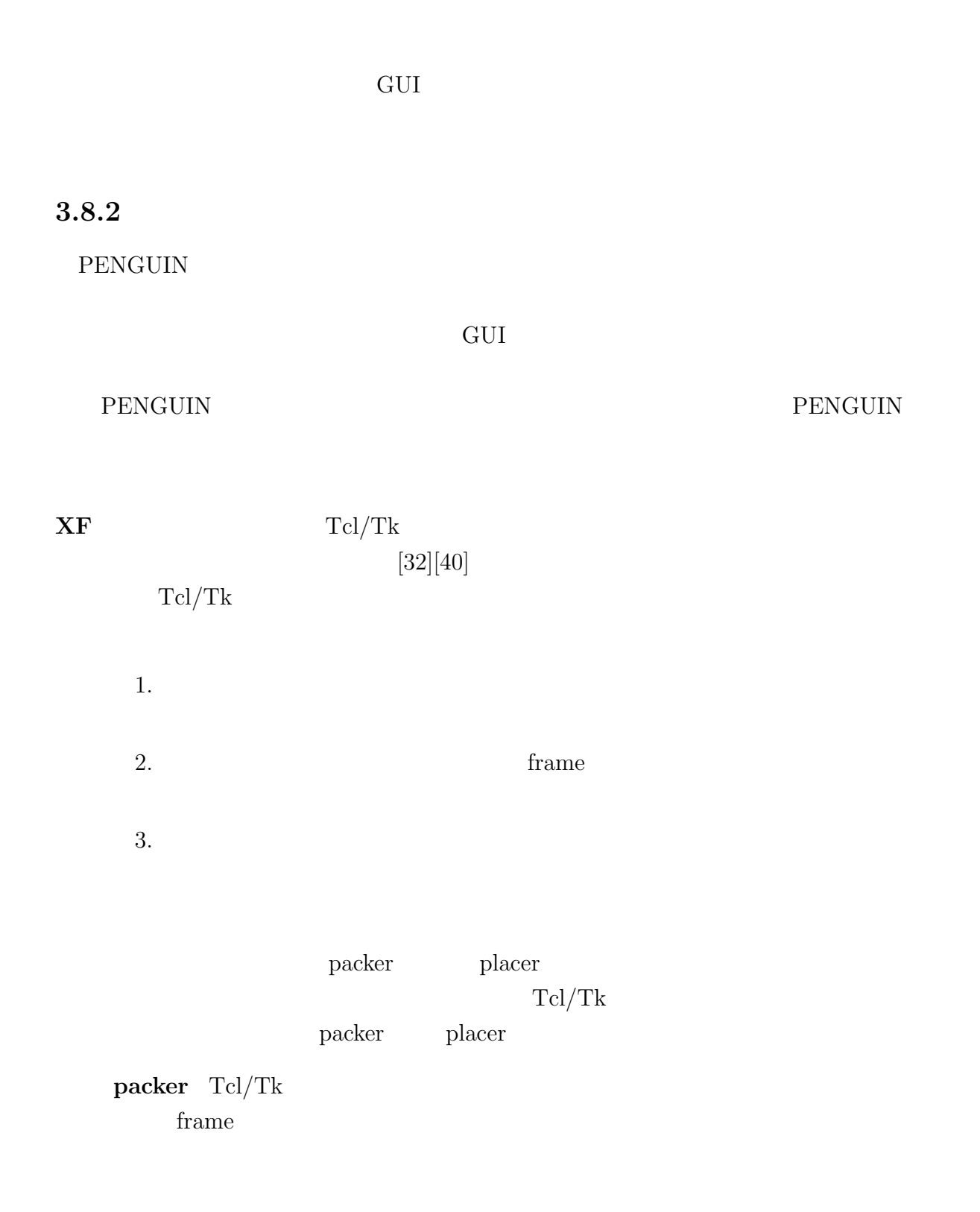

placer ウィジェットを使われるいは、または相対座標を使われるいは、またはその場合には相対座標になっています。またはその場合は、またはその場合は、またはその組合せで指定しています。またはその組合せで

## $Tclbomber Tcl/Tk$   $XF$

## • マウスによるビジュアルなウィジェットの配置機能

- $\bullet$
- $\bullet$
- $\bullet$ 
	- Tclbomber
	- 二次元グラフを作成する機能
- $\bullet$  and  $\bullet$  and  $\bullet$  and  $\bullet$

#### Tclbomber

#### Tclbomber

## $3.9$

 $3.20$  PENGUIN

# $[40]$

 $68 \qquad 3$ 

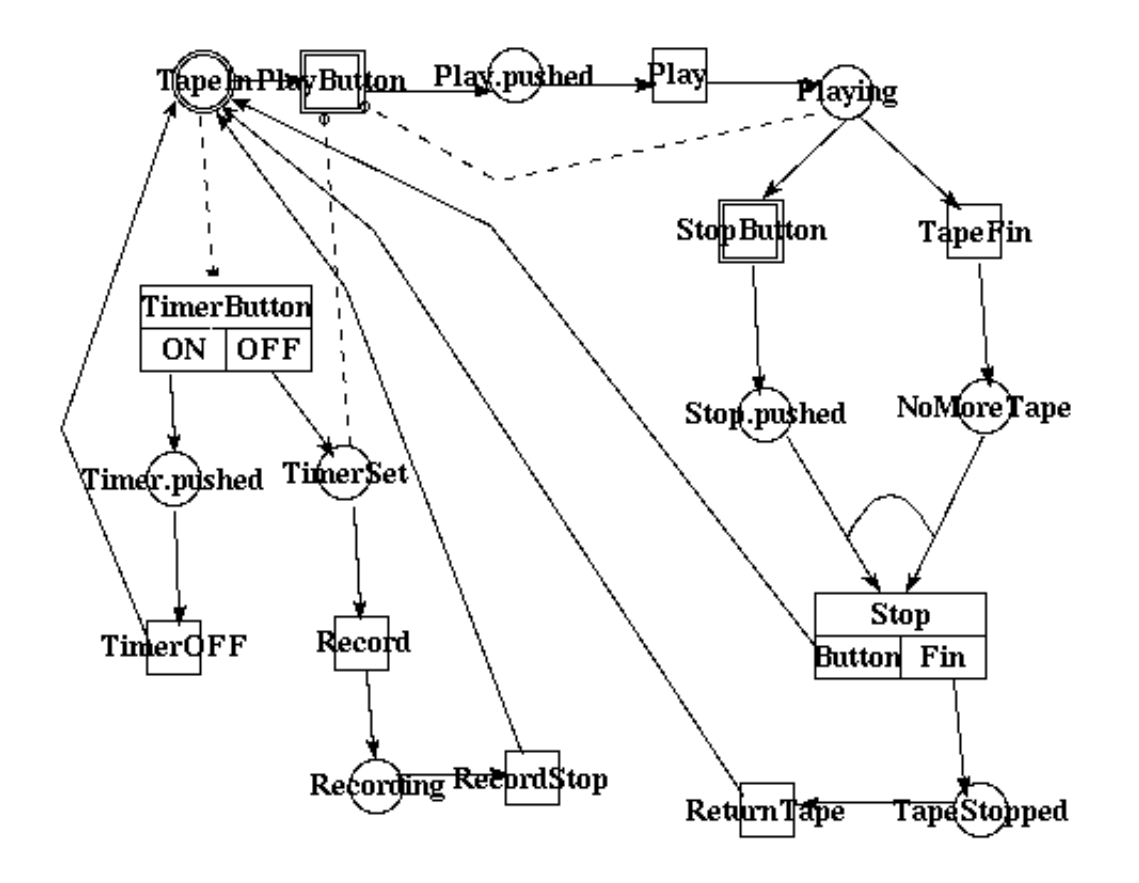

 $3.20:$ 

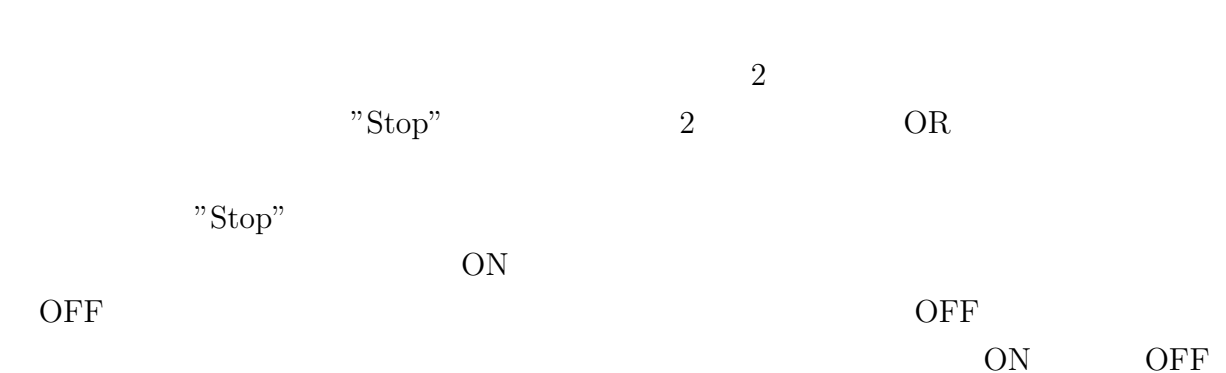

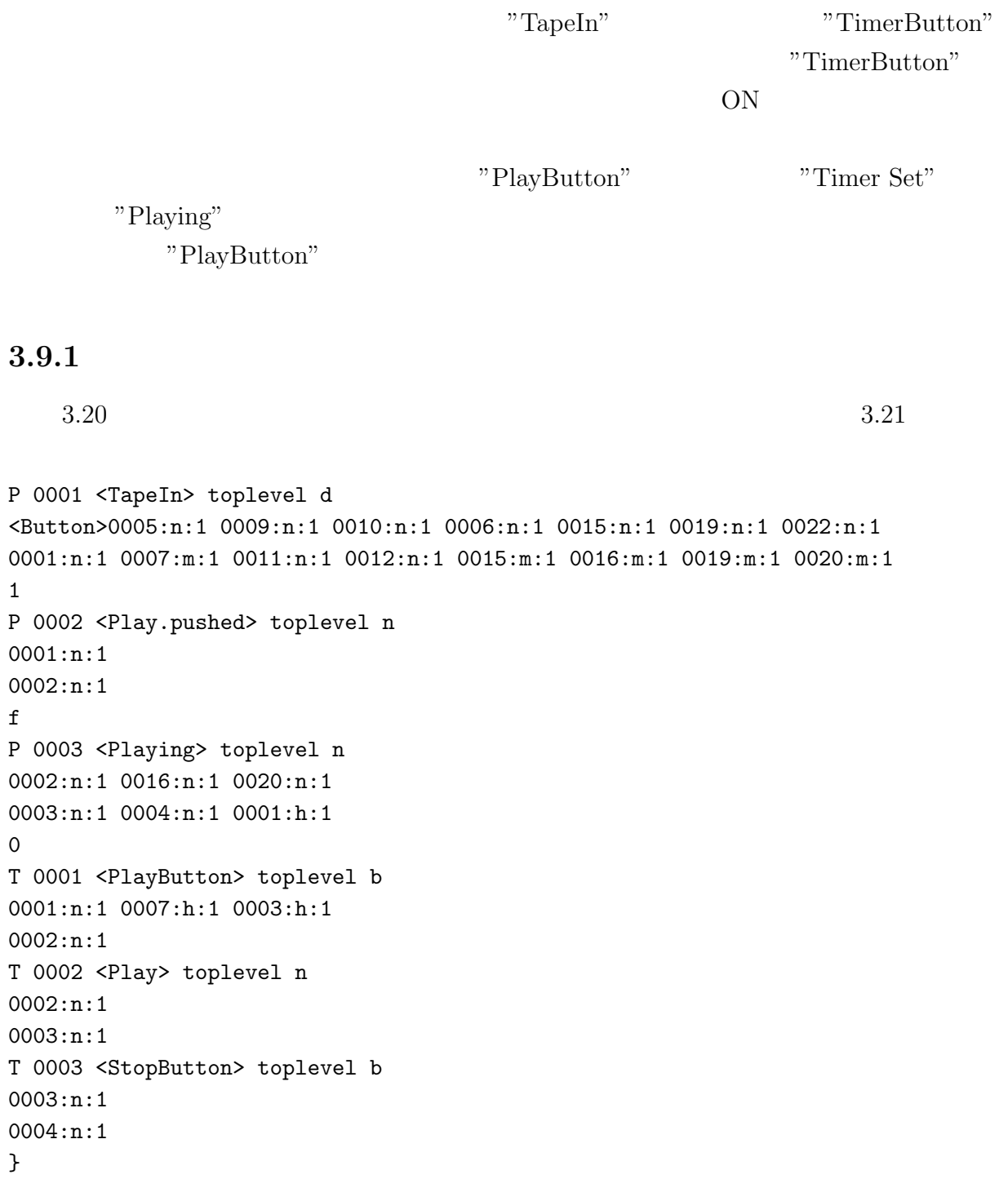

 $3.9.$  69

 $3.21:$ 

 $70 \t 3$ 

3.9.2 GUI  $3.20$   $3.7.2$  GUI 1.  $\qquad \qquad \text{GUI}$ "TapeIn" "TapeIn" を保持しておく。同時に、プレース "TapeIn" が保持する GUI 情報を もとにして、このプレースの GUI に関するプログラムを生成する。 2. TapeIn" "TapeIn" "PlayButton" "TimerBut- $\text{ton}$ " "Play"... 3. 2011 GUI 4. GUI the state  $5.$ 4. 3.  $\qquad \qquad \text{GUI} \qquad \qquad \text{"GUI_Display\_ID"}$  $6.$  $5.3.$  $3.$  $PlayButton \rightarrow Play \cdots$  $TimerButton \rightarrow TimeroFF \cdots$ &  $\rm Record$   $\cdots$  $6.$  $6.3.$ "Play" "StopButton" "TapeFin" "Record" では 3. の処理を、全てのトランジションを発見し終った場合、つまり "Return-Tape" "RecordStop" "TimerOff" 7. 7. GUI GUI GUI GUI GUI

```
# This File is TCL/TK Program File by PENGUIN
# This Application is <VideoDeck>
. configure -height 550 -width 550
canvas .back -bg white -height 550 -width 550
place .back -x 0 -y 0
button .button1 \
     -text ''Power'' \
     -height 2 \setminus-command ''StateManage_CheckToken 1 1 .button1''
     -command ''StateManage_CheckToken 1 1 .button1''
place .button1 -x 10 -y 40 -height 30
button .button2 \
     -text ''Play'' \
     -height 2 \setminus-command ''StateManage_CheckToken 1 1 .button2''
# This Process is Transition <PlayButton>.
proc PlayButton { ST1 ST2 ST3} {
    # <-- Insert Code
  StateManage_StoreToken 1 ''''
 }
# This Process is Transition <Play>.
pproc Play { ST1 ST2 ST3} {
    # <-- Insert Code
  StateManage_StoreToken 2 ''''
 }
# This Process is Transition <StopButton>.
proc StopButton { ST1 ST2 ST3} {
    # <-- Insert Code
```
 $3.22$ 

3.22:

StateManage\_StoreToken 3 ''''

}

## $72 \t 3$

## $3.9.3$

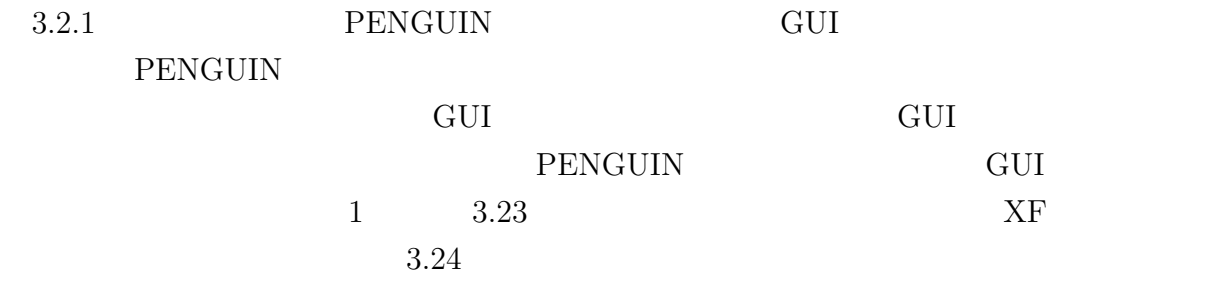

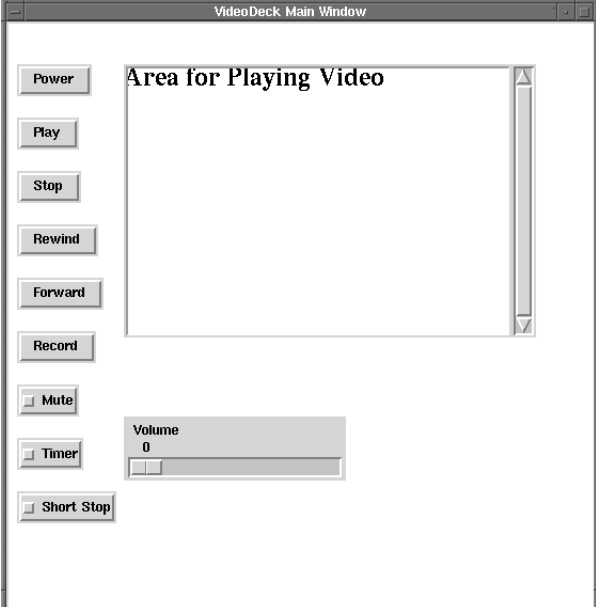

 $3.23:$ 

3.10. 73

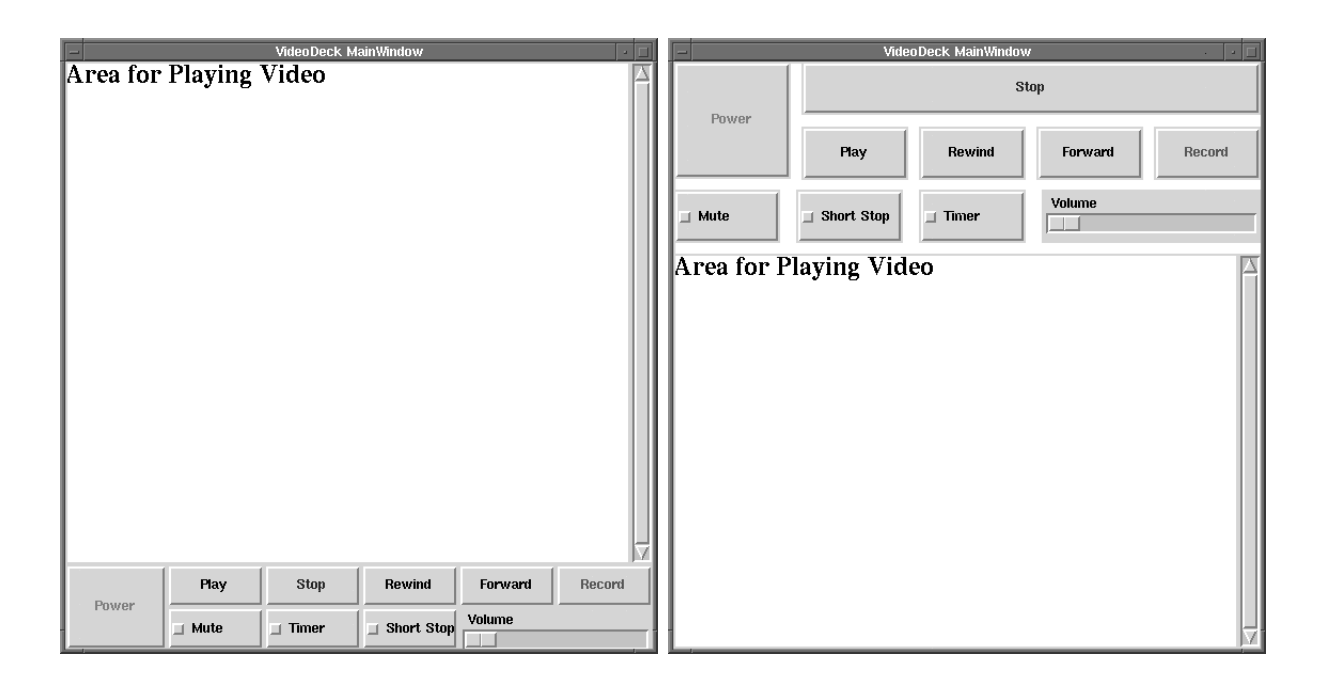

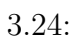

 $GUI$ 

3.10 評価

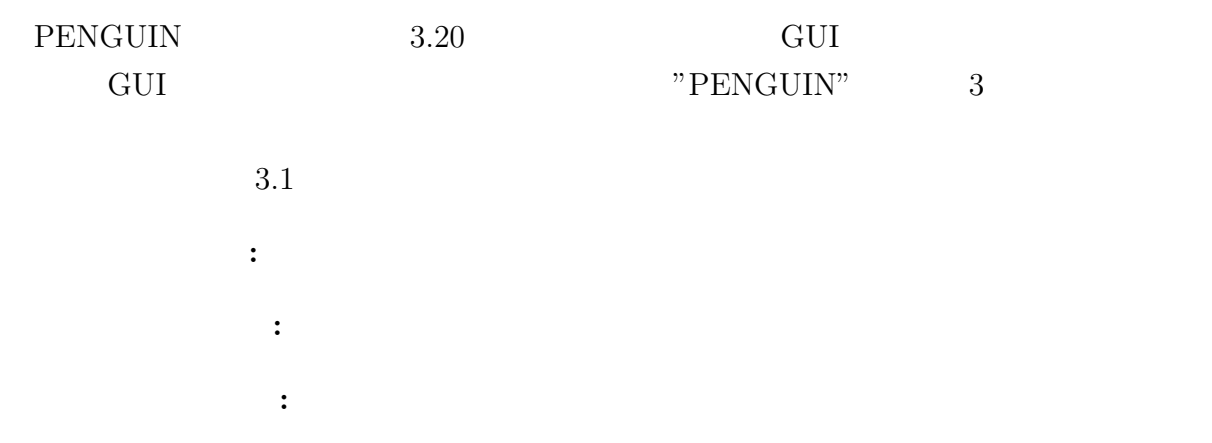

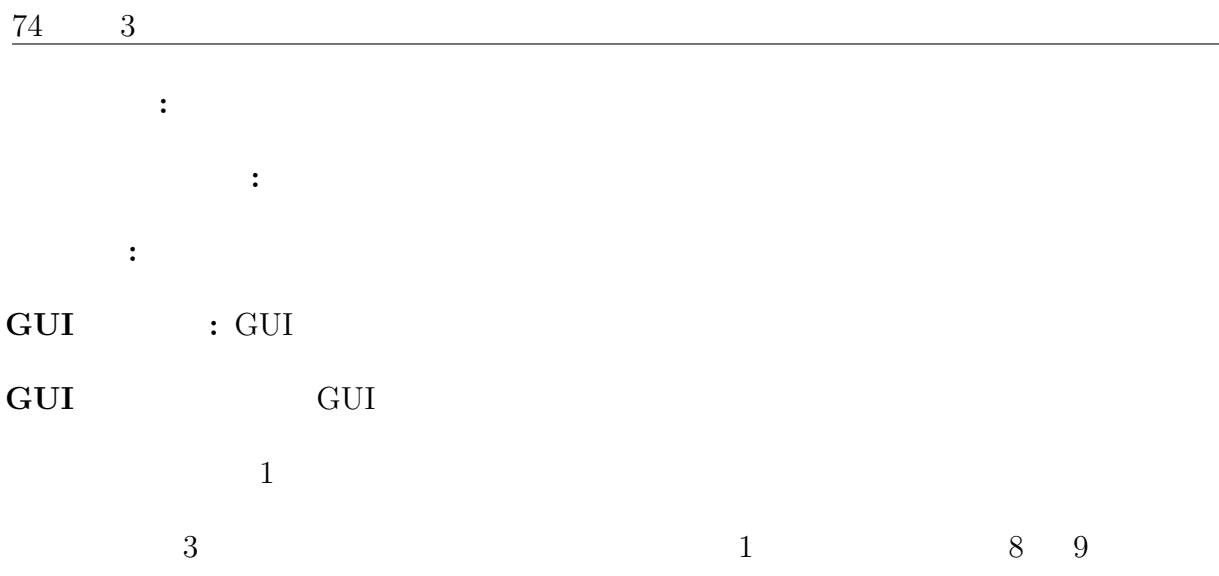

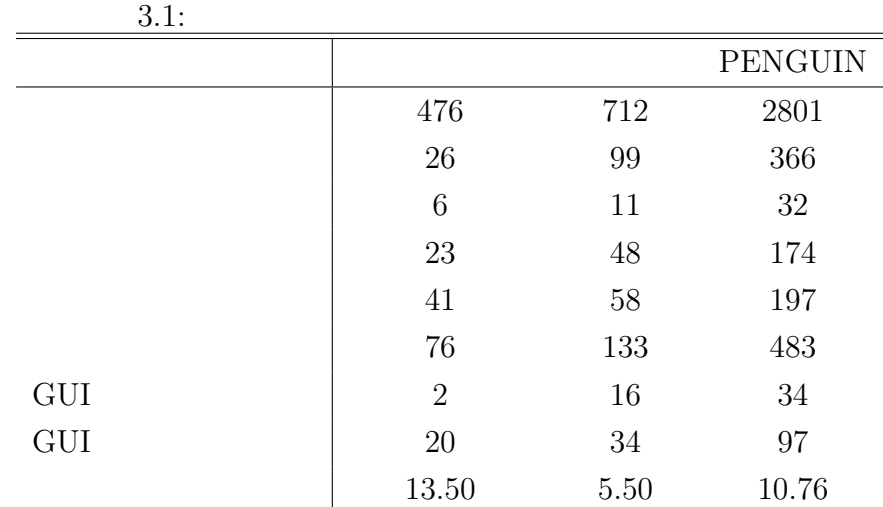

## $3.10.1$

 ${\rm PENGUIN} \hskip 1.0cm {\rm Tcl/Tk}$ 

 $\sim$  100  $\pm$ 

 $\label{eq:10} {\rm Tcl/Tk} \hspace{2cm} {\rm VisualBasic}$   $3$ 

 $3$ 

ト駆動型のアプリケーションであり、かつ広く利用されている典型的な GUI アプリケー

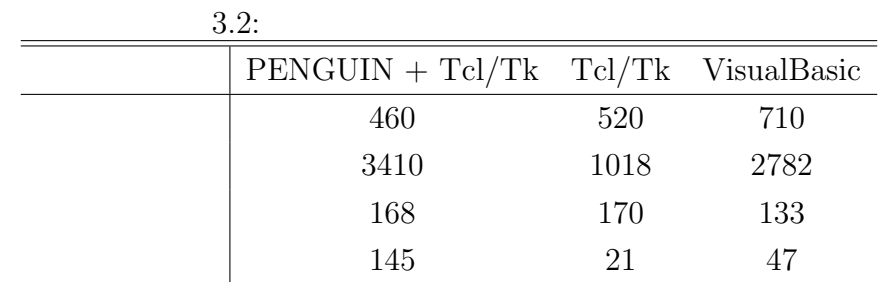

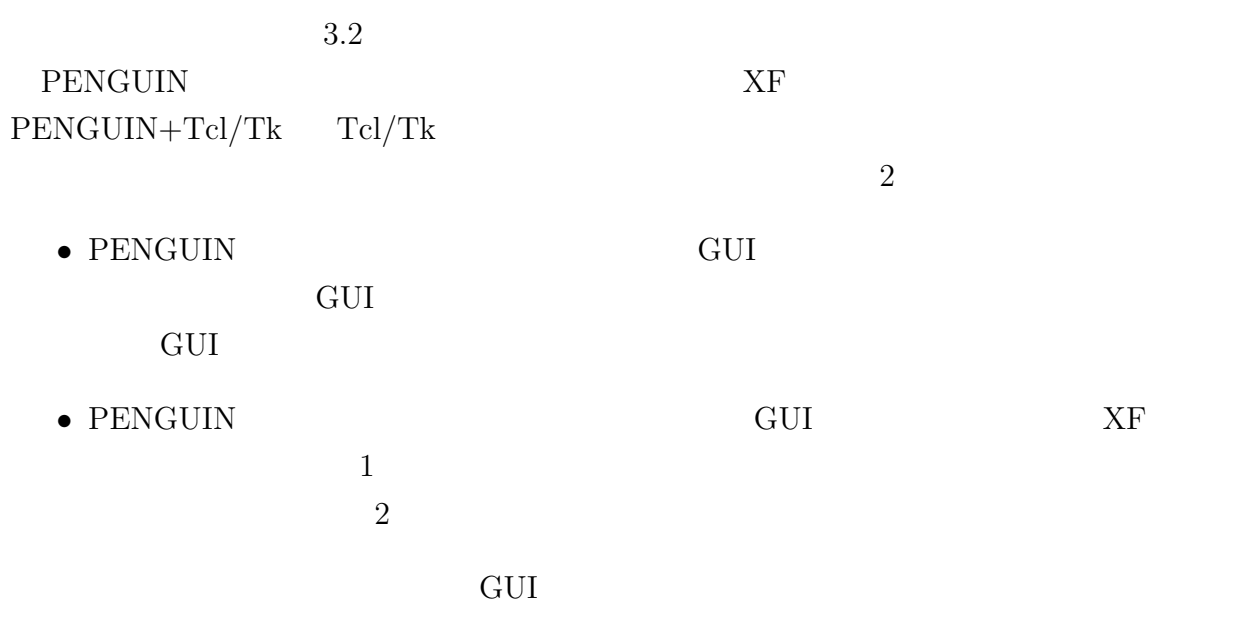

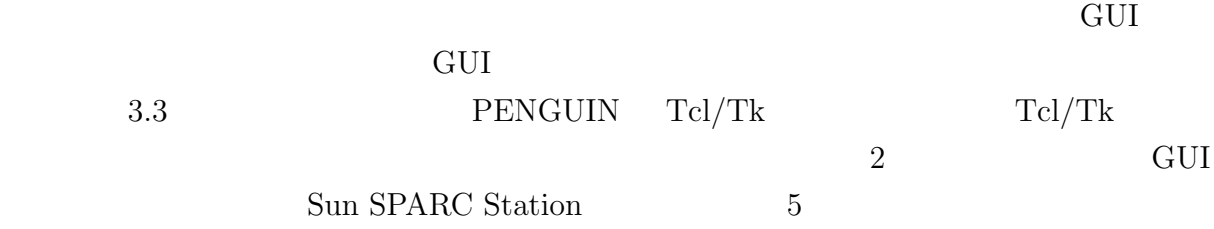

## $76 \t3$

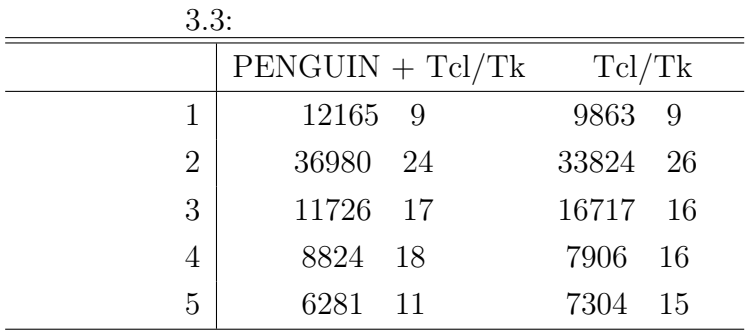

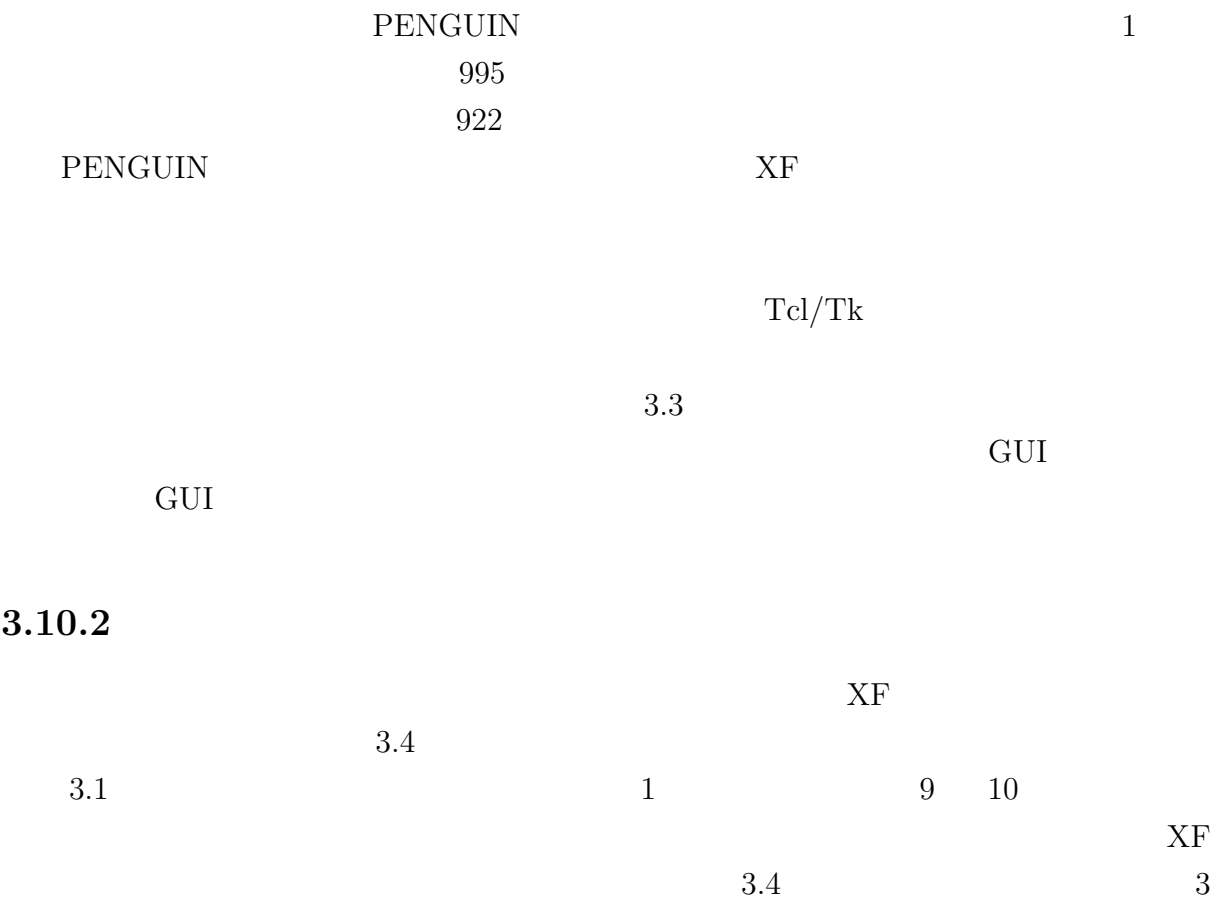

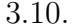

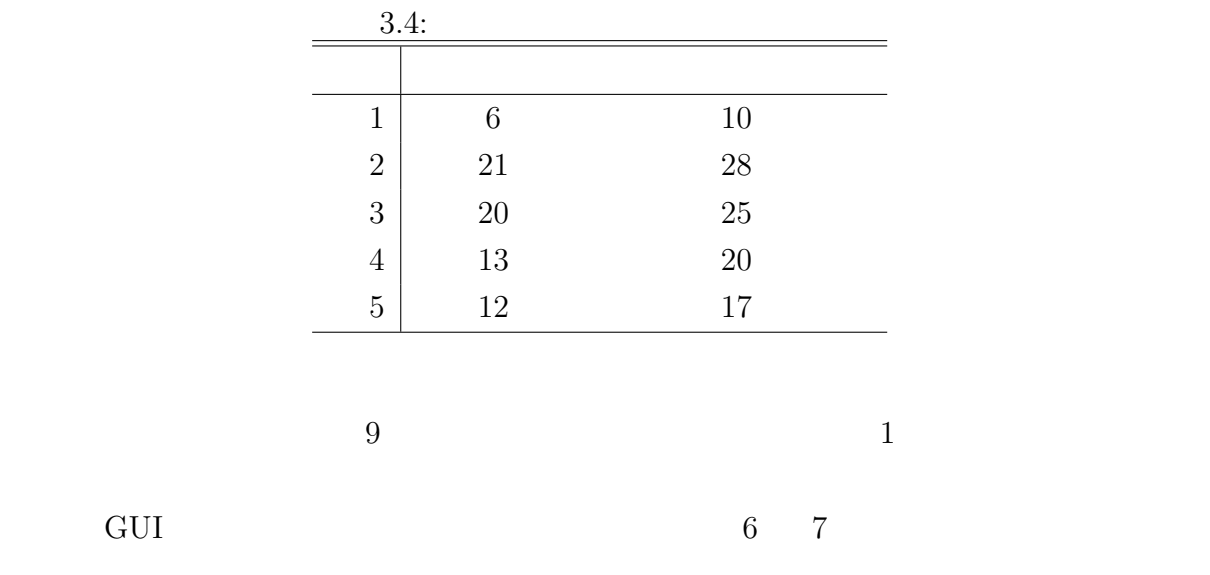

## $3.10.3$

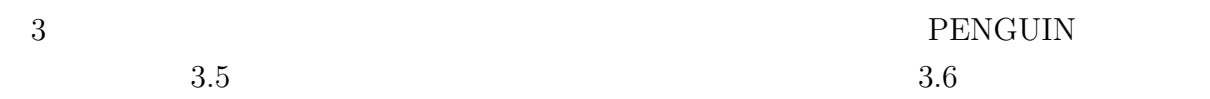

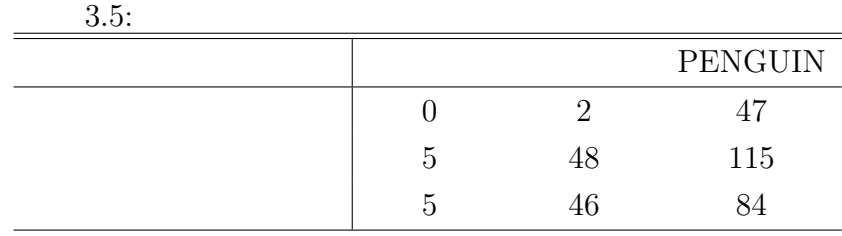

 $3.5$ 

 $3.6.1$ 

 $3.1$ 

•  $\bullet$ 

3.10. 評価 77

• 自動生成されるトランジションの約 80 %がボタントランジションであった。

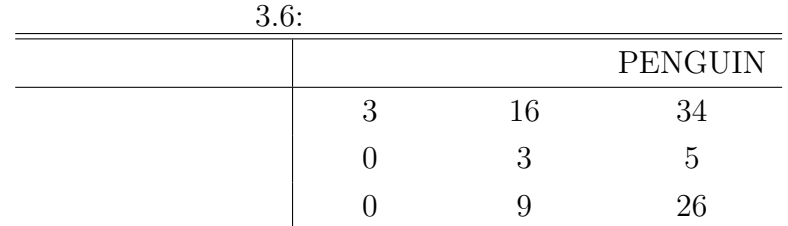

 $3.6$ 

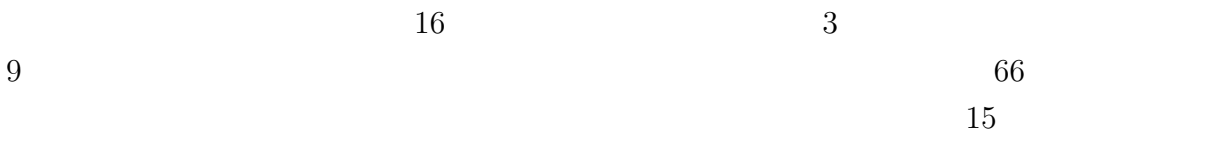

## $3.10.4$  PENGUIN

 $[39]$ GUI OVERSIDE STREET

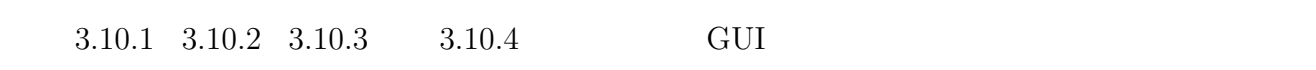

アプリケーションを開発する、又はプログラムを記述していく等の手間を考えると、GUI

 $3.11$ 

GUI PRODUCED STATES AND RESERVE ASSESSED ASSESSED. GUI GUI REGUI REGUI REGUI

 $[25]$ 

のなどが提案されている。しかし、効率的に GUI アプリケーションを開発するための支

 $Program[26]$  VisaVis[27]

 $3.1$   $1$   $2$ 

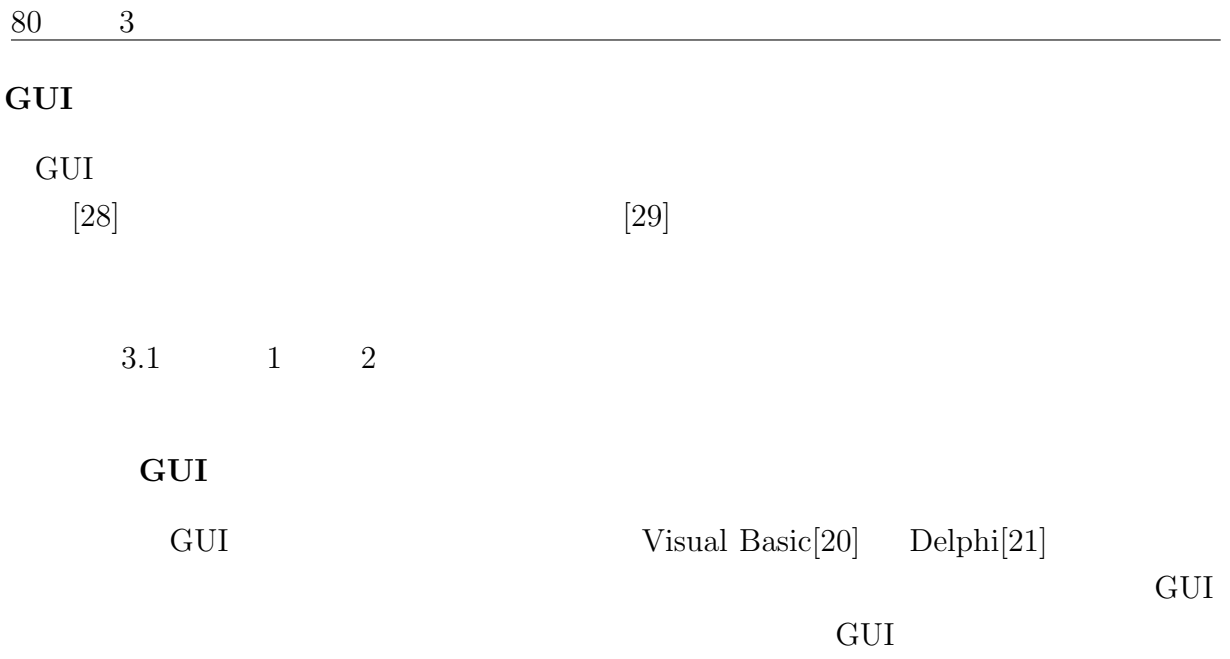

 ${\rm APPGALLERY[34]}$ 

 $3.12$ 

### $3.12.1$

"PENGUIN (Petrinet Editor for Navigator and Graphical User INterface)"  $GUI$ PENGUIN GUI マイト GUI アプリケーション アプリケーション GUI アプリケーション GUI

Java $\operatorname{Studio}[33]$ 

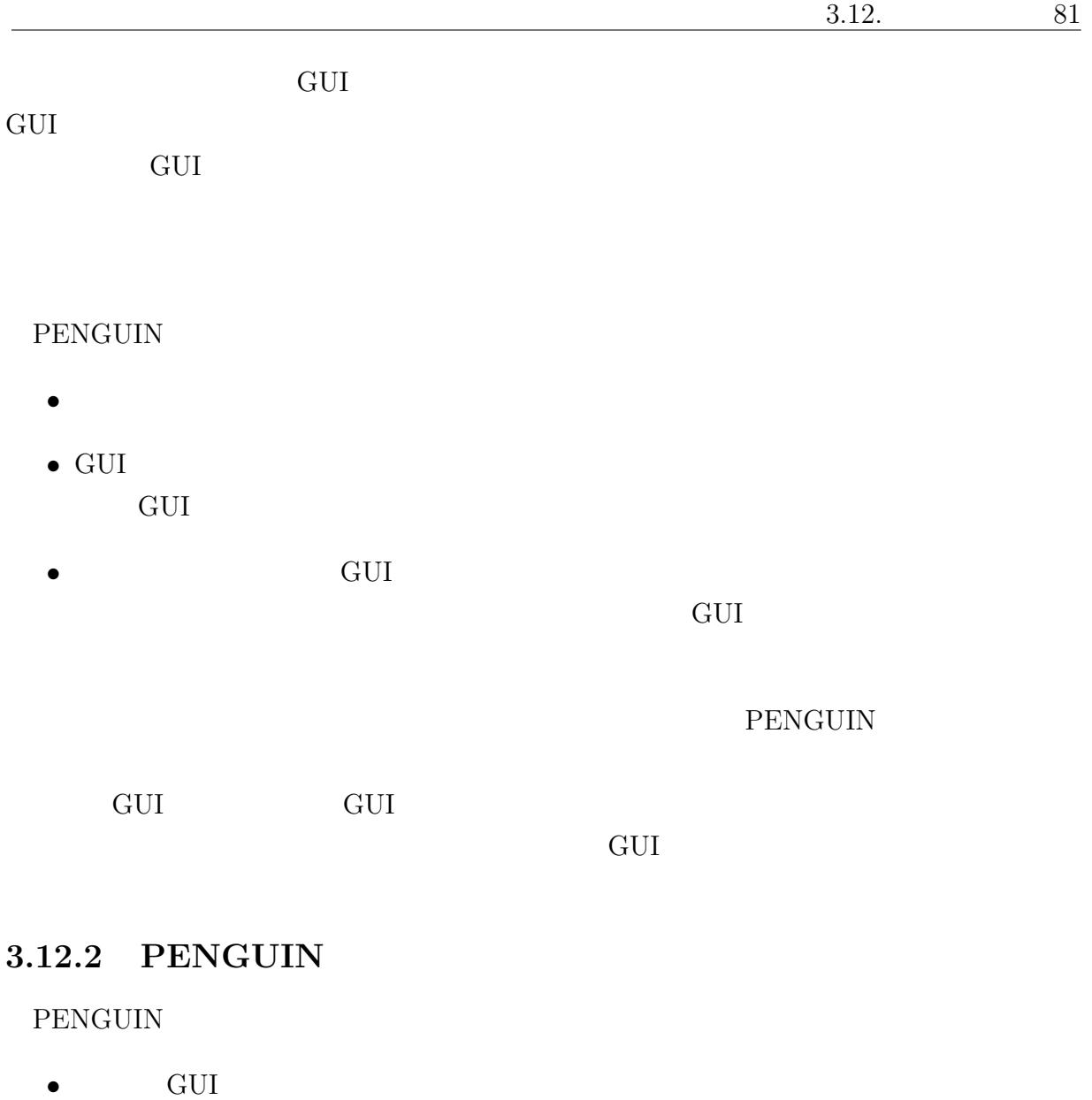

•  $\bullet$ 

## $3.12.3$

 $82 \t 3$ 

- $\bullet$  GUI  $\bullet$
- コンポーネントウェア技術の概念を採り入れ、再利用性を保障することができます。
	-

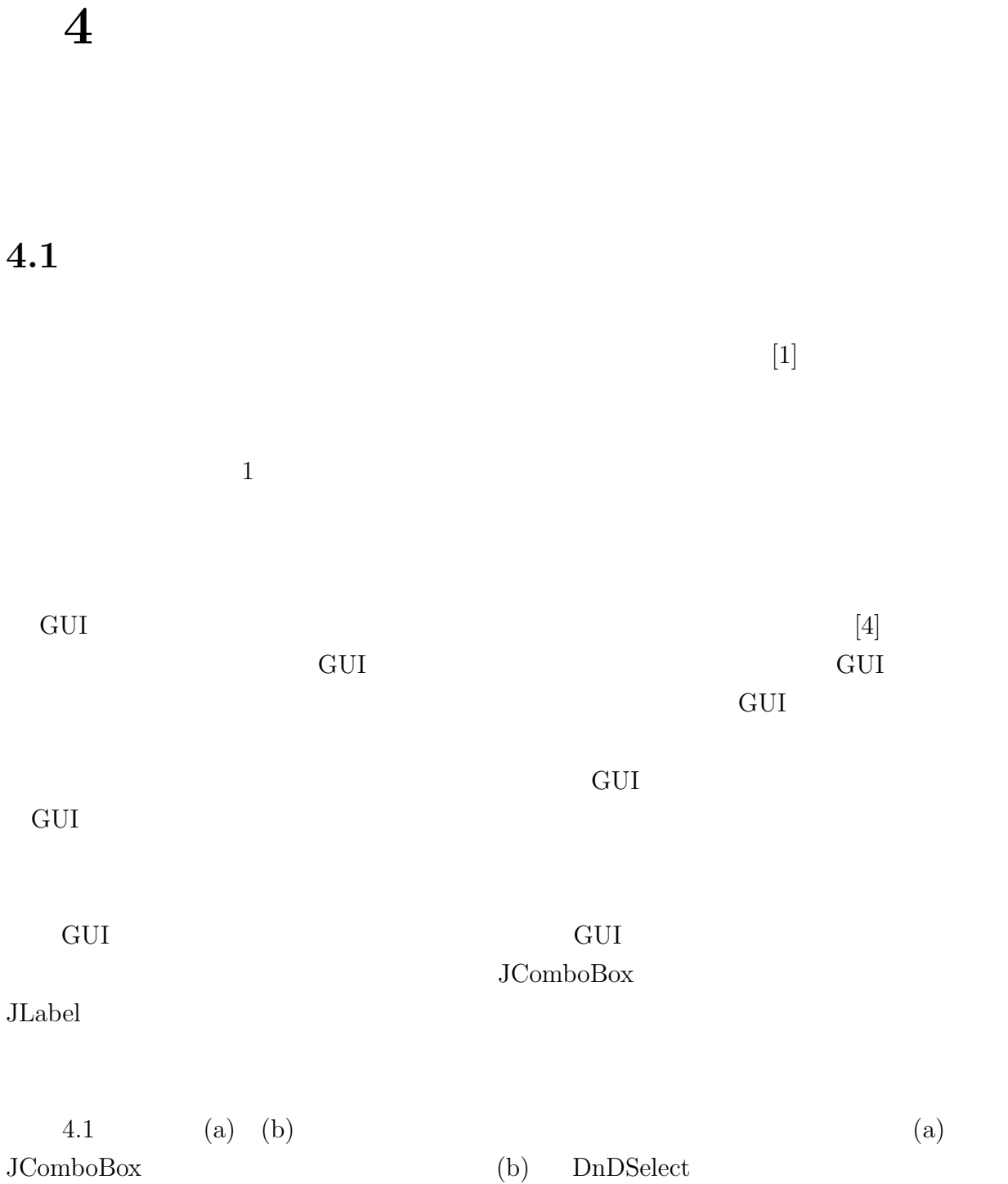

83

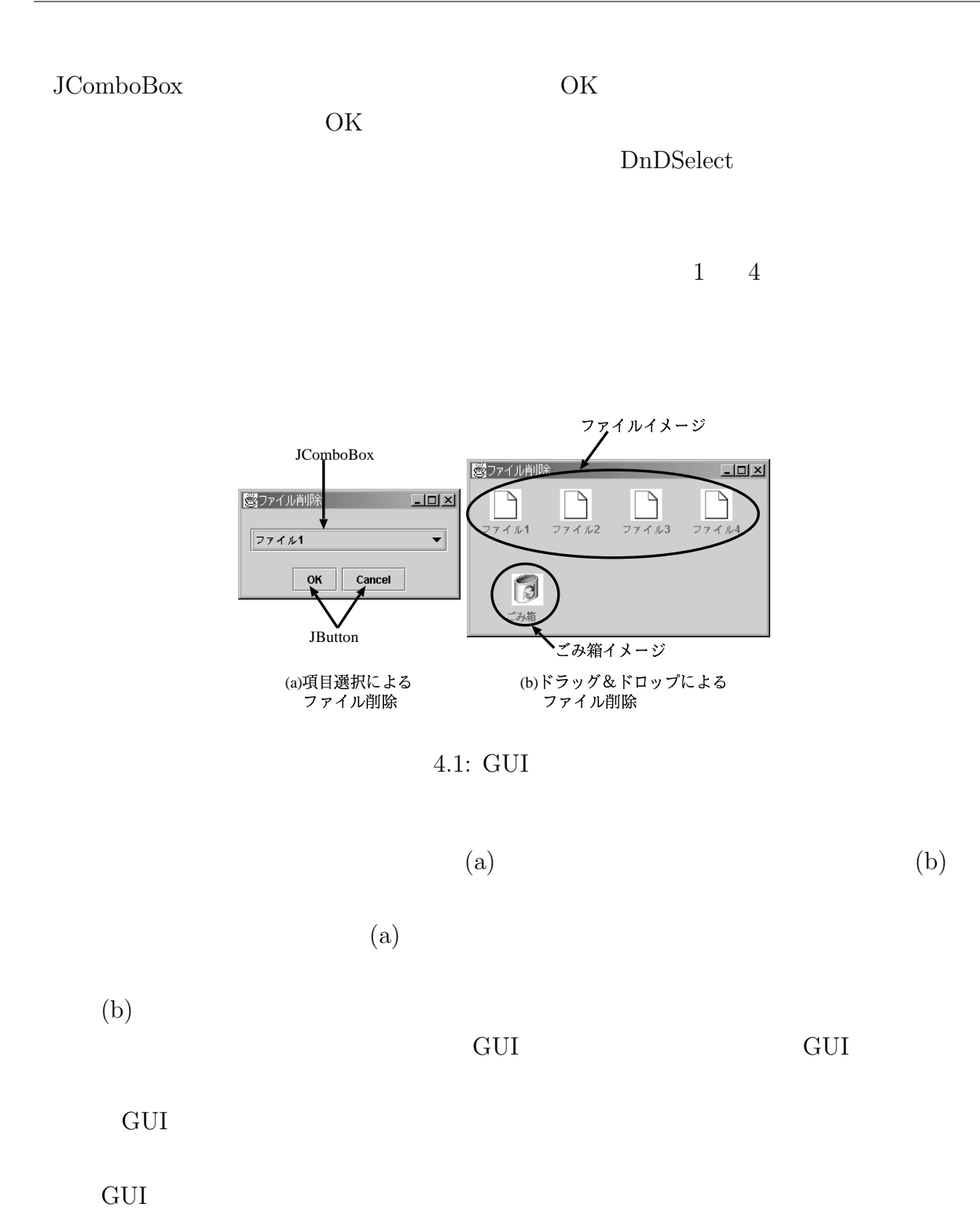

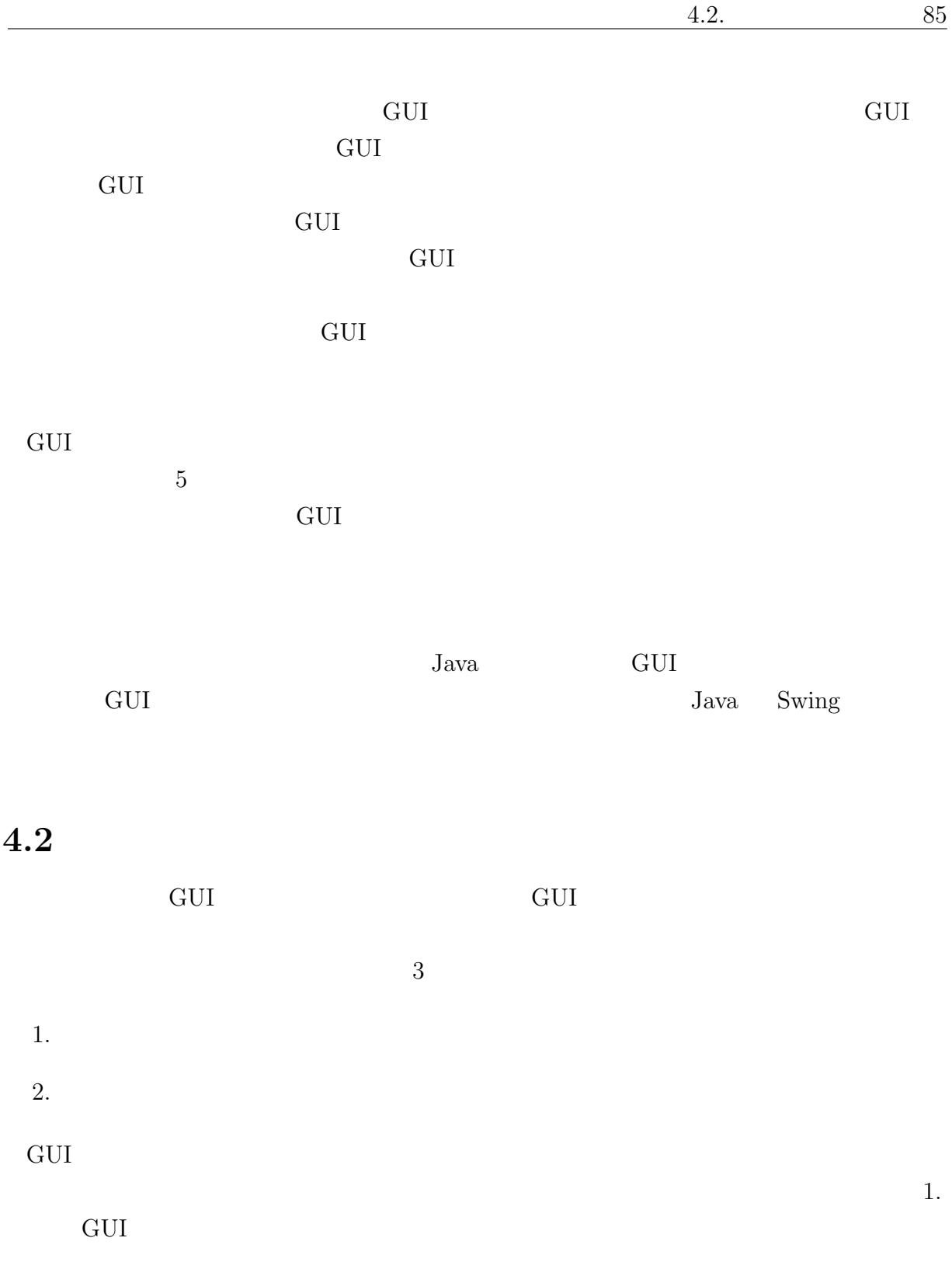

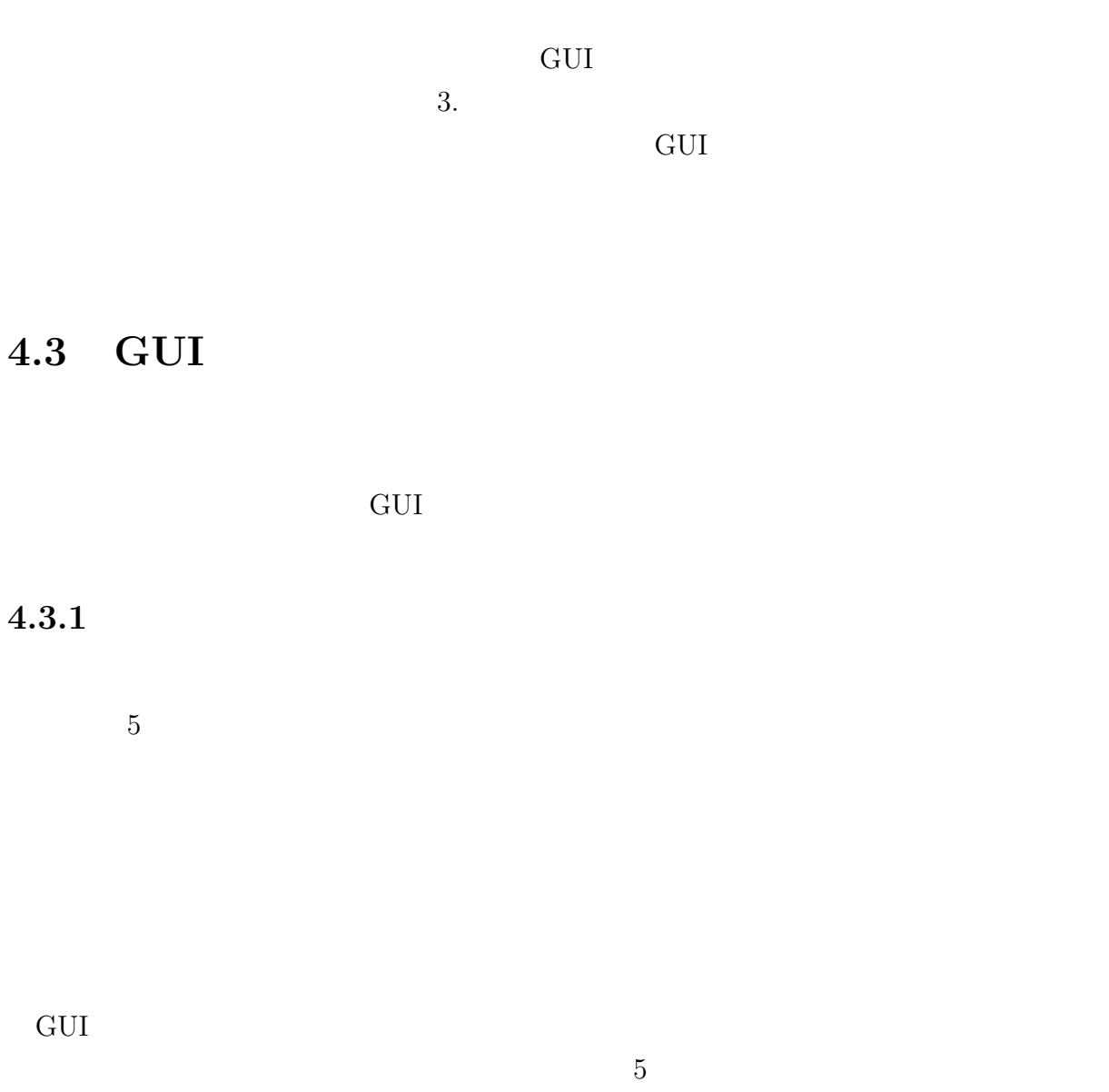

 $5$ 

JLabel, JList

- $\bullet$   $\bullet$  +  $\bullet$  +  $\bullet$ 
	- $\bullet$
	- $\bullet$

true false 2

#### JRadioButton, JComboBox

- $\bullet$   $\bullet$   $\bullet$  +  $\bullet$  +  $\bullet$ 
	- 選択用の値を削除する
	- 選択された値を取得する

#### JTextField, JTextArea

- $\bullet$   $\bullet$  +  $\bullet$  +  $\bullet$ 
	- 入力されている値を削除する

#### JButton, JMenuItem

- 手続き ユーザ操作によって呼び出されるメソッドを持つオブジェクトを 登録
	- ユーザ操作に対して呼び出されるメソッドを持つオブジェクトを登録

#### JFrame, JPanel

- $\bullet$   $\bullet$   $\bullet$ 
	- $\bullet$

## 4.3.2 GUI

ation of GUI the GUI that the GUI state of GUI states and the GUI states of GUI states and the GUI なるタスクを抽出し、GUI 部とアプリケーション処理部で共通して使用される変数を取り

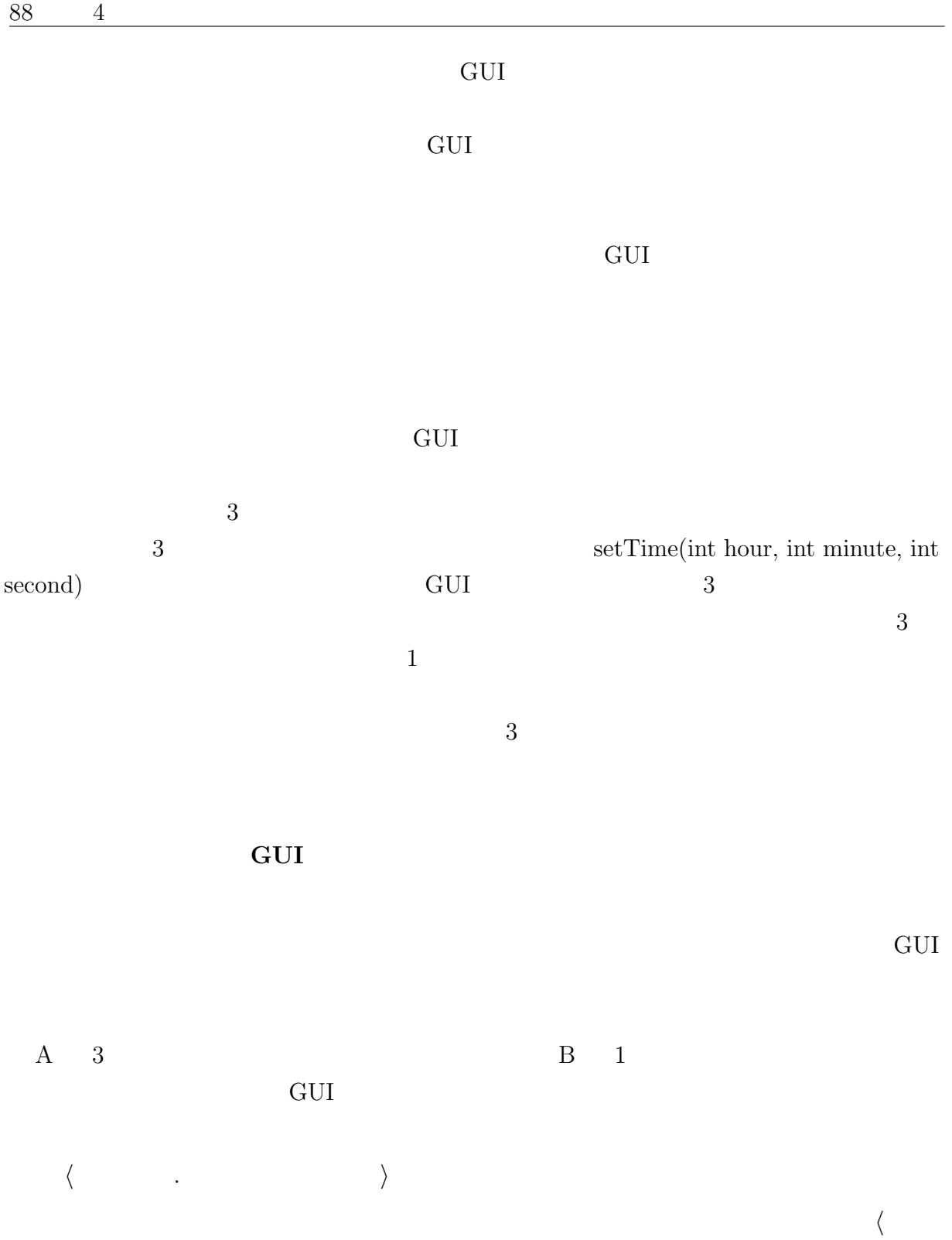

 $\left.\begin{array}{ccccc} \cdot & \cdot & \cdot & \cdot \\ \end{array}\right. \qquad\qquad \text{GUI}$ 

 $4.3.3$ 

ウィジェット変換表とは、GUI としての役割ごとにウィジェットを分類した結果を記述 したものである。GUI の機能を果たす際に必要となる手続きに対応するウィジェットのメ

#### $\tt XML$

 $\langle \textbf{Widget} \rangle : 1$ 

 $\langle \mathbf{Name} \rangle: \langle \mathbf{Widget} \rangle$ 

 $\langle \text{Behavior} \rangle: \quad \langle \text{Widget} \rangle$ 

 $\langle$ Behavior $\rangle$ 

 $\langle\mathrm{View}\rangle$ :

 $\langle Input \rangle:$ 

 $\langle Select\rangle:$ 

 $\langle Action \rangle:$ 

 $\langle\text{Container}\rangle:$  ]

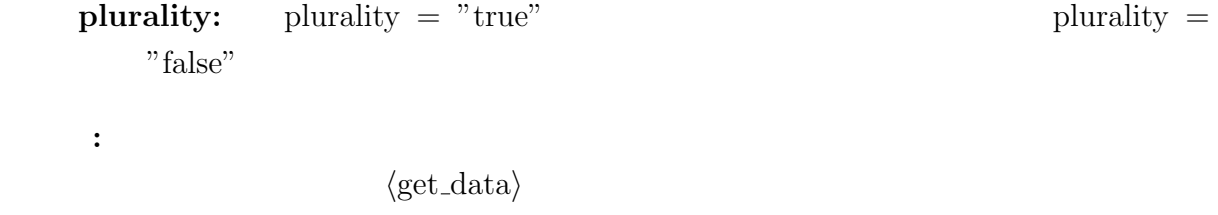

 $90 \t 4$ 

 $\langle {\rm argument} \rangle$ :

no:

type:

 $\langle \text{return} \rangle$ :

 $\langle$ **listener** $\rangle$ :  $\langle$ **Action** $\rangle$ 

 $\langle \textbf{action\_method} \rangle: \quad \langle \textbf{Action} \rangle$  (listener)

 $\langle \textbf{component\_type} \rangle: \langle \textbf{Container} \rangle$ 

4.2 JRadioButton

 ${\bf XML}$ 

```
<Widget>
  <Name>javax.swing.JRadioButton</Name>
    <Behavior>
      <Select plurality="false">
        <!-- public void setText(String t) -->
        <set_data>setText
          <argument no="1" type="java.lang.String" />
          <return>void</return>
        </set_data>
        <!-- public void setText(new String("")) -->
        <delete_data>setText
          <argument no="1" type="java.lang.String">new String("")
          </argument>
          <return>void</return>
        </delete_data>
        <!-- public String getText() -->
        <get_data>getText
          <argument no="1" type="" />
          <return>String</return>
        </get_data>
        <!-- public String getText() -->
        <get_selected_data>getText
          <argument no="1" type="" />
          <return>String</return>
        </get_selected_data>
      </Select>
  </Behavior>
</Widget>
```
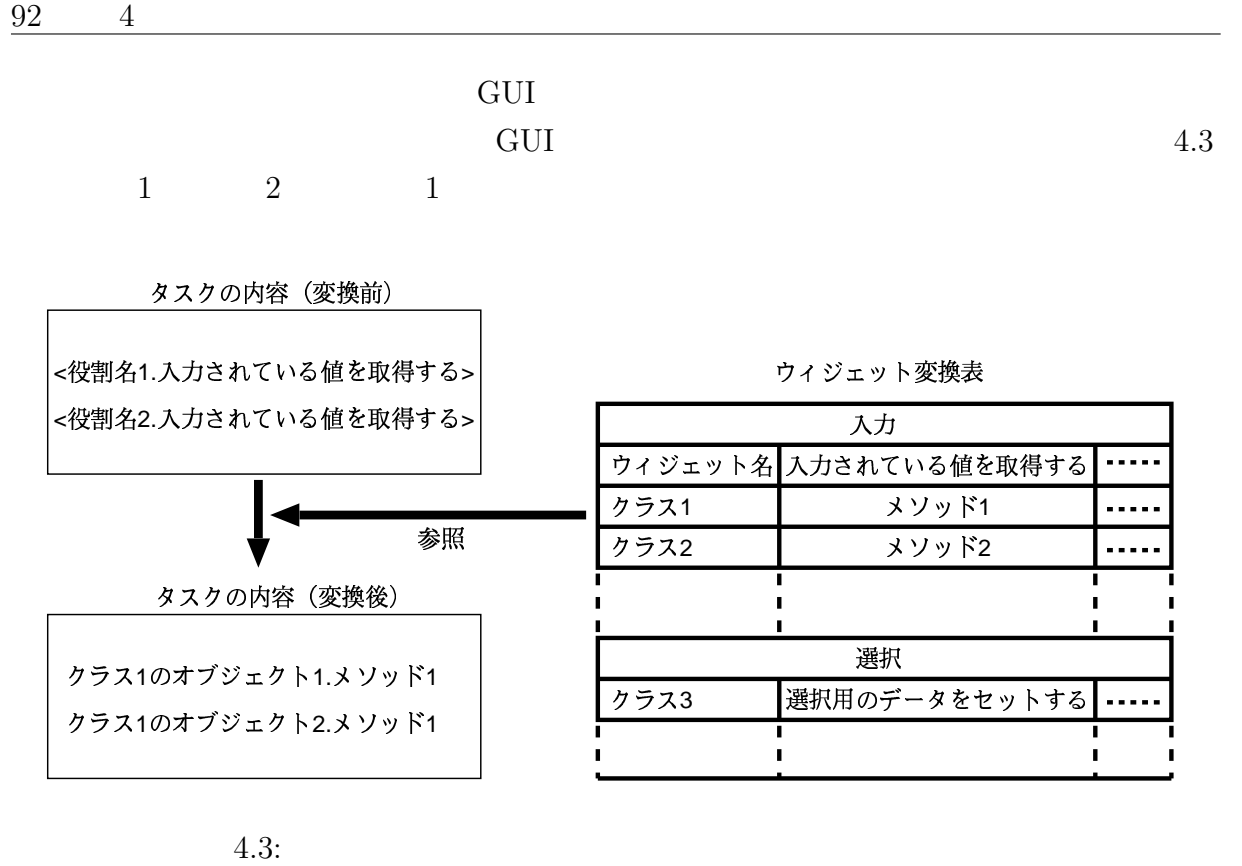

 $XML$ 

#### 4.3.4 GUI

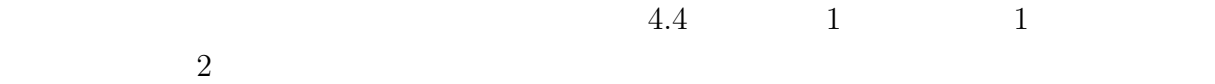

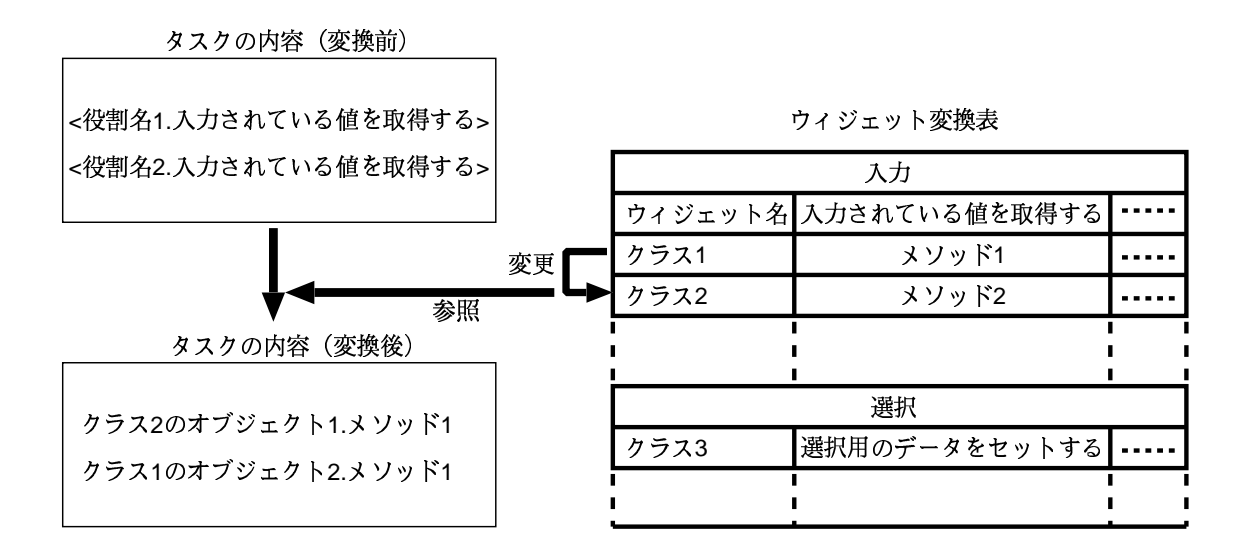

 $4.4:$ 

#### $4.3.5$

boolean int String Java

#### $94 \qquad 4$

## $4.4$

#### $4.4.1$

 $5$ 

 $JLabel$  1 void setText(String text) String getText() <br>
UList JLabel JList JLabel 3  $J\text{Label}$ 

#### void setListData(Object[] listData) Object getModel().getElementAt(int index)

 $2$  $\overline{2}$  $1$ Java Swing 2007 - 1999 - 1999 - 1999 - 1999 - 1999 - 1999 - 1999 - 1999 - 1999 - 1999 - 1999 - 1999 - 1999 - 1 **JavaBeans** 

#### $4.4.2$

 $1$ 

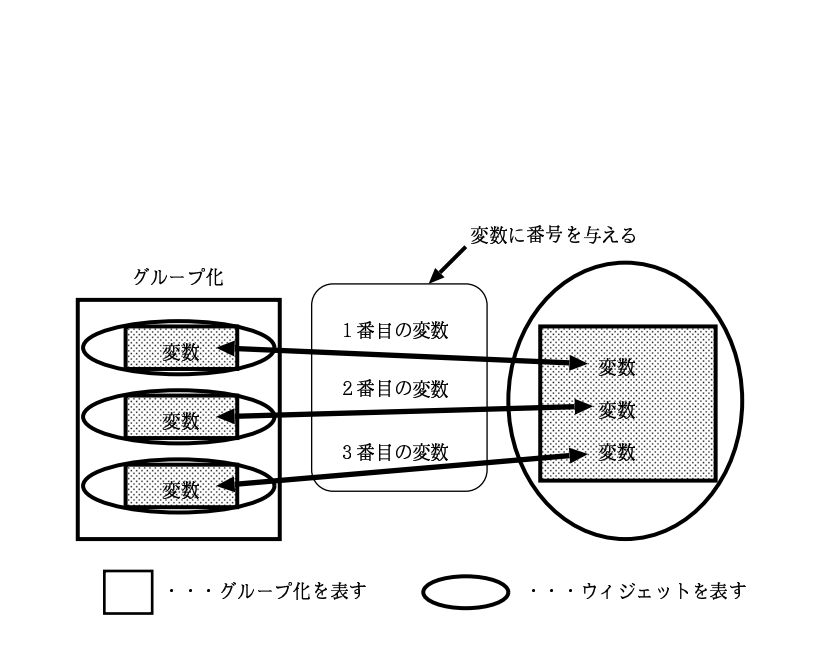

 $2$ 

 $\mathbf 1$ 

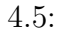

JRadioButton

JRadioButton

一変数ウィジェットであるため、「選択用の値を設定する」に対応するメソッドも「void

 $\tan \frac{1}{2}$ 

 $JList$ 

setText(String text)

GUI

 $\frac{1}{\sqrt{2}}$ 

JList void setListData(Object[] listData) 配列型となる。そのため、複数の選択項目を持つ GUI として配列変数ウィジェットを使

 $\mathbf 1$ 

 $Object[] getSelectedValues()$ 

目を選択状態にしていると、その選択状態にされた項目を取得することができる。JList

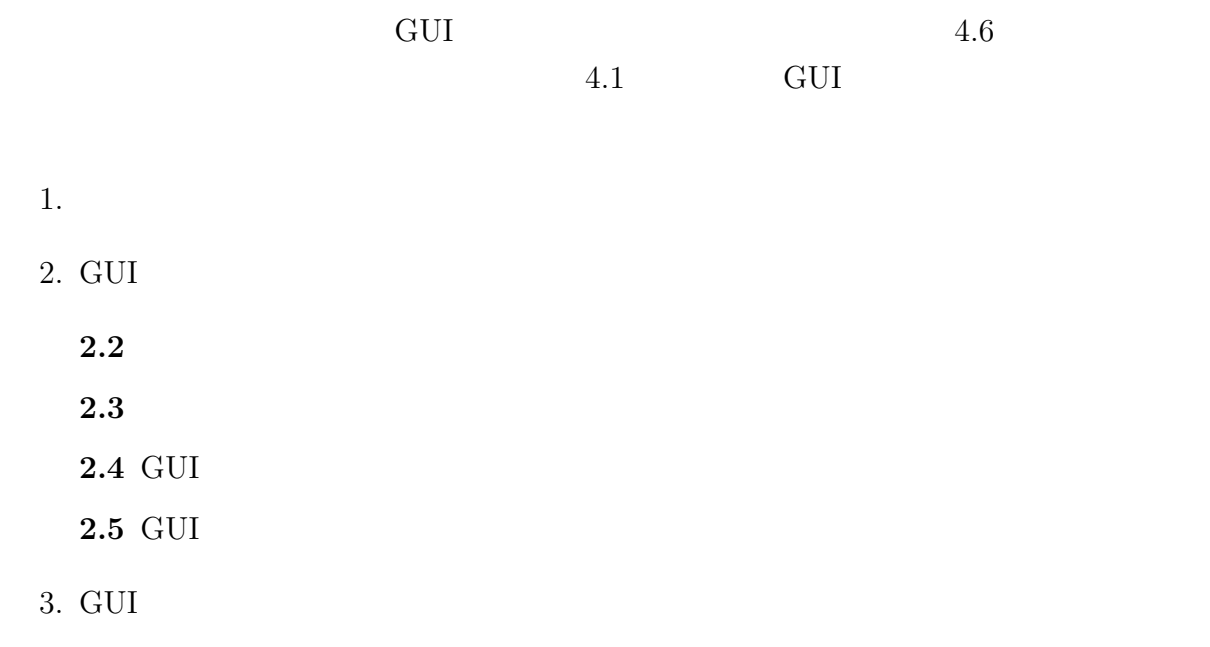

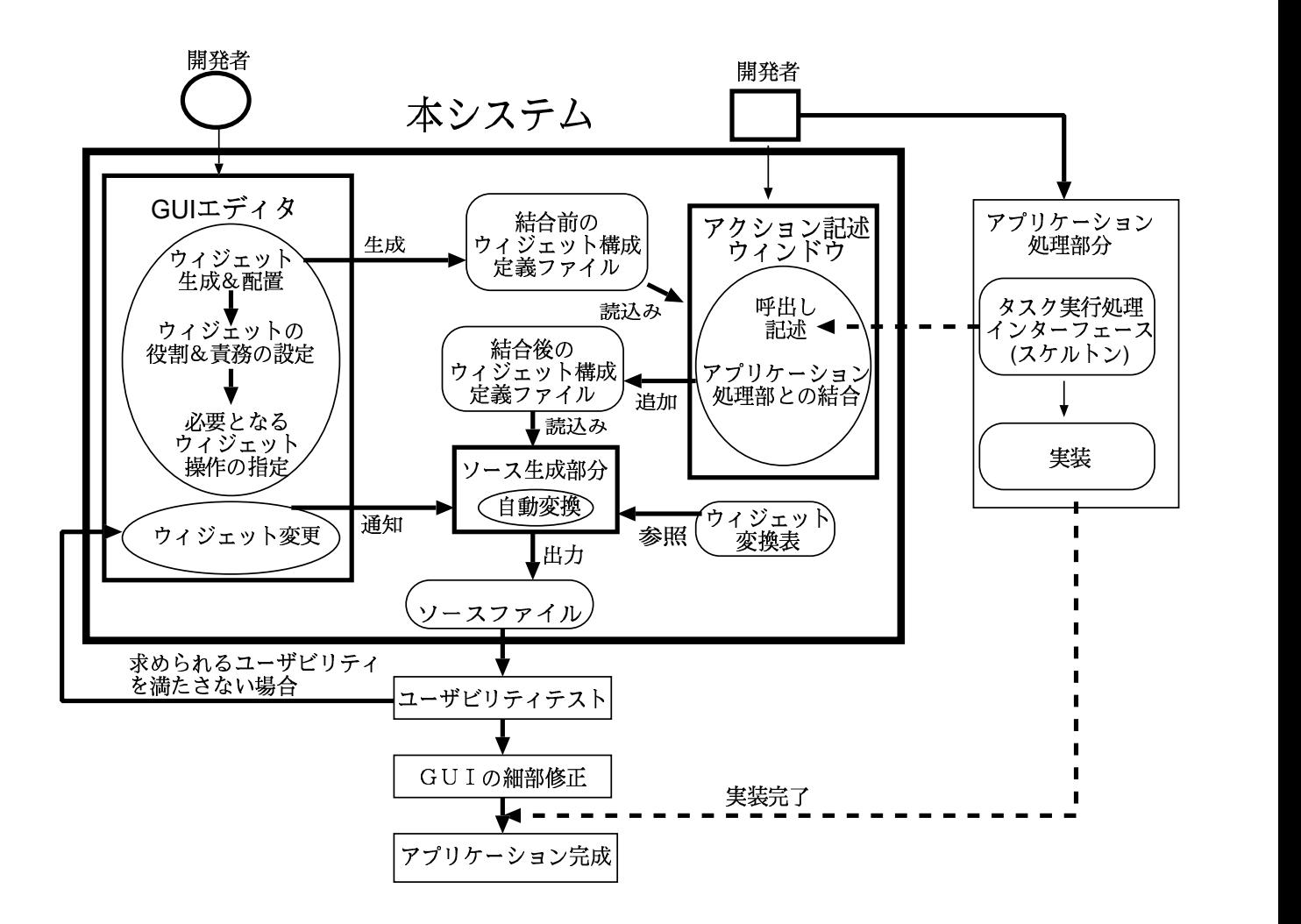

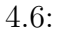

 $4.5.1$ 

4.5. 97

#### $4.5.2$  GUI

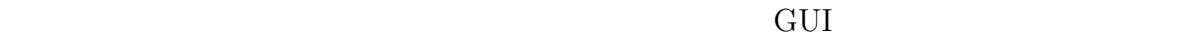

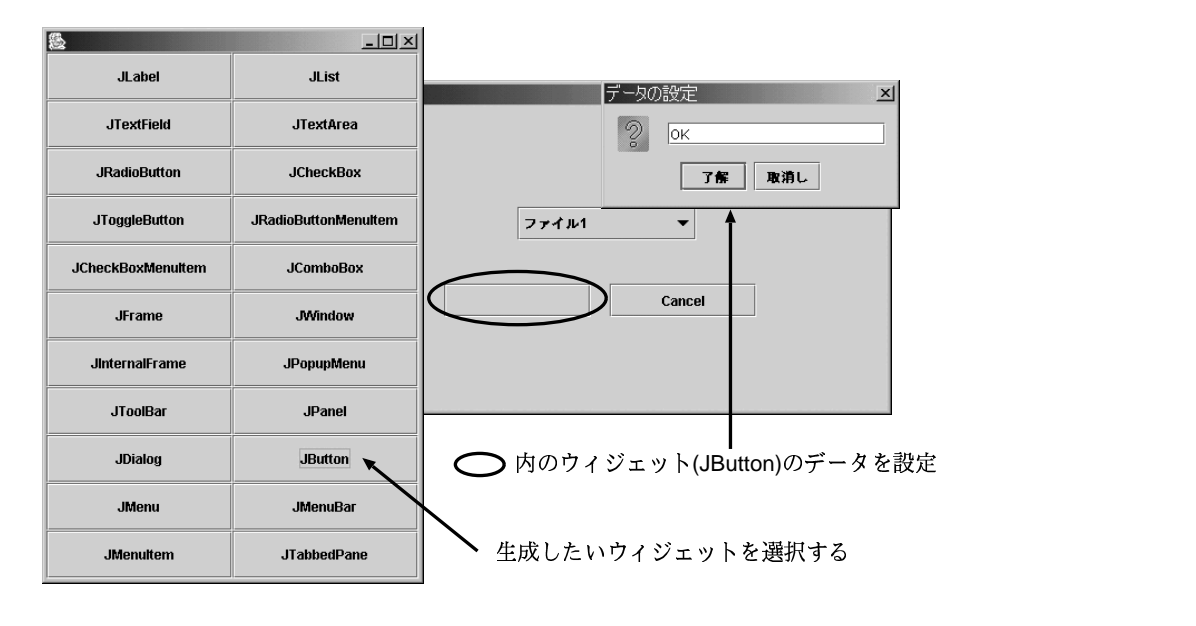

 $4.7:$ 

 $5$  $4.1(a)$  JComboBox

 $(4.8)$ 

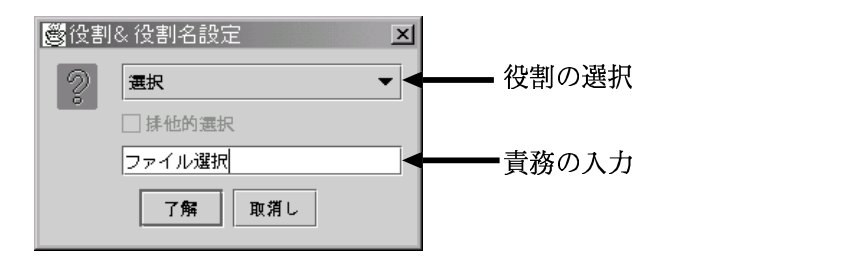

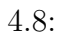

 $GUI$ 

 $5$ 

 $100 \frac{4}{3}$ 

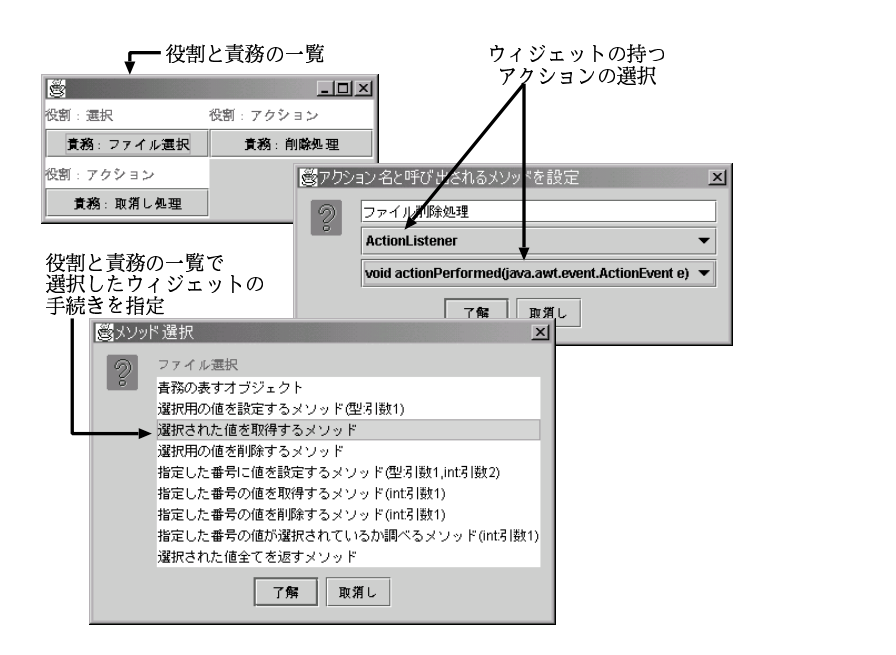

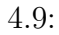

GUI
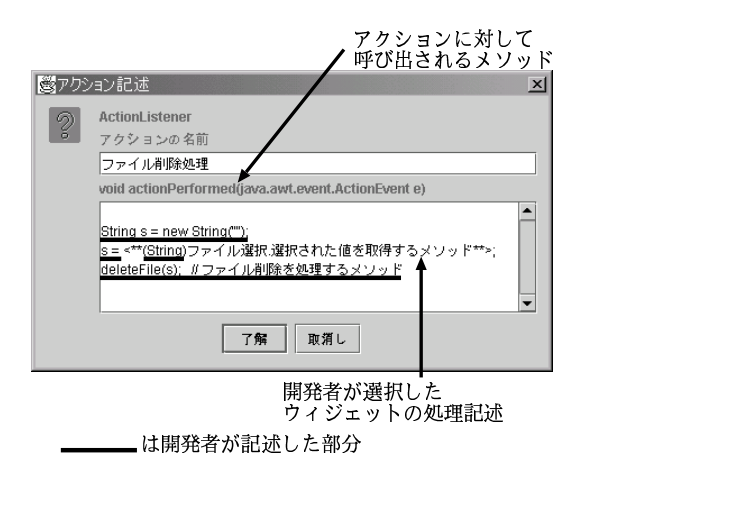

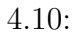

以上の情報をもとにして GUI アプリケーションの GUI 部分に関するソースコードを

 $4.1$ 

 $4.10$ 

## 4.5.3 GUI

JComboBox

 $DnDSelect$  4.11

JComboBox  $DnDSelect$ 

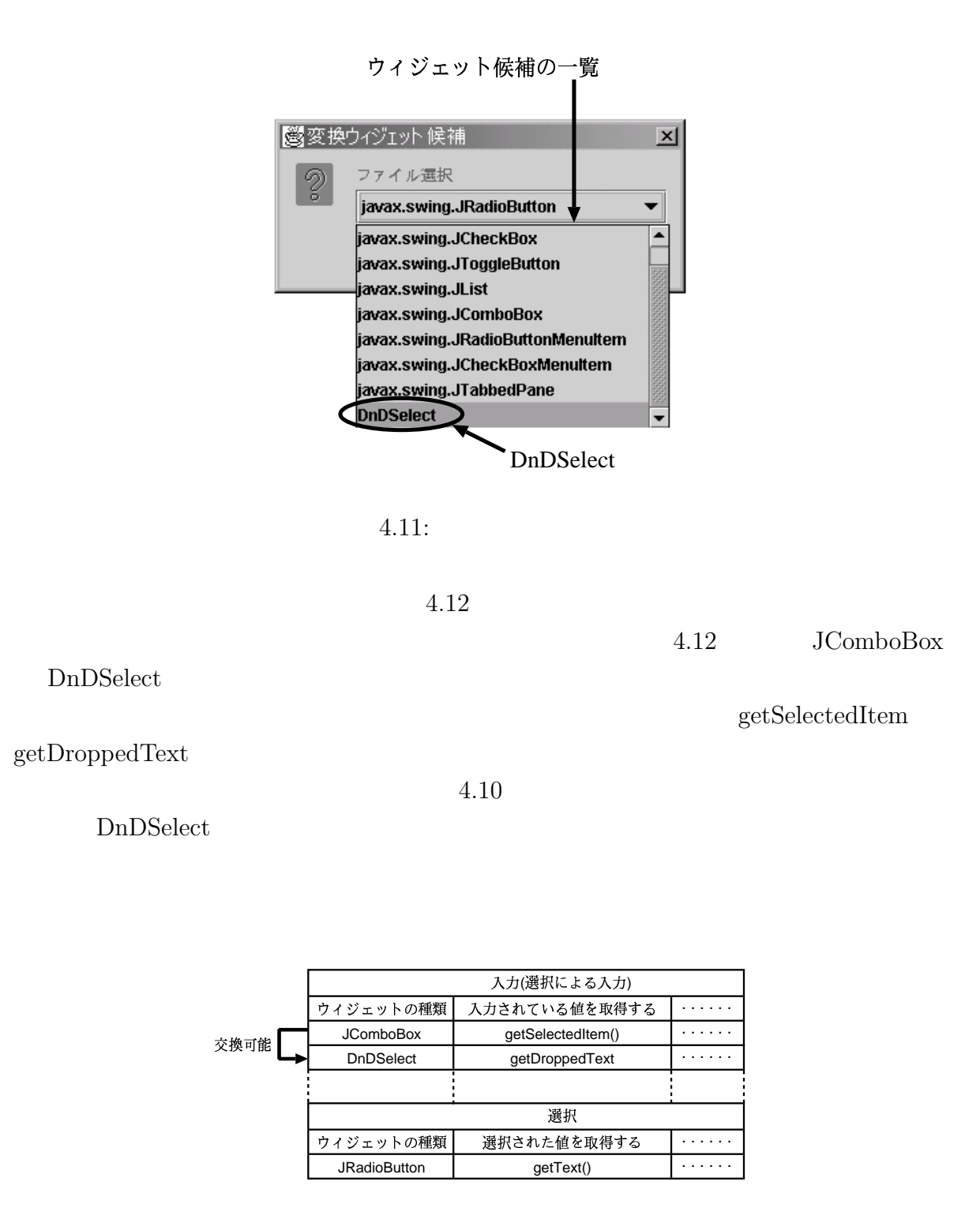

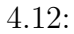

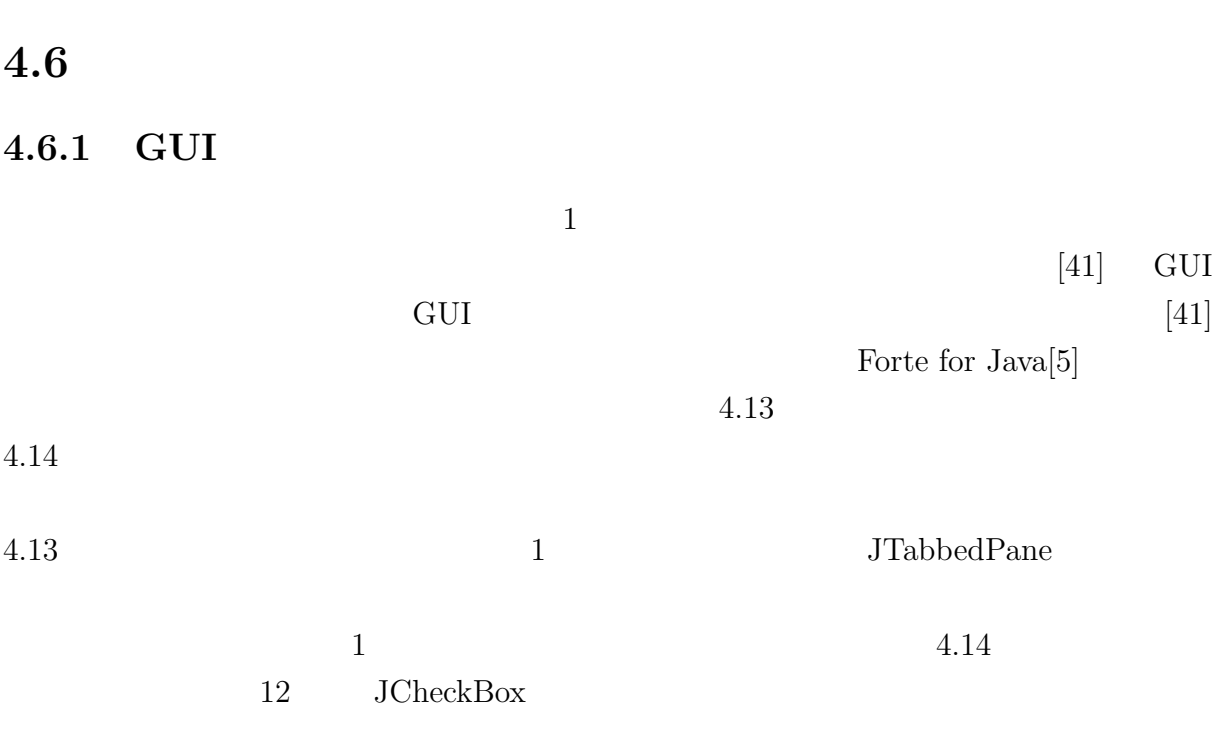

リックすることで実現するように変更したものである。そして変更前と変更後の GUI

4.6. 評価 103

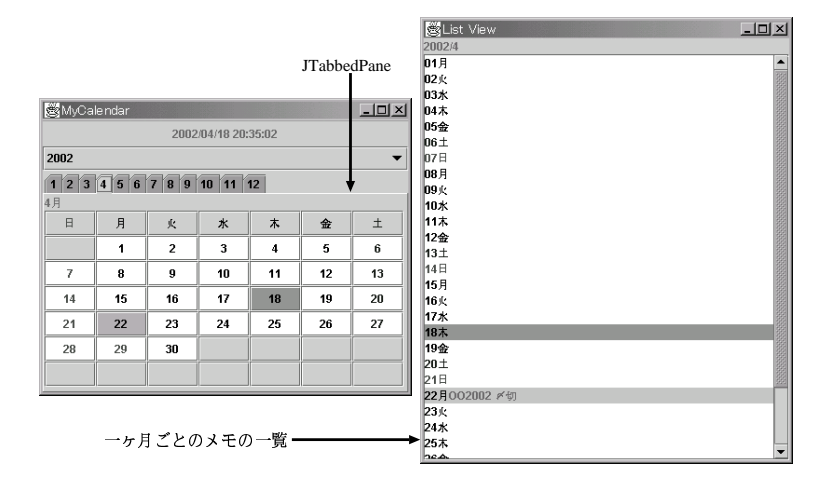

 $4.13:$ 

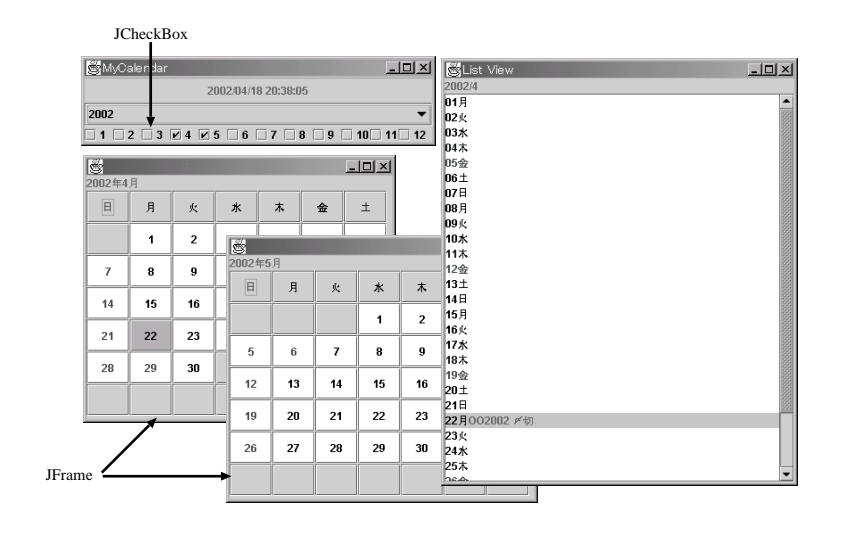

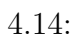

4.1  $4.1$   $4.1$ 

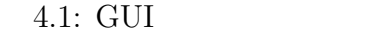

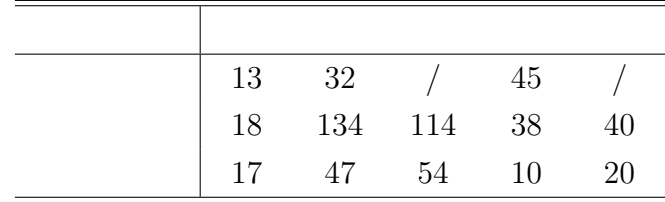

 $4.1$  GUI

 $45$ 

 $84\%$ 

 $10 \hspace{1.5cm} 3$ 

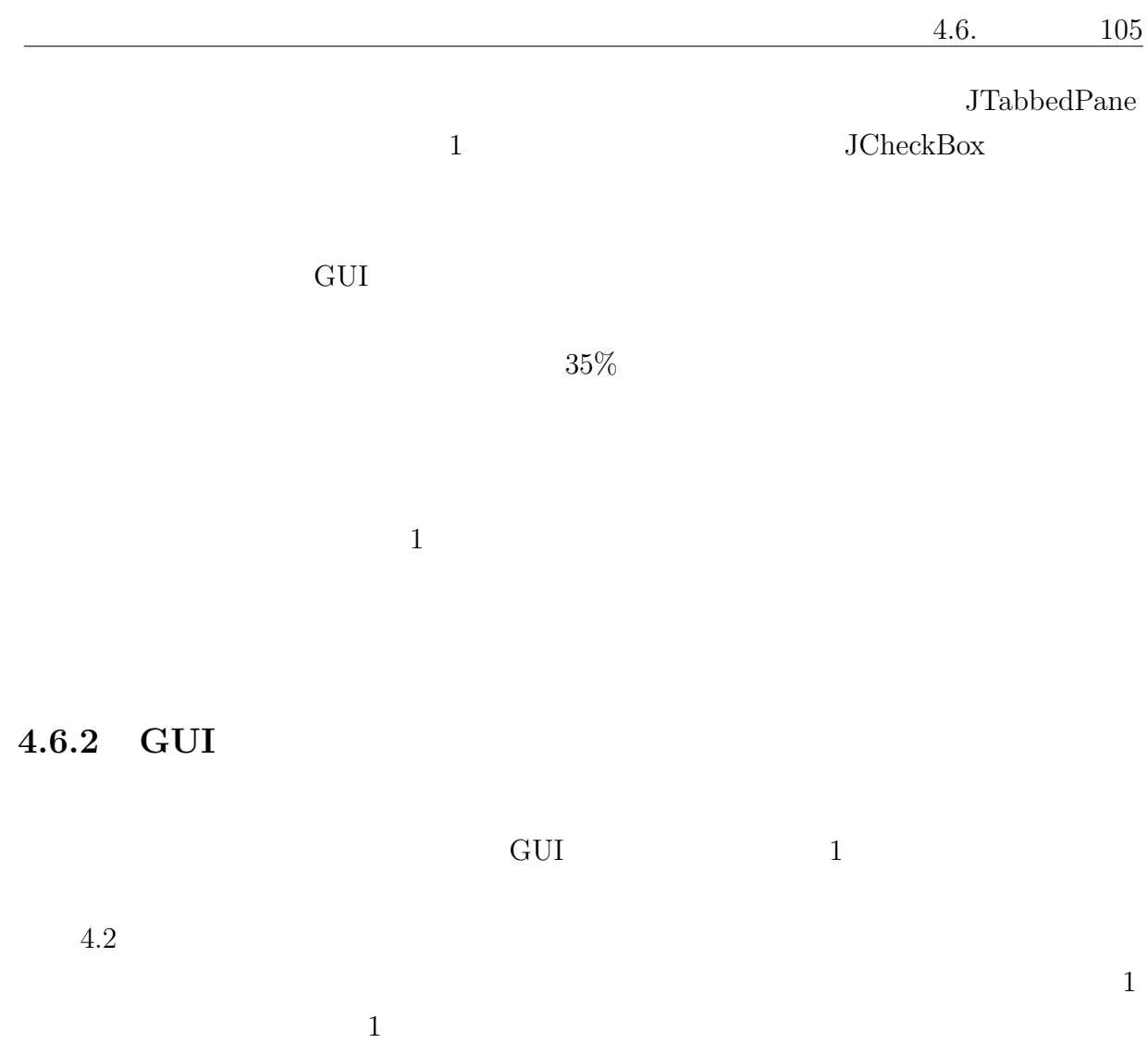

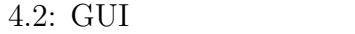

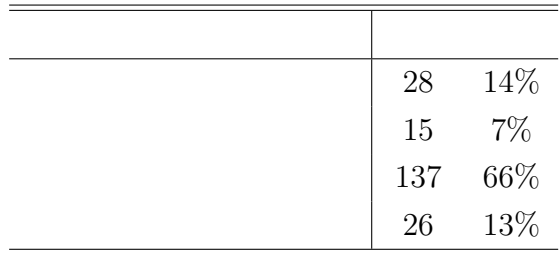

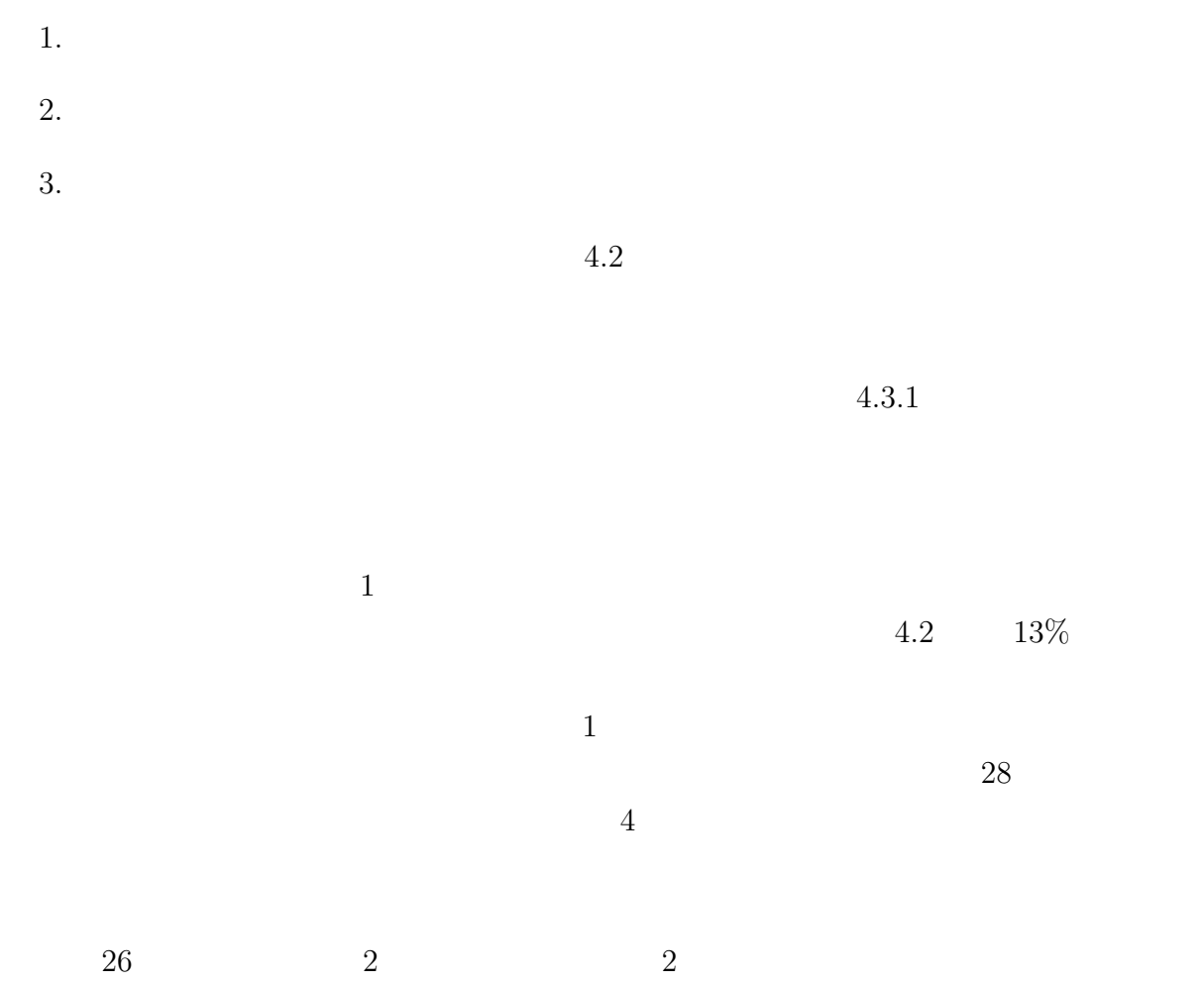

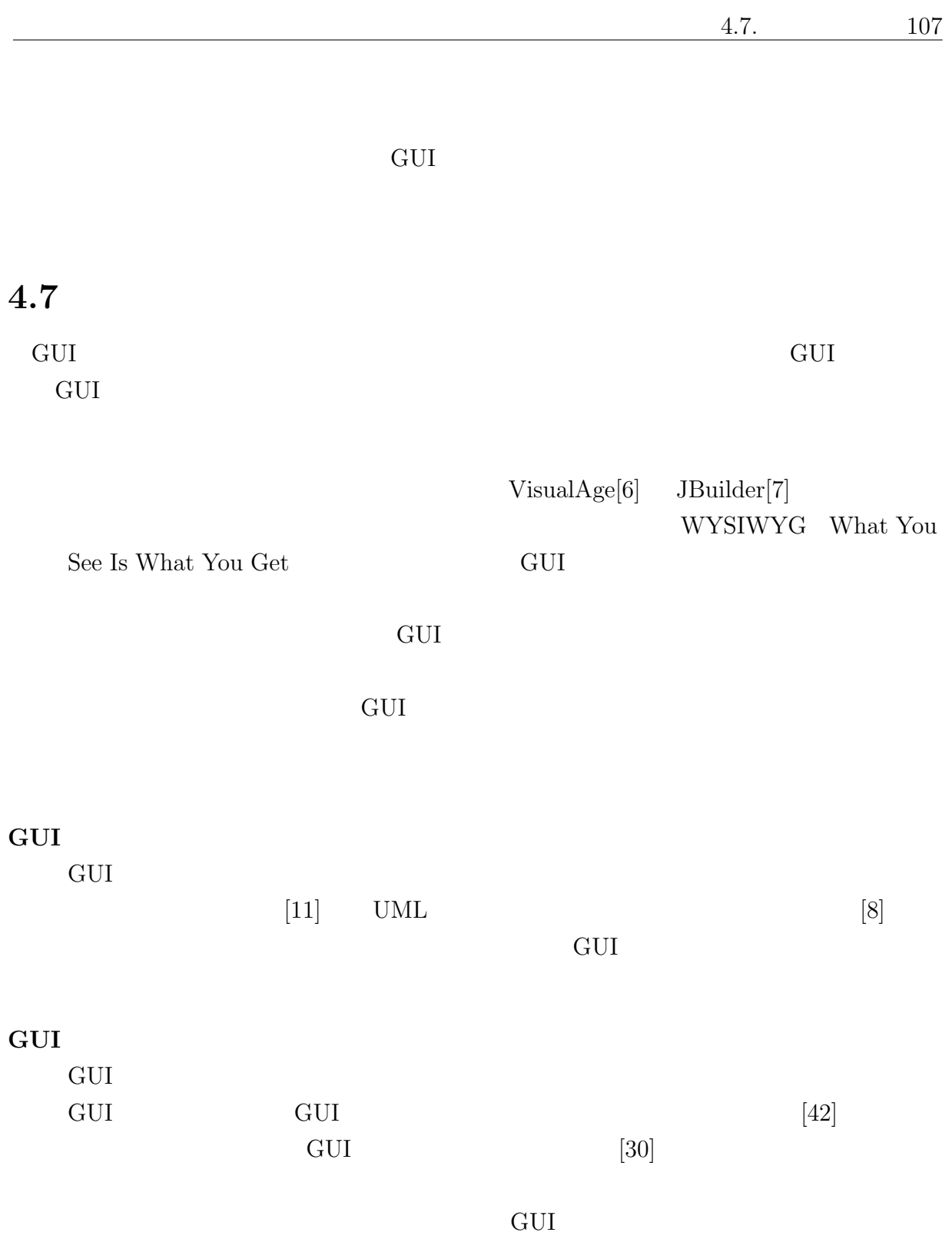

 $108 \t 4$ 

# $4.8$

GUI OVERFIELD ON STREET

- $\bullet$ 
	- 本システムを介さずプログラムを変更した場合でも、本システムでの再構築ができ

109

# $5\,$

 $5.1$ 

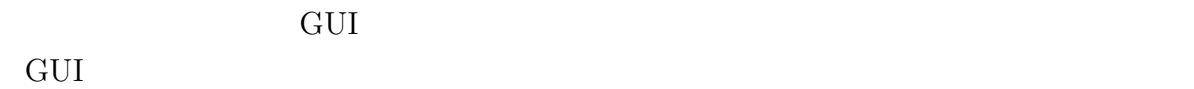

## GUI

 $GUI$ GUI and a set of the Secondary Secondary Secondary Secondary Secondary Secondary Secondary Secondary Secondary Secondary Secondary Secondary Secondary Secondary Secondary Secondary Secondary Secondary Secondary Secondary S

GUPPY

れる記述を用いるため、GUIプロトタイプの生成のための特別な記述を開発者に求める

 $3$  GUI

の結果により、生成された GUI プロトタイプは、実際のアプリケーションの GUI 部の基

 $UML$ 

 $70\%$ 

GUI REPORT GUI REPORT OF GUI GUI 部のプログラムと関数の骨組みを生成する手法を提案し、この手法を実現するた  $\rm PENGUIN$ 

 ${\rm PENGUIN}$ 

65% 88%

 $\rm GUI$ 

 $3$ 

ション処理部とを自動的に再結合する手法を提案した。GUI アプリケーション開発を支

 $GUI$ 

 $84\%$ 

 $5.2$ 

## GUI アプリケーションの操作の効果的な学習方法の提案

GUI ROW RESERVED BY THE STREET OF STREET AND THE STREET OF STREET AND THE STREET OF STREET AND THE STREET OF STREET AND THE STREET OF STREET AND THE STREET OF STREET AND THE STREET OF STREET AND THE STREET AND THE STREET O

アプリケーションの多機能化に伴い、GUI もその操作方法が複雑化している。このよ

 $5\,$  $3$ 

 $5\,$ 

- [1] X. Ferre, N. Juristo, H. Windl and L. Constantine: Usability Basics for Software Developers, IEEE Software Vol.18, No.19, pp.22-29 (2001)
- [2] A. Lecerof and F. Paterno: Automatic Support for Usability Evaluation, IEEE Transactions of Software Engineering, Vol.24, No.10, pp.863-pp.887 (1998)

[3] 山岡俊樹, 鈴木一重, 藤原義久編著, ( )人間生活工学研究センターユーザインタフェー  $\text{SIDE}$   $\text{Cov}$   $\text{SIDE}$  $(2000)$ .

 $[4]$  ,  $\qquad \qquad \qquad$ 

 $,$  (1999).

- [5] Forte for Java: http://www.sun.co.jp/forte/ffj/
- [6] VisualAge: http://www-6.ibm.com/jp/software/ad/vajava/
- [7] JBuilder: http://www.borland.co.jp/jbuilder/
- [8] M. Elkoutbi, I. Khriss and R. K. Keller: Generating User Interface Prototypes from Scenarios, IEEE International Symposium on Requirements Engineering (RE'99) (1999).
- [9] E. Arisholm, H. C. Benestad, J. Skandsen and H. Fredhall: Incorporating Rapid User Interface Prototyping in Object-Oriented Analysis and Design with Genova, Nordic Workshop on Programming Environment Research (NWPER'98) (1998)
- [10] P. P. Silva, To. Griffiths and N. W. Paton: Generating User Interface Code in a Model Based User Interface Development Environment, Proc. of Advanced Visual Interfaces(AVI2000) (2000).
- [11] M. Ikeda, Y. Takata and H. Seki: Formal Specification and Implementation Using a Task Flow Diagram in Interactive System Design, Proc. of The 5th World Multi-Conference on Systemics, Cybernetics and Informatics (SCE2001) (2001)
- [12] A. Lecerof and F. Paterno: Automatic Support for Usability Evaluation, IEEE Transactions of Software Engineering Vol. 24, No. 10, pp863-887 (1998)
- [13] R. Mahajan and B. Shneiderman: Visual & Textual Consistency Checking Tools for Graphical User Interfaces, IEEE Transactions on Software Engineering, Vol. 23, No. 11 (1997)
- $[14]$  G.  $\qquad \qquad , \qquad \qquad , \qquad \qquad , \qquad \qquad ; \qquad \qquad ;$  $\therefore$  (2000).  $[15]$  ,  $[15]$  $(1999).$
- [16] C. S. Horstmann and G. Cornell  $\qquad \qquad ; \qquad \text{Java 2 Vol1}$  (2000).

- $[18]$ http://www.junglejapan.com/ruigo/
- [19] P. P. Silva and N. W. Paton: UMLi: The Unified Modeling Language for Interactive Applications, Proc. of Third International Conference on the Unified Modeling Language (UML2000) (2000).
- [20] Microsoft Corporation: Microsoft Visual Basic 6.0 Programmer's Guide, Microsoft Press, (1998).
- [21] S. Teixeira and X. Pacheco: *Delphi 5 Developer's Guide*, Sams, (1999).
- [22] C. Janssen, A. Weisbecker and J. Ziegler: Generating User Interfaces from Data Models and Dialogue Net Specifications, Proc. of the Conference on Human Factors in Computing Systems(CHI'93) (1993).
- [23] R.J.A. Buhr: Use Case Maps as Architectural Entities for Complex Systems, IEEE Transactions on Software Engineering, Vol.24, No.12, pp.1131-1155 (1998).

<sup>[17]</sup>  $\qquad \text{http://chasen.aist-nara.ac.jp/}$ 

- [24] UCM Navigator: http://www.UseCaseMaps.org/tools/ucmnav/index.html
- [25] Olsen, D. R., Jr., "User Interface Management Systems," Morgan Kaufmann Publishers, Inc. 1992
- [26] Cox, P. T., Giles, F. R., T. Pietrzykowski, "Prograph: a step towards liberating programming from textual conditioning," IEEE Workshop on Visual Languages, pp.150- 156, 1989
- [27] J. Poswig, K. Teves, G. Brankar, C. Moraga, "VisaVis Contributions to Practice and Theory of Highly Interactive Visual Languages," IEEE Workshop on Visual Languages, pp.155-161, 1992
- [28] 白田由佳利, 飯沢篤志, "データベーススキーマ情報からの GUI 自動生成," 電子情報  $(D-I)$ , vol.J80-D-I, no.1, pp.71-80, 1997  $[29]$  , , "
- [30] J. L. Oliveira, C. B. Medeiros and M. A. Cilia: Active Customization of GIS User Interfaces IEEE International Conference on Data Engineering (ICDE'97) (1997)

GhostHouse  $\ldots$ ,"  $\ldots$ , Vol.36, no.4, pp.944-957, 1995

- [31] NeXT Computer, Inc, "Interface Builder Tutorial, Draft Version," NeXT Computer, 1991
- [32] S. Delmas, "XF," ftp site at *ftp.cs.tu-berlin.de*
- [33] JavaSoft, "Java Studio," http site at http://www.sun.com
- $[34] \qquad \qquad ,\ \text{``APPGALLERY} \qquad \qquad \text{Windows} \qquad \qquad , "$ , 1997
- $[35]$  , , , , , , , , , , , ,  $1995$
- [36] SRA, "Tclbombur," http site at http://www.sra.co.jp

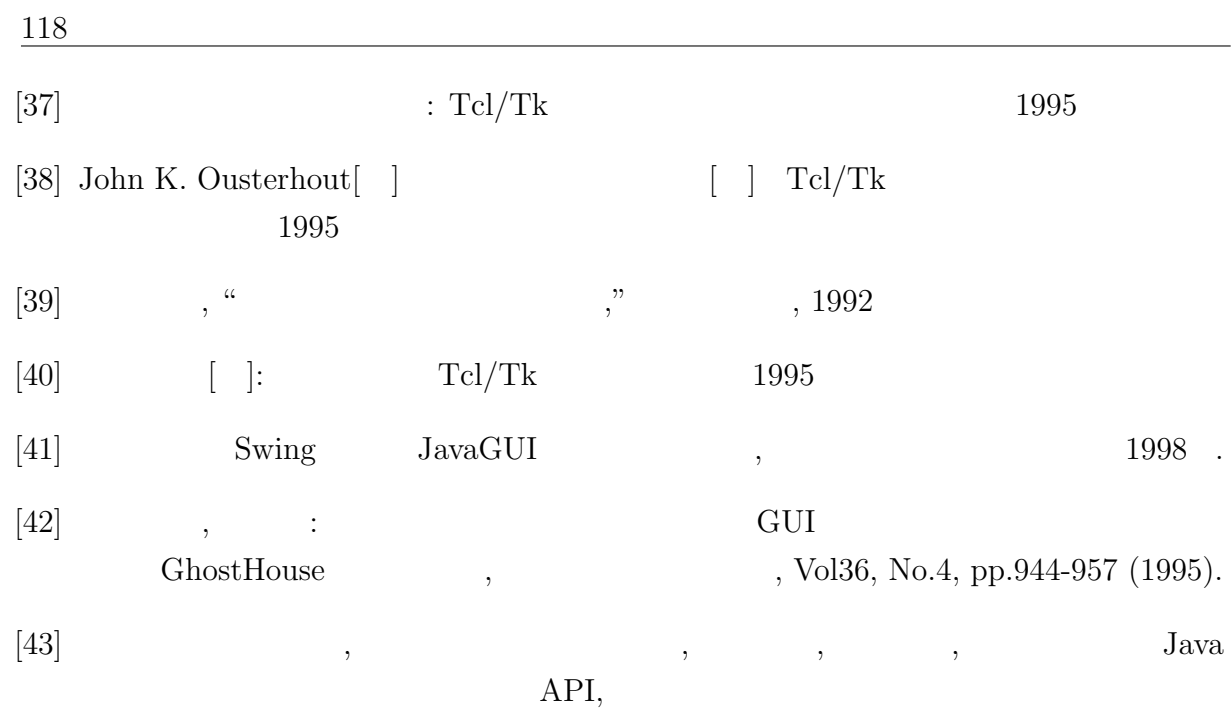

```
and the GUI \rm GUI
```
Vol.41, No.7 (2000)

/ BeaM

, Vol.42, No.10 (2001)

Method of User-Customizable GUI Generation and Its Evaluation

Junko Shirogane and Yoshiaki Fukazawa Asia Pacific Software Engineering Conference(APSEC'98) (1998)

Widget-allocation oriented design method and its support tool

Junko Shirogane and Yoshiaki Fukazawa

 $\,$ ,  $\,$ 

, where  $\,$ 

4th. World Conference on Integrated Design and Process Technology (IDPT'99) (1999)

#### • A Light-Weight Broker for GUI Applications

Hironori Washizaki, Junko Shirogane and Yoshiaki Fukazawa International Workshop on Domain Oriented Systems Development (DOSD1999) in Asia Pacific Software Engineering Conference (APSEC'99) (1999)

# • Model-View Separation Architecture BeaM and Its Evaluation

Hironori Washizaki, Junko Shirogane and Yoshiaki Fukazawa 4th. Joint Conference on Knowledge-Based Software Engineering (JCKBSE2000) (2000)

## Scenario-based Extraction of GUI Control Structure and Its Prototype Generation

Junko Shirogane and Yoshiaki Fukazawa Software Engineering and Applications (SEA2001)

GUI Prototype Generation by Merging Use Cases

Junko Shirogane and Yoshiaki Fukazawa Intelligent User Interfaces (IUI2002) (2002)

#### A Method of Scenario-based GUI Prototype Generation

Junko Shirogane and Yoshiaki Fukazawa 3rd ACIS International Conference on Software Engineering, Artificial Intelligence, Networking and Parallel/Distributed Computing (SNPD'02) (2002)(発

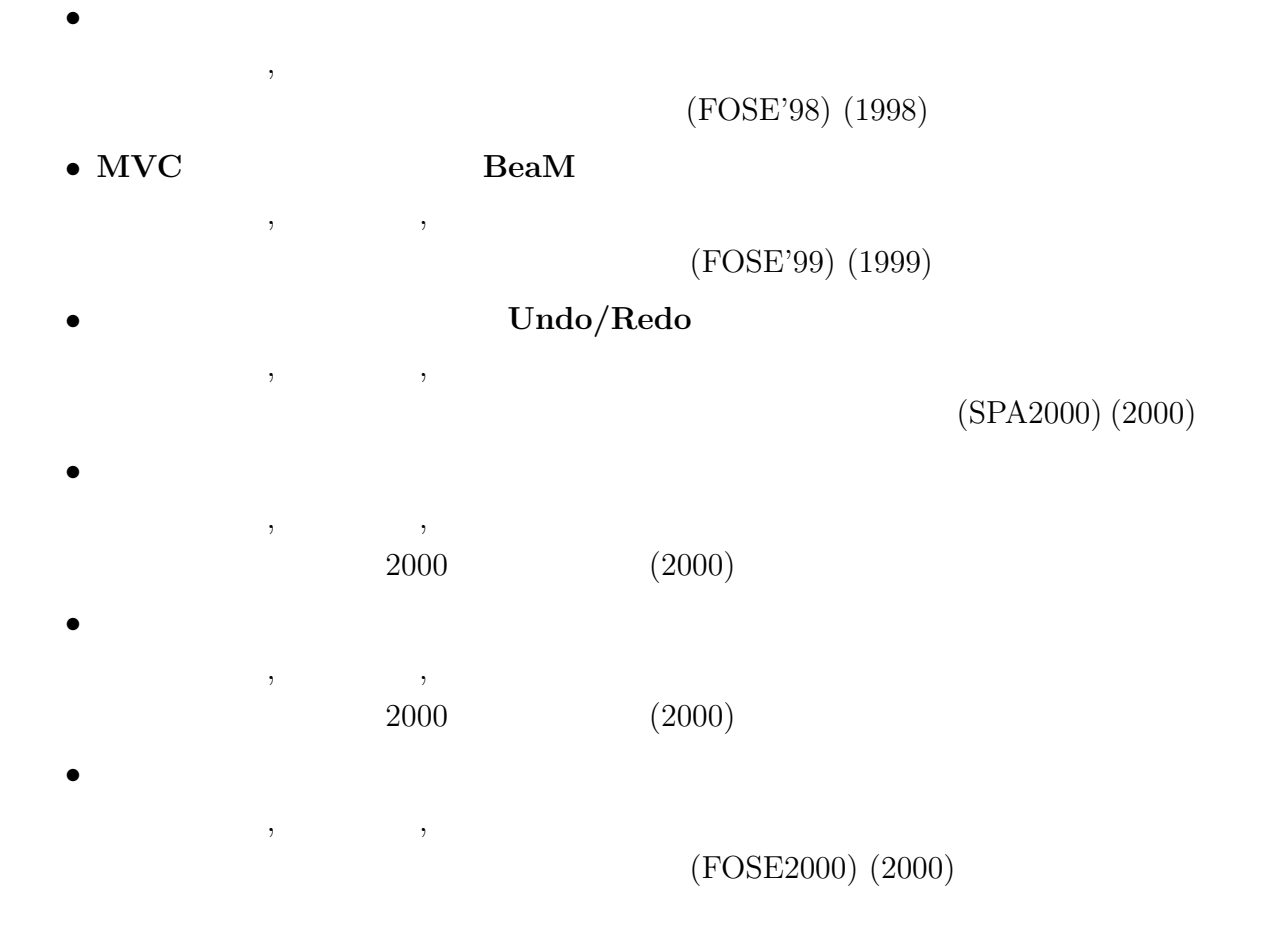

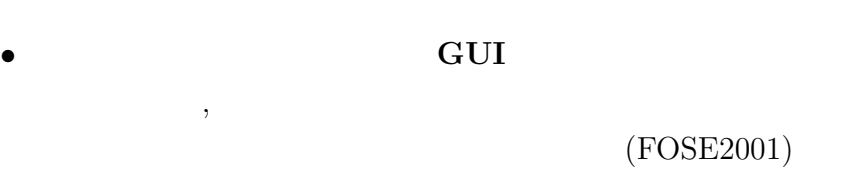

 $(2001)$ 

- GUI
- $\,$ ,  $\,$ ,  $\,$ ,  $\,$ ,  $\,$ ,  $\,$ ,  $\,$ ,  $\,$ ,  $\,$ ,  $\,$ ,  $\,$ ,  $\,$ ,  $\,$ ,  $\,$ ,  $\,$ ,  $\,$ ,  $\,$ ,  $\,$ ,  $\,$ ,  $\,$ ,  $\,$ ,  $\,$ ,  $\,$ ,  $\,$ ,  $\,$ ,  $\,$ ,  $\,$ ,  $\,$ ,  $\,$ ,  $\,$ ,  $\,$ ,  $\,$ ,  $\,$ ,  $\,$ ,  $\,$ ,  $\,$ ,  $\,$ ,  $,$  SS97-33 (1997)
- $\bullet$ , where  $\frac{1}{2}$

 $\,$ ,  $\,$ 

- $(1999)$  $\bullet$
- , where  $\frac{1}{2}$  $(1999)$
- $\bullet$  $\tag{2000}\, , \qquad \qquad , \qquad \qquad$
- GUI  $\,$ ,  $\,$ ,  $\,$ ,  $\,$ ,  $\,$ ,  $\,$ ,  $\,$ ,  $\,$ ,  $\,$ ,  $\,$ ,  $\,$ ,  $\,$ ,  $\,$ ,  $\,$ ,  $\,$ ,  $\,$ ,  $\,$ ,  $\,$ ,  $\,$ ,  $\,$ ,  $\,$ ,  $\,$ ,  $\,$ ,  $\,$ ,  $\,$ ,  $\,$ ,  $\,$ ,  $\,$ ,  $\,$ ,  $\,$ ,  $\,$ ,  $\,$ ,  $\,$ ,  $\,$ ,  $\,$ ,  $\,$ ,  $\,$ ,
- Undo , where  $\frac{1}{2}$  $(2001)$
- $GUI$
- $\,$ ,  $\,$
- $,$  SS2000-60 (2001)
- GUI
- $\,$  ,  $,$  SS2001-37 (2002)
- GUI  $\overline{a}$
- $\,$ ,  $\,$  $55 \hspace{1.6cm} (1997)$
- MVC , where  $\frac{1}{2}$
- 情報処理学会第 58 回全国大会 (1999)
- $\bullet$  $\,$ ,  $\,$ ,  $\,$ ,  $\,$ ,  $\,$ ,  $\,$ ,  $\,$ ,  $\,$ ,  $\,$ ,  $\,$ ,  $\,$ ,  $\,$ ,  $\,$ ,  $\,$ ,  $\,$ ,  $\,$ ,  $\,$ ,  $\,$ ,  $\,$ ,  $\,$ ,  $\,$ ,  $\,$ ,  $\,$ ,  $\,$ ,  $\,$ ,  $\,$ ,  $\,$ ,  $\,$ ,  $\,$ ,  $\,$ ,  $\,$ ,  $\,$ ,  $\,$ ,  $\,$ ,  $\,$ ,  $\,$ ,  $\,$ , 情報処理学会第 59 回全国大会 (1999)
- $\bullet$   $\bullet$   $\bullet$ , we have  $\mathcal{A}$  $60$  (2000)
- GUI
- $\,$ ,  $\,$ 61  $(2000)$
- GUI  $\overline{\text{GUI}}$
- $\,$ ,  $\,$ ,  $\,$ ,  $\,$ ,  $\,$ ,  $\,$ ,  $\,$ ,  $\,$ ,  $\,$ ,  $\,$ ,  $\,$ ,  $\,$ ,  $\,$ ,  $\,$ ,  $\,$ ,  $\,$ ,  $\,$ ,  $\,$ ,  $\,$ ,  $\,$ ,  $\,$ ,  $\,$ ,  $\,$ ,  $\,$ ,  $\,$ ,  $\,$ ,  $\,$ ,  $\,$ ,  $\,$ ,  $\,$ ,  $\,$ ,  $\,$ ,  $\,$ ,  $\,$ ,  $\,$ ,  $\,$ ,  $\,$ ,  $63$  (2001)
- $\bullet$ 菊川 正人, 白銀 純子, 深澤 良彰  $(2002)$